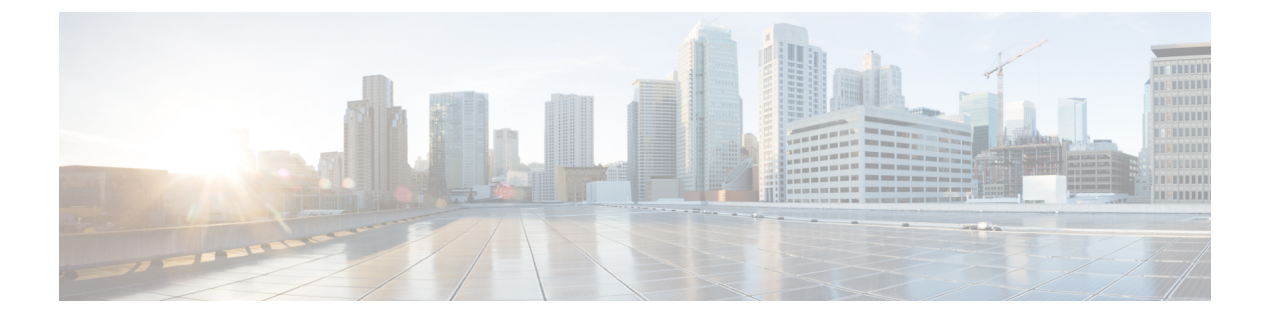

# **utils** コマンド

- utils auditd  $(6 \sim \rightarrow \sim)$
- utils BE6000Mode enable  $(7 \sim -\gamma)$
- utils BE6000Mode disable  $(7 \sim -\gamma)$
- utils BE6000Mode ステータス (8 ページ)
- utils branding enable  $(8 \sim \rightarrow \sim)$
- utils branding disable  $(8 \sim \sim \gamma)$
- utils branding status  $(8 \sim \rightarrow \sim)$
- utils contactsearchauthentication disable  $(9 \sim \rightarrow \sim)$
- utils contactsearchauthentication enable  $(9 \sim \rightarrow \sim)$
- utils contactsearchauthentication status  $(10 \sim -\gamma)$
- utils core analyze  $(10 \sim \rightarrow \sim)$
- utils core list  $(11 \sim \rightarrow \sim)$
- utils capf cert import  $(11 \sim -\gamma)$
- utils capf set keep alive  $(11 \land \lor \lor \lor)$
- utils capf stale-lsc  $(12 \lt \lt \lt \lt)$
- utils create report  $(12 \sim \rightarrow \sim)$
- utils create report database  $(13 \sim -\gamma)$
- utils ctl  $(14 \sim -\gamma)$
- utils cuc activate CUSRSV  $(15 \sim \rightarrow \sim)$
- utils cuc auto ITL download  $(16 \sim \rightarrow \sim)$
- utils cuc cluster activate  $(17 \sim \rightarrow \sim)$
- utils cuc cluster deactivate (17 ページ)
- utils cuc cluster makeprimary  $(17 \sim -\gamma)$
- utils cuc cluster overwritedb  $(18 \sim \rightarrow \sim)$
- utils cuc cluster renegotiate  $(18 \sim -\gamma)$
- utils cuc create report  $(19 \sim \rightarrow \sim)$
- utils cuc dbreplication 01 tear down  $(20 \sim \rightarrow \sim)$
- utils cuc dbreplication 02 define servers  $(20 \sim \rightarrow \sim)$
- utils cuc dbreplication 03\_define\_db\_template (21 ページ)
- utils cuc dbreplication 04 sync\_database  $(22 \lt \lt \lt \lt)$
- utils cuc dbreplication reset all  $(23 \sim \rightarrow \sim)$
- utils cuc encryption  $(23 \sim \rightarrow \sim)$
- utils cuc jetty ssl disable  $(25 \sim \sim \sim)$
- utils cuc jetty ssl enable  $(25 \sim \sim \sim)$
- utils cuc networking clear replication  $(26 \sim \rightarrow \sim)$
- utils cuc networking dscp  $(27 \sim -\gamma)$
- utils cuc reset password  $(27 \sim \sim \sim)$
- utils cuc set PinExpiry PromptTime "Authentication Rule Name"  $(28 \sim \sim \mathcal{V})$
- utils dbreplication dropadmindb  $(28 \sim \sim \gamma)$
- utils dbreplication forcedatasyncsub  $(29 \sim \rightarrow \sim)$
- utils dbreplication quickaudit  $(30 \sim \rightarrow \sim)$
- utils dbreplication rebuild  $(30 \sim -\check{v})$
- utils dbreplication repair  $(31 \sim \rightarrow \sim)$
- utils dbreplication repairreplicate  $(32 \sim \rightarrow \sim)$
- utils dbreplication repairtable  $(33 \sim \rightarrow \sim)$
- utils dbreplication reset  $(33 \sim -\gamma)$
- utils dbreplication runtimestate  $(34 \sim \rightarrow \sim)$
- utils dbreplication setprocess  $(35 \sim \sim \sim)$
- utils dbreplication setrepltimeout  $(35 \sim -\gamma)$
- utils dbreplication status  $(36 \sim 3)$
- utils dbreplication stop  $(37 \sim -\gamma)$
- utils imdb replication replication status (38  $\sim \rightarrow \gg$ )
- utils diagnose  $(38 \sim -\gamma)$
- utils disaster recovery backup network  $(39 \sim \rightarrow \sim)$
- utils disaster recovery cancel backup  $(40 \sim \rightarrow \sim)$
- utils disaster recovery device add network  $(40 \sim \rightarrow \sim)$
- utils disaster\_recovery device delete  $(41 \sim \rightarrow \sim)$
- utils disaster recovery device list  $(41 \sim \rightarrow \sim)$
- utils disaster\_recovery estimate\_tar\_size  $(42 \sim \rightarrow \sim)$
- utils disaster recovery history  $(42 \sim \sim \sim)$
- utils disaster\_recovery jschLogs operation  $(43 \sim +\sqrt{})$
- utils disaster\_recovery prepare restore pub\_from\_sub (43 ページ)
- utils disaster\_recovery restore network (44 ページ)
- utils disaster recovery schedule add  $(45 \sim \sim \sim)$
- utils disaster recovery schedule  $(45 \sim \sim \sim)$
- utils disaster recovery schedule delete  $(46 \sim \rightarrow \sim)$
- utils disaster\_recovery schedule disable  $(46 \sim \rightarrow \sim)$
- utils disaster recovery schedule list  $(47 \sim \sim \sim)$
- utils disaster recovery show backupfiles  $(47 \sim 3)$
- utils disaster\_recovery show\_registration  $(48 \sim +\sqrt{y})$
- utils disaster recovery status  $(48 \sim \sim \sim)$
- utils EnhancedSecurityMode disable (49 ページ)
- utils EnhancedSecurityMode enable  $(49 \sim \rightarrow \sim)$
- utils EnhancedSecurityMode status (50 ページ)
- utils filebeat config  $(50 \sim \sim \gamma)$
- utils filebeat disable  $(51 \sim \sim \sim)$
- utils filebeat enable  $(51 \sim \sim \sim)$
- utils filebeat status  $(51 \sim -\gamma)$
- utils filebeat tls  $(52 \lt \lt \lt \t)$
- utils fior  $(52 \lt \lt \lt \lt)$
- utils fior disable  $(53 \sim \sim \sim)$
- utils fior enable  $(53 \sim \rightarrow \sim)$
- utils fior list  $(54 \sim -\mathcal{V})$
- utils fior start  $(54 \sim -\gamma)$
- utils fior status  $(55 \sim 0)$
- utils fior stop  $(55 \sim \rightarrow \sim)$
- utils fior top  $(55 \sim \rightarrow \sim)$
- utils fips  $(56 \sim \rightarrow \sim)$
- utils fips\_common\_criteria (57 ページ)
- utils firewall ipv4 debug  $(58 \sim \rightarrow \sim)$
- utils firewall ipv4 (59  $\sim-\check{\mathcal{V}}$ )
- utils firewall ipv4 list  $(60 \sim \rightarrow \sim)$
- utils firewall ipv4 status  $(60 \sim \rightarrow \sim)$
- utils firewall ipv6 debug  $(60 \sim \sim \gamma)$
- utils firewall ipv6  $(61 \land \neg \forall)$
- utils firewall ipv6 list  $(62 \sim \rightarrow \sim)$
- utils firewall ipv6 status  $(63 \sim \rightarrow \sim)$
- utils ha failover  $(63 \sim \sim \gamma)$
- utils ha fallback  $(64 \sim \sim)$
- utils haproxy set {required|optional|disable} client-auth  $(64 \sim \rightarrow \sim)$
- utils haproxy set num-threads  $(67 \sim 10^{-10})$
- utils ha recover  $(68 \sim \rightarrow \sim)$
- utils ha status  $(68 \sim \sim \gamma)$
- utils ils showpeerinfo  $(69 \sim 0)$
- utils import config  $(70 \sim -\gamma)$
- utils iostat  $(71 \sim -\gamma)$
- utils iothrottle  $(72 \sim \rightarrow \sim)$
- utils itl reset  $(72 \& -\&)$
- utils ipsec restart  $(74 \sim -\gamma)$
- utils Idap config  $(74 \sim -\gamma)$
- utils managementAgent alarms minpushLevel  $(75 \sim 3)$
- utils managementAgent alarms pushfrequency  $(76 \sim 3)$
- utils managementAgent alarms pushnow  $(76 \sim \rightarrow \sim)$
- utils network arp delete  $(77 \sim -\gamma)$
- utils network arp set  $(77 \sim -\gamma)$
- utils network arp list  $(78 \sim -\gamma)$
- utils network capture  $(79 \sim \rightarrow \sim)$
- utils network capture-rotate  $(80 \sim \rightarrow \sim)$
- utils network connectivity  $(81 \sim \rightarrow \rightarrow)$
- utils network host  $(82 \sim \rightarrow \sim)$
- utils network ipv6 host  $(83 \sim \rightarrow \sim)$
- utils network ipv6 traceroute  $(83 \sim \sim)$
- utils network ipv6 ping  $(84 \sim -\gamma)$
- utils network ping  $(84 \sim -\gamma)$
- utils network traceroute  $(85 \sim +\ \ \ \ \ \ \ \ \ \ \$
- utils network name-service {hosts|services} cache invalidate  $(85 \sim \sim \gamma)$
- utils ntp auth symmetric-key  $(86 \sim \rightarrow \sim)$
- utils ntp auth auto-key  $(88 \sim \rightarrow \sim)$
- utils ntp server add  $(91 \sim \rightarrow \sim)$
- utils ntp server delete  $(93 \sim \rightarrow \sim)$
- utils ntp config  $(94 \sim -\gamma)$
- utils ntp restart  $(95 \sim \rightarrow \sim)$
- utils ntp server list  $(95 \sim -\gamma)$
- utils ntp start  $(96 \sim -\gamma)$
- utils ntp status  $(96 \sim -\gamma)$
- utils os kerneldump (97  $\sim-\check{\sim}$ )
- utils os kerneldump ssh  $(97 \sim -\gamma)$
- utils os kerneldump status (98  $\sim \rightarrow \gg$ )
- utils os secure  $(99 \sim \rightarrow \sim)$
- utils os secure dynamic-policies compile  $(99 \sim \rightarrow \sim)$
- utils os secure dynamic-policies list  $(100 \sim \rightarrow \sim)$
- utils os secure dynamic-policies load  $(100 \sim \rightarrow \sim)$
- utils os secure dynamic-policies remove  $(101 \sim \rightarrow \sim)$
- utils os secure dynamic-policies show  $(101 \sim \rightarrow \sim)$
- utils os secure dynamic-policies start-recording  $(102 \sim \rightarrow \sim)$
- utils os secure dynamic-policies stop-recording (103 ページ)
- utils PlatformWebAccess disable (103 ページ)
- utils PlatformWebAccess enable (104 ページ)
- utils PlatformWebAccess status (104 ページ)
- utils processCoreDumps disable (104 ページ)
- utils processCoreDumps enable  $(105 \sim \rightarrow \sim)$
- utils processCoreDumps status  $(105 \sim \rightarrow \sim)$

```
• utils remote account create (105 \sim \rightarrow \sim)
```
- utils remote\_account disable  $(106 \sim \rightarrow \sim)$
- utils remote account enable  $(106 \sim -\gamma)$
- utils remote account status  $(107 \sim \sim \gamma)$
- utils remotesyslog set protocol tcp  $(107 \sim -\gamma)$
- utils remotesyslog set protocol udp  $(107 \sim -\gamma)$
- utils remotesyslog set protocol tls  $(108 \sim -\check{\vee})$
- utils remotesyslog show protocol  $(109 \sim \rightarrow \sim)$
- utils reset application ui administrator name  $(109 \sim \sim \sim \mathcal{V})$
- utils reset application ui administrator password (109  $\langle -\psi \rangle$ )
- utils restore application ui administrator account  $(110 \sim \sim \ \ \ \ \ \ \ \ \ \ \ \ \ \ \ \$
- utils rosters list limited  $(110 \sim \rightarrow \sim)$
- utils rosters list full  $(111 \sim \rightarrow \ \ \ \ \ \ \ \ \ \ \$
- utils rosters list watchers  $(111 \sim \rightarrow \sim)$
- utils rosters list contacts  $(112 \sim \sim)$
- utils rosters delete  $(112 \sim \rightarrow \sim)$
- utils scheduled-task disable  $(112 \sim \rightarrow \sim)$
- utils scheduled-task enable  $(113 \sim \rightarrow \sim)$
- utils scheduled-task list  $(113 \sim +\frac{1}{\sqrt{2}})$
- utils set urlpattern disable  $(114 \sim \rightarrow \sim)$
- utils set urlpattern enable (114 ページ)
- utils service  $(114 \& \rightarrow \lor)$
- utils service list  $(115 \sim \rightarrow \sim)$
- utils service auto-restart  $(116 \sim \rightarrow \sim)$
- utils service start  $(117 \sim +\gamma)$
- utils service stop  $(117 \sim -\gamma)$
- utils snmp config 1/2c community-string  $(118 \sim \rightarrow \sim)$
- utils snmp config  $1/2c$  inform  $(118 \sim \rightarrow \sim)$
- utils snmp config  $1/2c$  trap  $(119 \sim \rightarrow \sim)$
- utils snmp config 3 inform  $(120 \sim \sim \gamma)$
- utils snmp config mib2  $(120 \sim -\gamma)$
- utils snmp config 3 trap  $(121 \sim \rightarrow \sim)$
- utils snmp config 3 user  $(122 \sim -\gamma)$
- utils snmp get  $(122 \lt \lt \lt \t)$
- utils snmp get 1  $(123 \sim \rightarrow \sim)$
- utils snmp get 2c  $(124 \sim \rightarrow \rightarrow)$
- utils snmp get 3  $(125 \sim \sim)$
- utils snmp hardware-agents  $(125 \sim \sim \sim)$
- utils snmp test  $(126 \sim \sim)$
- utils snmp walk  $(127 \sim \sim \sim)$
- utils snmp walk 1  $(129 \sim \rightarrow \sim)$
- utils snmp walk 2c  $(129 \sim \sim \mathcal{V})$
- utils snmp walk 3  $(130 \sim \rightarrow \sim)$
- utils soap realtimeservice test  $(131 \sim \rightarrow \sim)$
- utils sso  $(131 \sim \rightarrow \sim)$
- utils sso recovery-url  $(132 \sim \rightarrow \sim)$
- utils system restart  $(132 \sim \rightarrow \sim)$
- utils system shutdown  $(133 \sim -\gamma)$
- utils system switch-version  $(133 \sim \sim)$
- utils system boot  $(134 \sim \rightarrow \rightarrow)$
- utils system upgrade  $(134 \sim \rightarrow \sim)$
- utils system upgrade cluster  $(137 \sim +\frac{1}{2})$
- utils system enableAdministration  $(141 \sim \rightarrow \sim)$
- utils update dst  $(142 \& \rightarrow \& )$
- utils users validate  $(142 \sim \sim)$
- utils vmtools refresh  $(143 \sim \rightarrow \sim)$
- utils vmtools status  $(144 \sim +\frac{1}{\sqrt{2}})$
- utils vmtools switch open  $(144 \sim \rightarrow \sim)$
- utils vmtools switch native  $(144 \sim \rightarrow \sim)$
- utils system boot status  $(145 \sim +\frac{1}{\sqrt{2}})$
- utils system upgrade dataexport initiate  $(145 \sim \sim \mathcal{V})$
- utils system upgrade dataexport status  $(146 \sim \rightarrow \sim)$
- utils system upgrade dataexport cancel  $(146 \sim \rightarrow \sim)$
- utils ucmgmt  $(147 \sim -\gamma)$

### **utils auditd**

このコマンドは、システム監査サービスを開始および停止します。また、システム監査サービ スのステータスを表示します。

**utils auditd** {**enable** | **disable** | **status**}

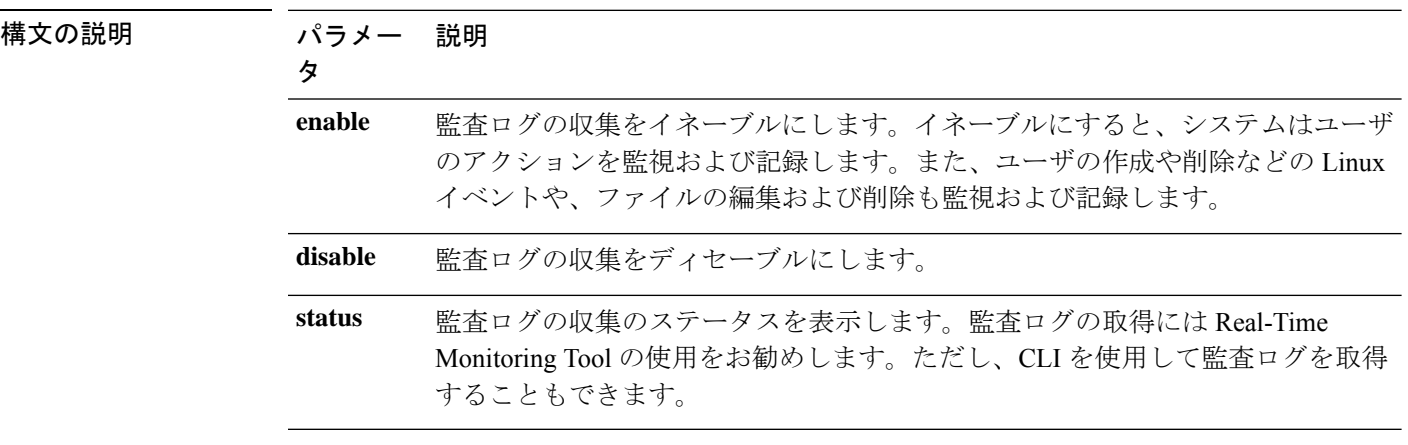

コマンド モード 管理者 (admin:)

使用上のガイドライン サービスがイネーブルになっていると、システムアクティビティをモニタし、ログに記録しま す。システム監査サービスは、多くの情報をログに記録することに注意してください。ディス クが一杯にならないように注意してください

#### 要 件

コマンド特権レベル:1

アップグレード時の使用:可能

適用対象:Unified Communications Manager、Unified Communications Manager の IM and Presence サービス、および Cisco Unity Connection。

### **utils BE6000Mode enable**

このコマンドを実行して、ユニファイドコミュニケーションマネージャで BE6000 モードを有 効にします。

**コマンド モード** 管理者 (admin:)

#### 要 件

コマンド特権レベル:4 アップグレード時の使用:不可 適用対象:Unified Communications Manager。

### **utils BE6000Mode disable**

このコマンドを実行して、ユニファイドコミュニケーションマネージャで BE6000 モードを無 効にします。

**コマンドモード** 管理者 (admin:)

#### 要 件

コマンド特権レベル:4

アップグレード時の使用:不可

適用対象:Unified Communications Manager。

# **utils BE6000Mode** ステータス

CUCM の BE6000 モードのステータスを表示するには、このコマンドを実行します。

コマンド モード 管理者 (admin:)

#### 要件

コマンド特権レベル:0

アップグレード時の使用:不可

適用対象:Unified Communications Manager。

# **utils branding enable**

このノードでブランディングを有効にするには、このコマンドを実行します。

コマンド モード ―― 管理者(admin:)

### 要 件

コマンド特権レベル:4

適用対象: Cisco Un、Communications Manager、IM およびプレゼンスサービス、または Cisco Unity Connection。

### **utils branding disable**

このノードでブランディングを無効にするには、このコマンドを実行します。

コマンド モード 管理者 (admin:)

### 要 件

コマンド特権レベル:4

適用対象: Cisco Un、Communications Manager、IM およびプレゼンスサービス、または Cisco Unity Connection。

# **utils branding status**

このコマンドを実行すると、このノードでブランディングが有効になっているか無効になって いるかのステータスが表示されます。

コマンド モード 管理者 (admin:)

#### 要 件

コマンド特権レベル:4

適用対象: Cisco Un、Communications Manager、IM およびプレゼンスサービス、または Cisco Unity Connection。

### **utils contactsearchauthentication disable**

このコマンドは、セキュアな連絡先検索認証モードを無効にします。このモードを無効にする と、変更を有効にするために電話機をリセットする必要があります。

**utils contactsearchauthentication disable**

```
コマンド モード 簡理者 (admin:)
```
### 要 件

コマンド特権レベル:4

アップグレード時の使用:不可

Unified Communications Manager、Unified Communications Manager の IM and Presence サービス、 Cisco Unity Connection

### **utils contactsearchauthentication enable**

このコマンドは、セキュアな連絡先検索認証モードを有効にします。このモードを有効にした 後、変更を有効にするために電話機をリセットします。

### **utils contactsearchauthentication enable**

コマンド モード 管理者(admin:)

### 要 件

コマンド特権レベル:4

アップグレード時の使用:不可

Unified Communications Manager、Unified Communications Manager の IM and Presence サービス、 Cisco Unity Connection

### **utils contactsearchauthentication status**

このコマンドは、システムが contact search authentication enable モードまたは contact search authentication disable モードで動作しているかどうかを表示します。

**utils contactsearchauthentication status**

コマンド モード 音理者 (admin:)

#### 要件

コマンド特権レベル:0

アップグレード時の使用:可能

Unified Communications Manager、Unified Communications Manager の IM and Presence サービス、 Cisco Unity Connection

### **utils core analyze**

このコマンドは、コア ファイルのバックトレース、スレッド リスト、すべての CPU レジスタ の現在の値を生成します。

#### **utils core** {**active** | **inactive**} **analyze** [*core\_filename*]

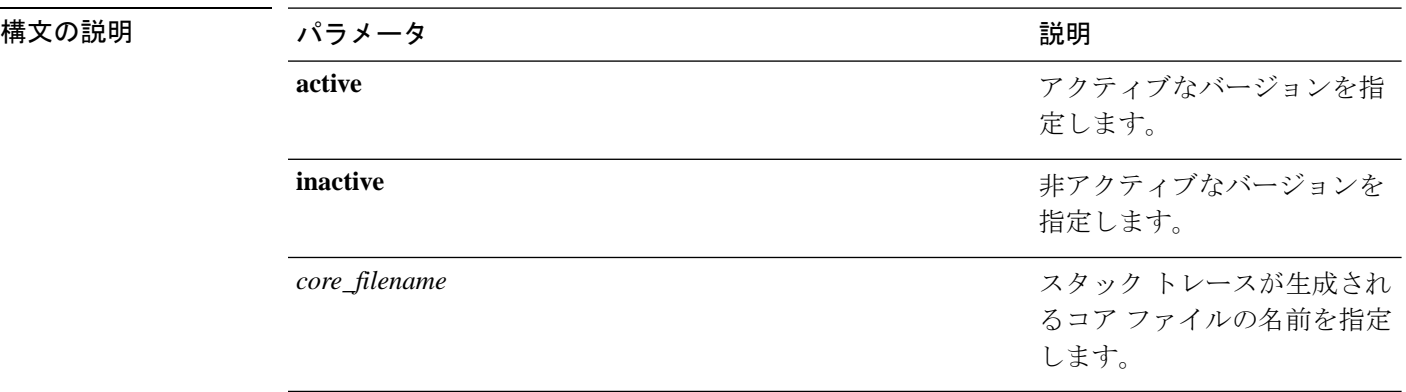

### コマンド モード 管理者 (admin:)

使用上のガイドライン このコマンドにより、コア ファイルと同じ名前で、拡張子が .txt のファイルが、コア ファイ ルと同じディレクトリに作成されます。cimserver によって作成されたコア ファイルでこのコ マンドを実行すると、予期しないメッセージが表示されます。このメッセージは既知の制限で す。

#### 要 件

コマンド特権レベル:1

アップグレード時の使用:可能

適用対象:Unified Communications Manager、Unified Communications Manager の IM and Presence サービス、および Cisco Unity Connection。

# **utils core list**

このコマンドは、すべてのアクティブまたは非アクティブなコア ファイルを表示します。

**utils core** {**active** | **inactive**} **list**

コマンド モード 管理者 (admin:)

### 要 件

コマンド特権レベル:1

アップグレード時の使用:可能

適用対象:Unified Communications Manager、Unified Communications Manager の IM およびプレ ゼンスサービス および Cisco Unity Connection。

# **utils capf cert import**

#### **utils capf cert import**

このコマンドを使用して、署名された電話機の証明書をシステムにアップロードします。

使用上のガイドライン FTP または TFTP のいずれかを使用して署名付き証明書をインポートすることを選択できま す。

### 要 件

コマンド特権レベル:1 アップグレード時の使用:不可

適用対象:Unified Communications Manager

# **utils capf set keep\_alive**

認証局プロキシ機能 (CAPF) サービスとエンドポイント間のすべての接続に対して keep\_alive タイマーを設定するには、このコマンドを実行します。システムのデフォルトは 15 分です

コマンド モード 管理者(admin:)

### 要件

コマンド特権レベル:0 アップグレード時の使用:不可 適用対象:Unified Communications Manager

# **utils capf stale-lsc**

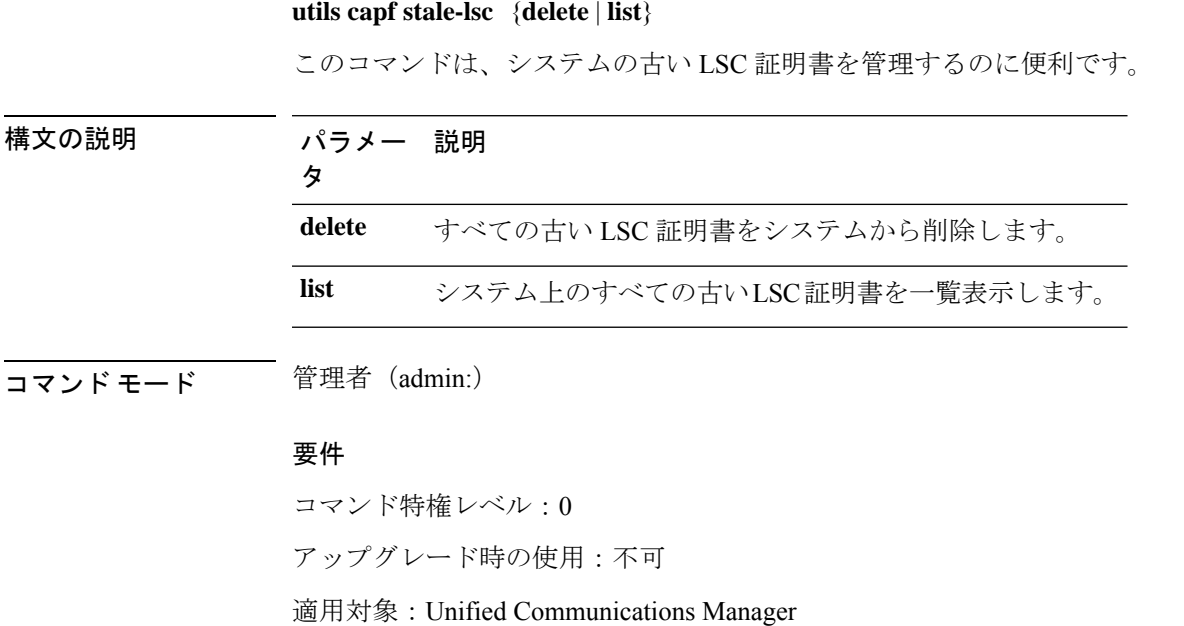

# **utils create report**

このコマンドは、サーバに関するレポートを platform/log ディレクトリ内に作成します。

#### **utils create report** {**csa** | **hardware** | **platform** | **security**}

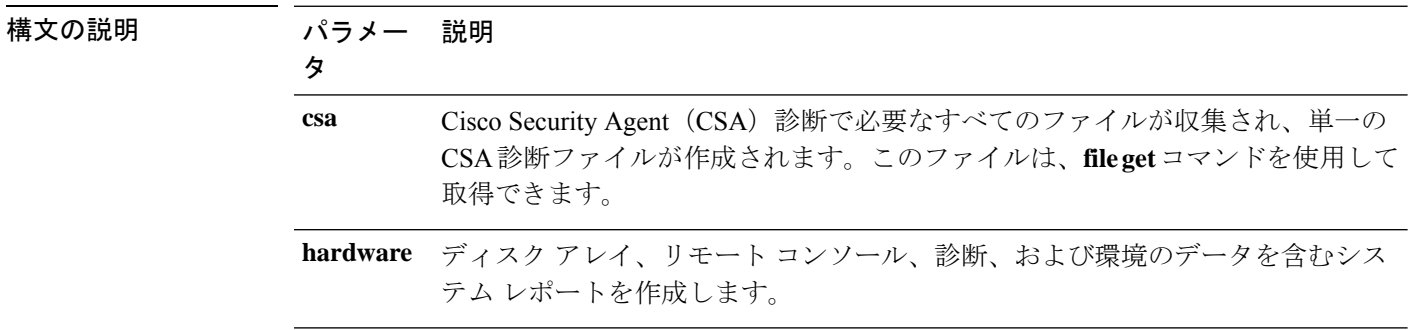

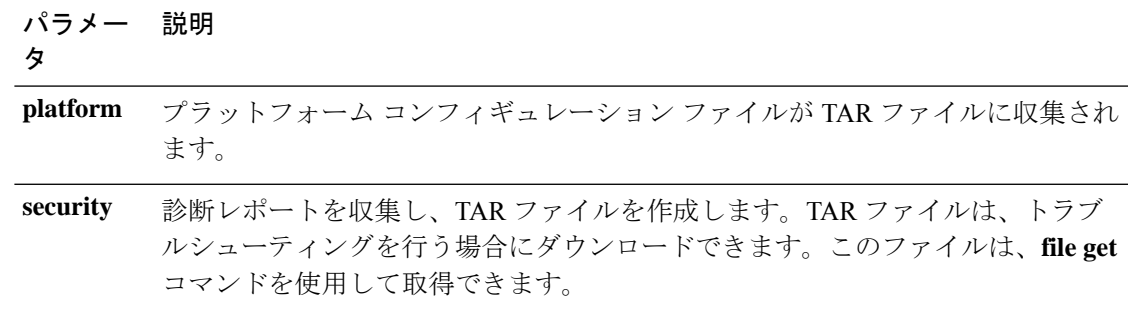

コマンド モード 管理者 (admin:)

使用上のガイドライン コマンドを入力すると、続行を求めるプロンプトが表示されます。

レポートを作成した後、**file get activelog platform/log/***filename* コマンドを使用してレポートを 取得します。*filename* は、コマンドが完了した後で表示されるレポートのファイル名を指定し ます。

#### 要 件

コマンド特権レベル:1

アップグレード時の使用:不可

適用対象:Unified Communications Manager、Unified Communications Manager の IM and Presence サービス、および Cisco Unity Connection。

# **utils create report database**

このコマンドは、データベースのトラブルシューティングに必要なファイルをすべてログに収 集します。

**utils create report** {**csa** | **hardware** | **platform** | **security**}

コマンド モード 管理者 (admin:)

### 要 件

コマンド特権レベル:1

アップグレード時の使用:不可

適用対象:Unified Communications Manager、Unified Communications Manager の IM and Presence サービス、Cisco Unity Connection

# **utils ctl**

**utils ctl** {**set-cluster mixed-mode** | **set-cluster non-secure-mode** | **update CTLFile**}

このコマンドは、クラスタ セキュリティ モードを変更するか、各ノードで CTL ファイルを更 新します。

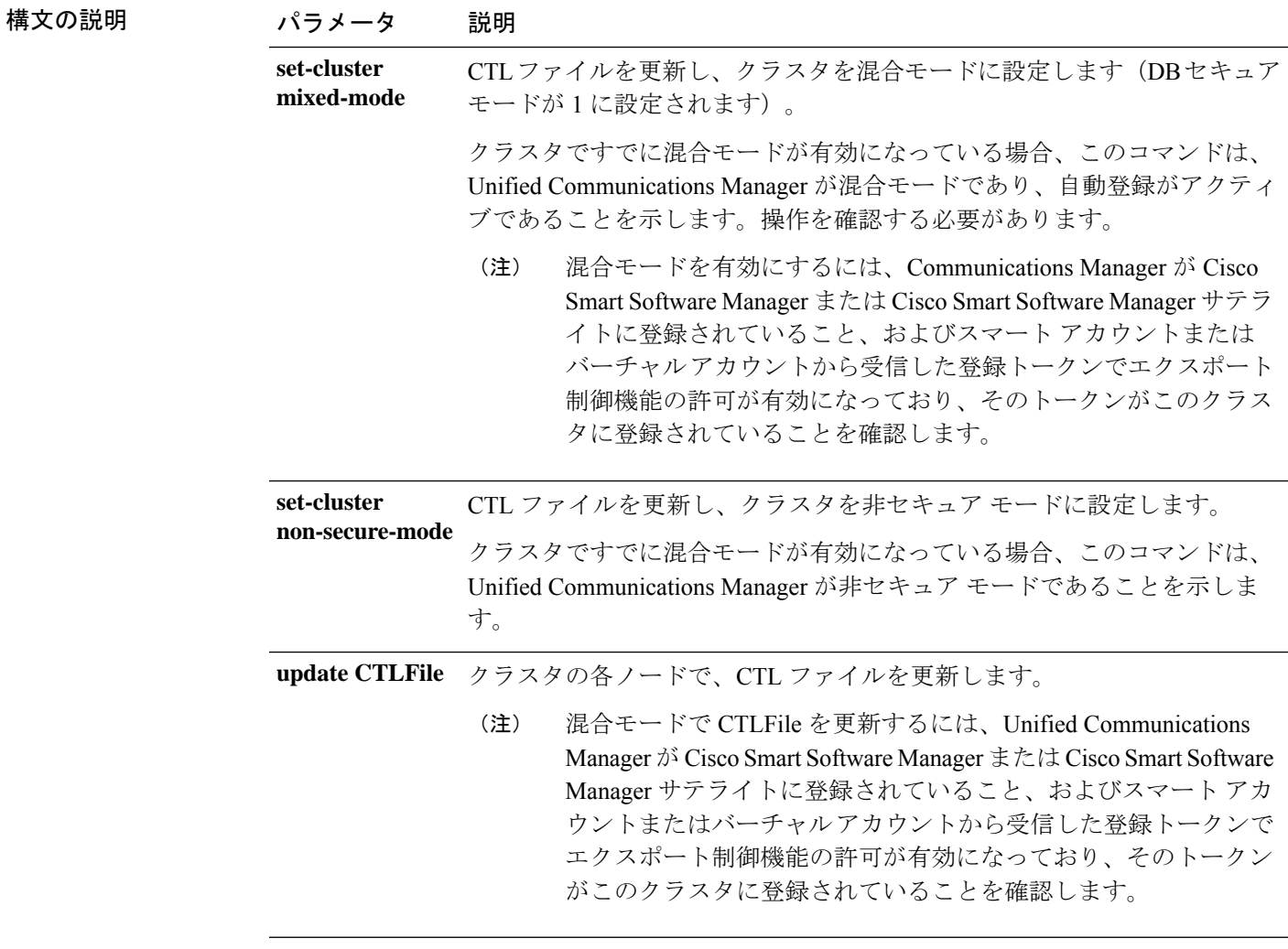

### **コマンドモード** 管理者 (admin:)

使用上のガイドライン このCLIは、パブリッシャで実行する必要があります。他のすべてのノードでは、このCLIコ マンドがディセーブルにされています。

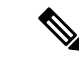

CTL ファイルの再生成後、クラスタ全体で CallManager および TFTP サービスを再起動す る必要があります。 (注)

#### 要 件

コマンド特権レベル:1 アップグレード時の使用:可能 適用対象:Unified Communications Manager。

### **utils ctl reset localkey**

このコマンドは、CTL ファイルを再生成し、セカンダリ SAST ロール (CallManager) で署名す るために使用されます。元の CTL ファイルに署名するために使用された ITLRecovery 証明書 が変更され、エンドポイントがロックアウトされた場合に、このコマンドを使用します。

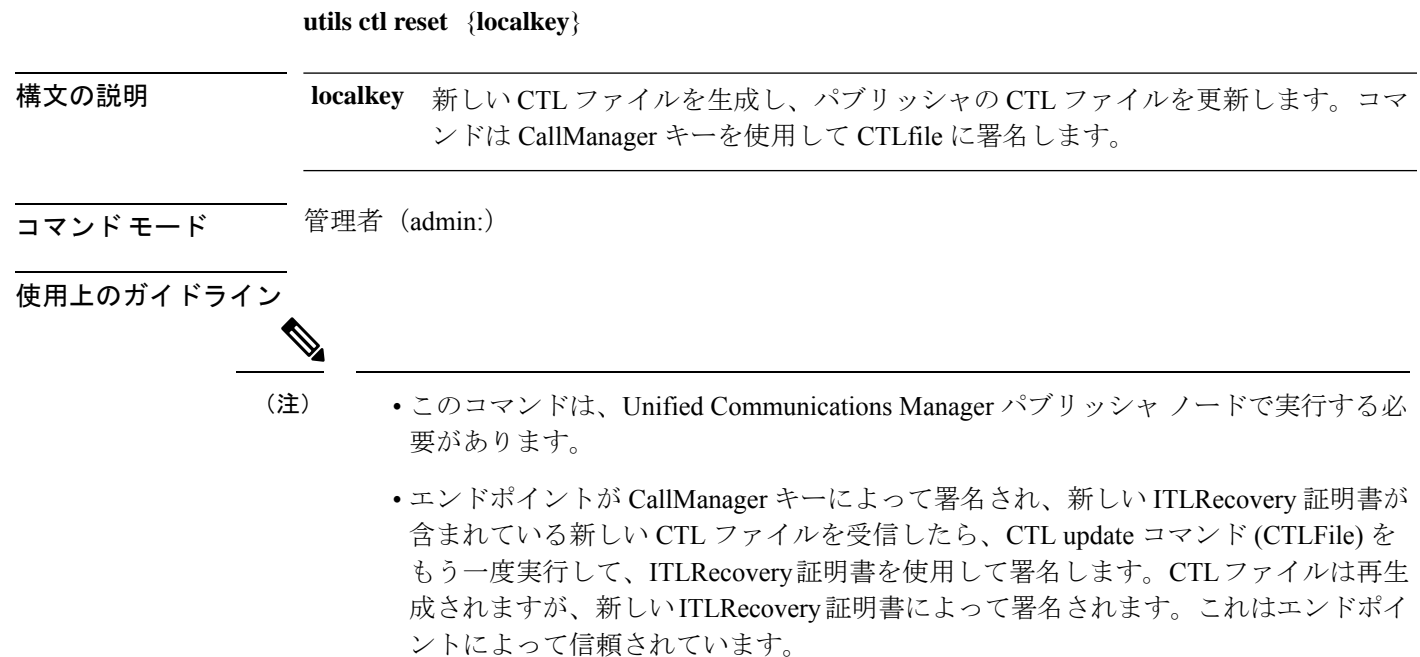

### 要 件

コマンド特権レベル:4 アップグレード時の使用:不可

適用対象:Unified Communications Manager

# **utils cuc activate CUSRSV**

このコマンドは、スタンドアロン Cisco Unity Connection サーバを Cisco Unity Connection SRSV サーバに変換します。

### **utils cuc activate CUSRSV**

コマンド モード 管理者 (admin:)

### 要 件

コマンド特権レベル:1

アップグレード時の使用:不可

適用対象:Cisco Unity Connection

# **utils cuc auto ITL download**

このコマンドを使用すると、Unity Connection は Cisco Unity Connection の CallManager 証明書を 自動的にダウンロードする機能を無効にすることができます。

#### **utils cuc auto ITL download { enable | disable | status }**

#### **Syntex** 説明

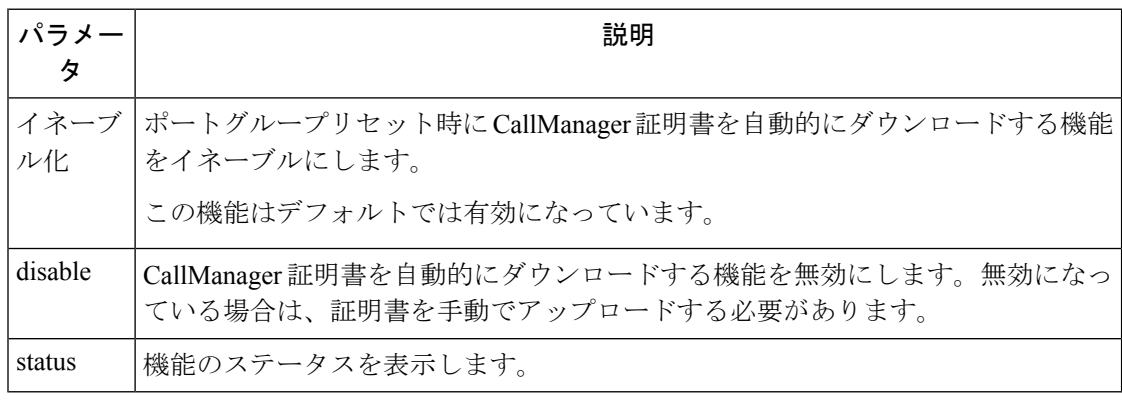

(注) クラスタの場合、CLI コマンドはパブリッシャサーバでのみ実行されます。

コマンド モード 管理者 (admin:)

#### 要 件

コマンド特権レベル:4

アップグレード時の使用:不可

適用対象:Cisco Unity Connection

#### 例

```
admin:utils cuc auto ITL download enable
After successful execution,Unity Connection will download trust list from the TFTP server
automatically.
```
For this, you must do the following: 1.Configure TFTP server for Next Generation enabled port groups through Cisco Unity Connection Administration 2. Restart the Connection Conversation Manager on all nodes in the cluster Auto downloading of ITL enabled successfully

# **utils cuc cluster activate**

このコマンドは、このサーバを Cisco Unity Connection クラスタ内でアクティブにします。

#### **utils cuc cluster activate**

コマンド モード 簡理者 (admin:)

### 要 件

コマンド特権レベル:1 アップグレード時の使用:可能 適用対象:Cisco Unity Connection

# **utils cuc cluster deactivate**

このコマンドは、このサーバを Cisco Unity Connection クラスタ内で非アクティブにします。

#### **utils cuc cluster deactivate**

コマンド モード 管理者(admin:)

### 要 件

コマンド特権レベル:1

アップグレード時の使用:可能

適用対象:Cisco Unity Connection

# **utils cuc cluster makeprimary**

このコマンドを実行すると、指定されたサーバはCisco UnityConnectionクラスタ内でプライマ リ サーバ ステータスを取得するようになります。

**utils cuc cluster makeprimary**

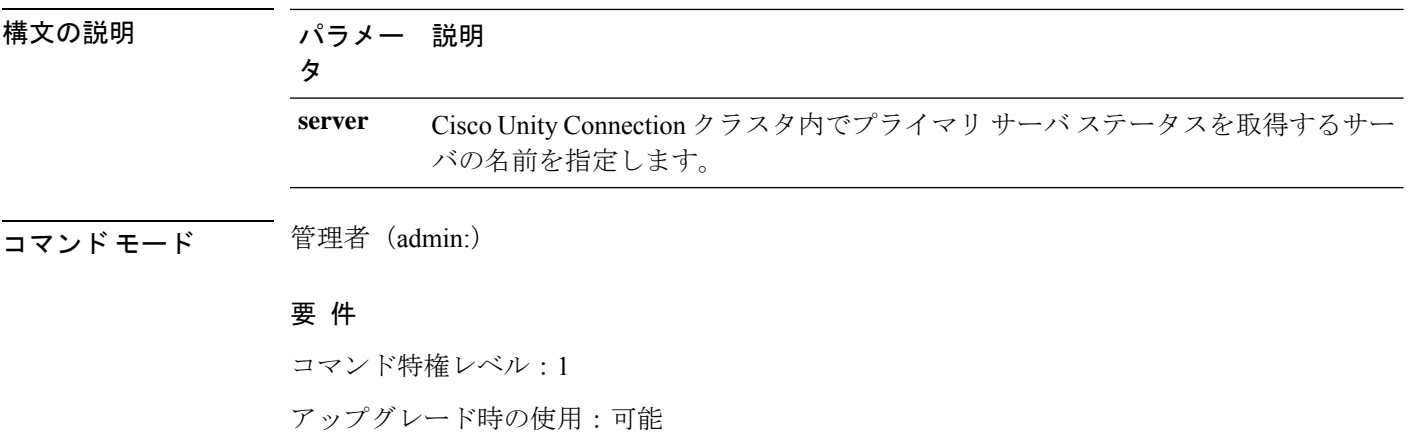

適用対象:Cisco Unity Connection

### **utils cuc cluster overwritedb**

このコマンドは、サーバ上のデータを Cisco Unity Connection クラスタ内の他のサーバにある データで上書きします。

#### **utils cuc cluster overwritedb**

コマンド モード ―― 管理者(admin:)

使用上のガイドライン このコマンドは、このコマンドを実行するサーバ上のデータベースを、Connectionクラスタ内 の他のサーバにあるデータベースで上書きします。データベースが上書きされると、複製が再 起動されます。この方法は、バックアップからあるサーバを復元し、その復元したデータを他 のサーバにコピーする必要があるときに使用されます。

### 要 件

コマンド特権レベル:1

アップグレード時の使用:可能

適用対象:Cisco Unity Connection

# **utils cuc cluster renegotiate**

このコマンドは、Connection クラスタ内のパブリッシャ サーバを交換した後またはパブリッ シャ サーバに Connection を再インストールした後、パブリッシャ サーバとの間にクラスタ関 係を構築します。このコマンドにより、パブリッシャサーバ上のすべてのデータがサブスクラ イバ サーバのデータで上書きされ、サーバ間の複製が初期化されます。

#### **utils cuc cluster renegotiate**

コマンド モード 管理者 (admin:)

使用上のガイドライン このコマンドは、Connection クラスタ内のサブスクライバ サーバで実行して、交換したパブ リッシャ サーバまたは Connection を再インストールしたパブリッシャ サーバとの間に信頼関 係を設定します。

### 要 件

コマンド特権レベル:1

アップグレード時の使用:可能

適用対象:Cisco Unity Connection

### **utils cuc create report**

このコマンドは、テクニカルサポートのスタッフがシステムをトラブルシューティングするの に役立つデータを収集します。収集されるデータには、バージョン情報、クラスタ ステータ ス、サービス情報、データベース情報、トレース ファイル、ログ ファイル、ディスク情報、 メモリ情報、および再起動情報が含まれます。

#### **utils cuc create report**

コマンド モード 管理者 (admin:)

使用上のガイドライン コマンドが完了すると、詳細情報が .zip ファイルに保存され、その .zip ファイルの場所が表示 されます。**file get**コマンドを使用して、ファイルを圧縮解除して内容を表示できるコンピュー タに移動します。

#### 要 件

コマンド特権レベル:1 アップグレード時の使用:可能 適用対象:Cisco Unity Connection のみ

#### 例

admin: utils cuc create report Getting unity connection version. Please wait...Done Getting cluster status. Please wait...Done Getting service information. Please wait...Done Getting installed locales. Please wait...Done Getting database schema version. Please wait...Done Getting database integrity. Please wait...Done Getting database diagnostic log. Please wait...Done Getting database message log. Please wait...Done Getting trace files. Please wait...Done Getting log files. Please wait...Done Getting platform status. Please wait...Done Compressing 75 files. Please wait...Done

```
Output is in file: cuc/cli/systeminfo_080318-140843.zip
To free disk space, delete the file after copying it to another computer
```
### **utils cuc dbreplication 01\_tear\_down**

このコマンドは、クラスタ内の2つのUnityConnectionサーバ間のレプリケーションと接続を切 断します。両方のサーバでこのコマンドを実行すると、サーバ間の適切なレプリケーションを 確立する前に、最適なクリーンアップが保証されます。

**utils cuc dbreplication 01\_tear\_down**

コマンド モード

管理者(admin:)

使用上のガイドライン

Unity Connection データベースの CDR キューが長い場合は、このコマンドによってクリーンな アースが実行され、クラスタ内の2台のサーバ間のサーバ接続とレプリケーションが確立され ます。

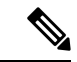

次のことを推奨します。 (注)

- コマンドを実行する前に、システムバックアップを実行します。
- コマンドが失敗し、Cisco TACにエスカレートした場合は、コマンドラインログとと もに画面ログ情報を収集します。
- Cisco TAC だけがコマンドを実行していることを確認します。
- 同期プロセスによって、他のサーバの情報と競合するデータが削除されるため、古い データがあるサーバでコマンドを実行します。

#### 要件

コマンド特権レベル:1 アップグレード時の使用:不可 適用対象:Cisco Unity Connection

### **utils cuc dbreplication 02\_define\_servers**

このコマンドは、クラスタ内の2つのUnityConnectionサーバ間のネットワーク接続を確立しま す。

**utils cuc dbreplication 02\_define\_servers**

コマンド モード 管理者(admin:)

#### 使用上のガイドライン

このコマンドを使用して、UnityConnectionクラスタ内の1つのサーバから別のサーバへのCDR トラフィックを追跡し、レポートすることができます。このコマンドは、.SBRプロセス中に、 クラスタ内の2台のサーバのロールを定義するのに役に立ちます。

- 次のことを推奨します。 (注)
	- コマンドを実行する前に、システムバックアップを実行します。
	- コマンドが失敗し、Cisco TACにエスカレートした場合は、コマンドラインログとと もに画面ログ情報を収集します。
	- Cisco TAC だけがコマンドを実行していることを確認します。
	- 同期プロセスによって、他のサーバの情報と競合するデータが削除されるため、古い データがあるサーバでコマンドを実行します。

このコマンドは、Unity Connection クラスタに古いデータがあるサーバで実行する必要が あります。 (注)

#### 要件

```
コマンド特権レベル:1
アップグレード時の使用:不可
```
適用対象:Cisco Unity Connection

# **utils cuc dbreplication 03\_define\_db\_template**

このコマンドは、レプリケーション同期のために、Unity Connection データベース内の一連の テーブルのレプリケーションレコードを作成します。また、このコマンドは、レプリケーショ ンスキームを確立する必要がある Unity Connection データベースのテーブルテンプレートをネ ゴシエートします。

**utils cuc dbreplication 03\_define\_db\_template**

コマンド モード

管理者(admin:)

#### 使用上のガイドライン

このコマンドは、すべてのテーブルを一覧表示し、Unity Connection クラスタ内の2つのサーバ 間でデータがネゴシエートおよび同期されるかに基づいてテンプレートを定義します。

- 次のことを推奨します。 (注)
	- コマンドを実行する前に、システムバックアップを実行します。
	- コマンドが失敗し、Cisco TACにエスカレートした場合は、コマンドラインログとと もに画面ログ情報を収集します。
	- Cisco TAC だけがコマンドを実行していることを確認します。
	- 同期プロセスによって、他のサーバの情報と競合するデータが削除されるため、古い データがあるサーバでコマンドを実行します。

#### 要件

コマンド特権レベル:1

アップグレード時の使用:不可

適用対象:Cisco Unity Connection

# **utils cuc dbreplication 04\_sync\_database**

このコマンドは、リモートサーバからコマンドが実行されたサーバにデータベースを同期しま す。

**utils cuc dbreplication 04\_sync\_database**

コマンド モード

管理者(admin:)

#### 使用上のガイドライン

現在のサーバのリモートサーバから最新のデータをコピーするには、Unity Connection クラス タに古いデータがあるサーバでこのコマンドを実行する必要があります。

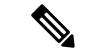

次のことを推奨します。 (注)

- コマンドを実行する前に、システムバックアップを実行します。
- コマンドが失敗し、Cisco TACにエスカレートした場合は、コマンドラインログとと もに画面ログ情報を収集します。
- Cisco TAC だけがコマンドを実行していることを確認します。
- 同期プロセスによって、他のサーバの情報と競合するデータが削除されるため、古い データがあるサーバでコマンドを実行します。

#### 要件

コマンド特権レベル:1

アップグレード時の使用:不可

適用対象:Cisco Unity Connection

# **utils cuc dbreplication reset\_all**

このコマンドは、Unity Connection クラスタ内の2台のサーバ間でデータベースレプリケーショ ンをリセットするために必要なサーバの切断や定義など、すべてのタスクを実行します。

**utils cuc dbreplication reset\_all**

### コマンド モード

管理者(admin:)

#### 使用上のガイドライン

このコマンドは、次のコマンドを順番に実行して、Unity Connection クラスタ内の2つのサーバ 間のデータベースレプリケーションを正常にリセットします。

- utils cuc dbreplication01 tear down
- utils cuc dbreplication 02\_define\_servers
- utils cuc dbreplication 03 define db template
- utils cuc dbreplication 04 sync\_database

次のことを推奨します。 (注)

- コマンドを実行する前に、システムバックアップを実行します。
- コマンドが失敗し、Cisco TACにエスカレートした場合は、コマンドラインログとと もに画面ログ情報を収集します。
- Cisco TAC だけがコマンドを実行していることを確認します。
- 同期プロセスによって、他のサーバの情報と競合するデータが削除されるため、古い データがあるサーバでコマンドを実行します。

#### 要件

コマンド特権レベル:1

アップグレード時の使用:不可

適用対象:Cisco Unity Connection

# **utils cuc encryption**

このコマンドは、Cisco Unity Connection で暗号化のステータスを有効にし、無効にして提供し ます。

**utils cuc encryption { enable | disable | status }**

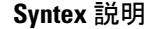

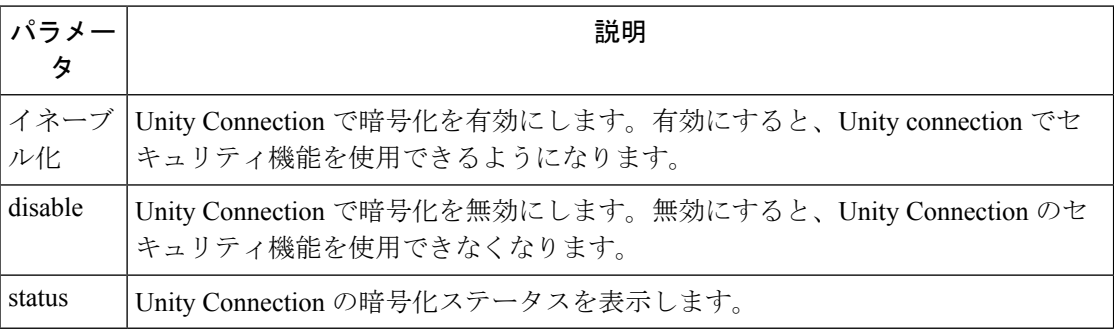

### 使用上のガイドライン

Unity Connection で暗号化を有効にする場合は、次のことを確認してください。

- Cisco Unity Connection が、Cisco Smart Software Manager (CSSM) または Cisco Smart Software Manager サテライトに登録されている。
- 製品のエクスポート制御機能が有効になっています。

Cisco Unity Connection のエクスポート制御機能を登録して有効にする方法の詳細については、 『 *Install, Upgrade And Maintenance Guide for Cisco Unity Connection Release* 12.X 』の 「[https://www.cisco.com/c/en/us/td/docs/voice\\_ip\\_comm/connection/12x/install\\_upgrade/guide/b\\_12xcuciumg.html](https://www.cisco.com/c/en/us/td/docs/voice_ip_comm/connection/12x/install_upgrade/guide/b_12xcuciumg.html)」 の章の「Unity Connection でのシスコスマートソフトウェアライセンシングの設定」の項を参 照してください。

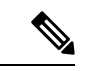

(注) クラスタの場合、CLI はパブリッシャサーバでのみ実行されます。

**コマンドモード** 管理者 (admin:)

### 要 件

コマンド特権レベル:4

アップグレード時の使用:不可

適用対象:Cisco Unity Connection

#### 例

admin:utils cuc encryption enable After successful execution, restart the following services on all nodes in the cluster

1.Connection Conversation Manager 2.Connection IMAP Server

Do you want to proceed (yes/no)? yes Encryption enabled successfully

# **utils cuc jetty ssl disable**

このコマンドを使用すると、通知のために Jetty サーバで SSL (無効) のステータスを設定でき ます。

**utils cuc jetty ssl disable**

コマンド モード 管理者 (admin:)

#### 要 件

コマンド特権レベル:1

アップグレード時の使用:可能

適用対象:Cisco Unity Connection

#### 例

admin: utils cuc jetty ssl disable

After successful execution of this command restart of Jetty server is required, which will result in loss of current event subscriptions. Are you sure? Enter (yes/no)? yes

Command completed successfully. Please restart Connection Jetty Service. In case of cluster, run this command on the other node also.

# **utils cuc jetty ssl enable**

このコマンドを使用すると、Jettyサーバでの通知に対してSSLを有効にすることができます。

**utils cuc jetty ssl enable**

#### 使用上のガイドライン

Jetty サーバで SSL を有効にする場合は、次のことを確認してください。

- Cisco Unity Connection の制限付きバージョンを使用しています。
- 暗号化が Cisco Unity Connection で有効になっている。

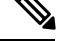

(注) 評価モードでは、CLI コマンドを実行することはできません。

詳細については、

[https://www.cisco.com/c/en/us/td/docs/voice\\_ip\\_comm/connection/12x/security/b\\_12xcucsecx.html](https://www.cisco.com/c/en/us/td/docs/voice_ip_comm/connection/12x/security/b_12xcucsecx.html)で入

手可能な『 Security Guide For Cisco Unity Connection Release 12.x 』の「Cisco Unity Connection-Restricted and 無制限のバージョン」の章を参照してください。

コマンド モード 管理者 (admin:)

### 要 件

コマンド特権レベル:1

アップグレード時の使用:可能

適用対象:Cisco Unity Connection

#### 例

admin: utils cuc jetty ssl enable

After successful execution of this command restart of Jetty server is required, which will result in loss of current event subscriptions. Are you sure? Enter (yes/no)? yes

Command completed successfully. Please restart Connection Jetty Service. In case of cluster, run this command on the other node also.

### **utils cuc networking clear\_replication**

このコマンドは、サーバ上のすべての Digital Networking 複製アクティビティを停止します。

**utils cuc networking clear\_replication**

コマンド モード 簡理者 (admin:)

使用上のガイドライン このコマンドは、Connection Digital Networking Replication Agent および Connection SMTP サー ビスを停止した後、drop、queue、および pickup replication フォルダを削除し、このサーバに対 して進行中のディレクトリのプッシュまたはプルのステータスをクリアしてから、Connection Digital Networking Replication Agent および ConnectionSMTP サービスを再起動します。複製フォ ルダのサイズによって、この操作には数分かかることがあります。

#### 要 件

コマンド特権レベル:1

アップグレード時の使用:不可

適用対象:Cisco Unity Connection

# **utils cuc networking dscp**

このコマンドでは、クラスタ内の Connection サーバ間で送信されるパケットの DSCP 値を 18 に設定する処理を開始または停止できます。このため、DSCP 値に基づいてパケットの優先順 位を決定するルータでは、Connectionデータおよびボイスメッセージを優先させることができ ます。

**utils cuc networking dscp** {**on** | **off**}

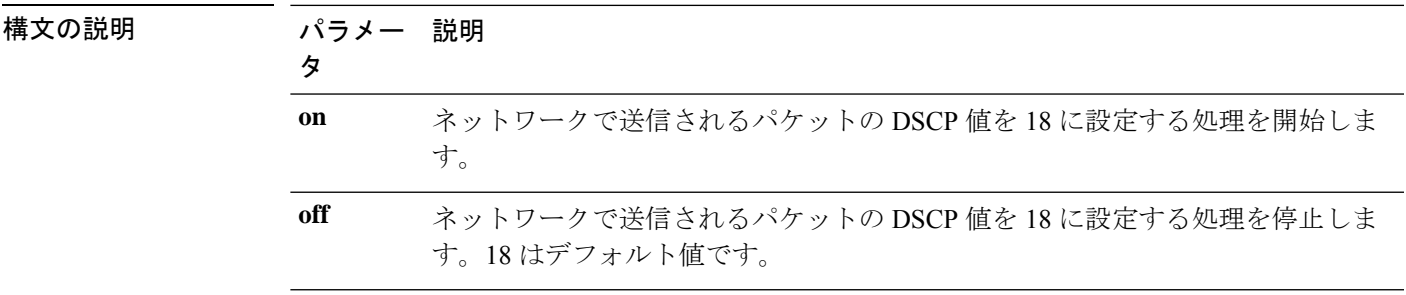

- コマンド モード 音理者 (admin:)
- 使用上のガイドライン このコマンドは、クラスタ内のConnectionサーバ間で渡されるパケットでDSCP値を使用でき るようにします。実際にDSCP値を使用するには、ルータを設定する必要があります。このコ マンドでは、発信パケットに DSCP 値を含めるかどうかは制御できますが、DSCP 値自体は変 更できません。

### 要 件

コマンド特権レベル:1

アップグレード時の使用:可能

適用対象:Cisco Unity Connection のみ

### **utils cuc reset password**

このコマンドは、指定されたユーザアカウントのパスワードをリセットします。サインインを 試行して失敗した回数が多すぎるためにConnectionがアカウントをロックした場合は、このコ マンドもアカウントのロックを解除します。

#### **utils cuc reset password**

コマンド モード 管理者 (admin:)

#### 要 件

コマンド特権レベル:4

アップグレード時の使用:可能 適用対象:Cisco Unity Connection のみ

#### 例

```
admin: utils cuc reset password jdoe
Enter password:
Re-enter password:
jdoe
07/29/2008 12:41:14.704 : Update SUCCESSED
```
# **utils cuc set PinExpiry\_PromptTime "Authentication RuleName"**

このコマンドは、Cisco Unity Connection 電話ユーザ インターフェイス(タッチトーン カンバ セーション)PIN機能をイネーブルにし、条件付き期限切れの警告プロンプトが再生されてい る間、時間間隔を更新できるようにします。

### 要 件

次の値に設定されている場合:

- 0:ディセーブル
- 1:イネーブル
	- 時間間隔を入力します。

utilscuc set PinExpiry\_PromptTime "Authentication Rule Name" CLI コマンドの詳細については、 **『Release Notes for Cisco Unity Connection 10.0(1)**』の「Cisco Unity Connection telephone user interface (touchtone conversation) PIN」の項を参照してください。

# **utils dbreplication dropadmindb**

このコマンドは、クラスタ内のすべてのサーバにあるInformixのsyscdrデータベースをドロッ プします。

#### **utils dbreplication dropadmindb**

- コマンド モード ―― 管理者 (admin:)
- 使用上のガイドライン このコマンドは、データベースレプリケーションのリセットまたはクラスタのリセットが失敗 し、複製を再起動できない場合にのみ使用します。

#### 要 件

コマンド特権レベル:1 アップグレード時の使用:不可 適用対象:Unified Communications Manager、Unified Communications Manager の IM and Presence サービス、Cisco Unity Connection

# **utils dbreplication forcedatasyncsub**

このコマンドを実行すると、サブスクライバ サーバのデータがパブリッシャ サーバ上のデー タから復元されます。

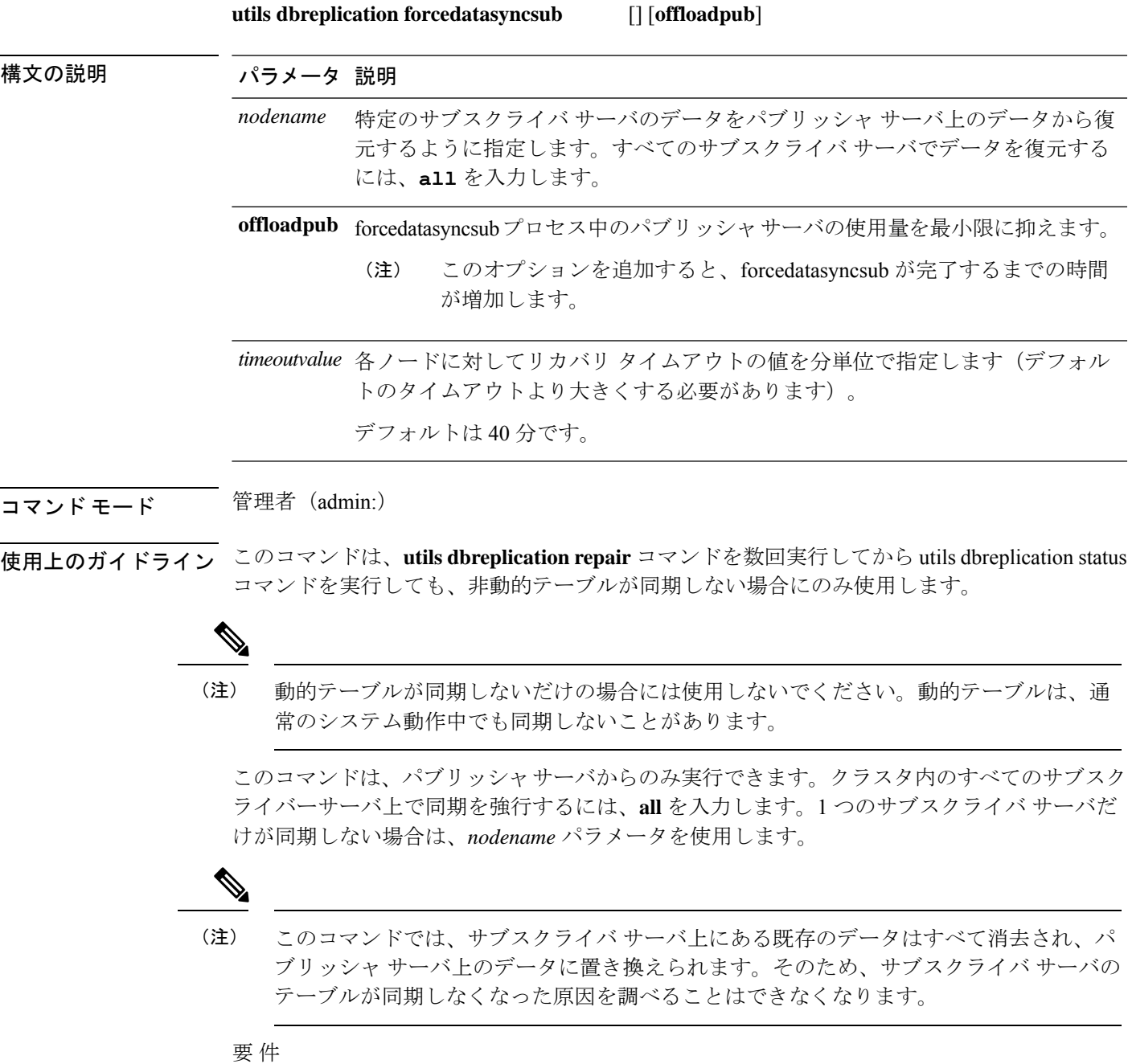

コマンド特権レベル:1

アップグレード時の使用:不可

適用対象:Unified Communications Manager、Unified Communications Manager の IM and Presence サービス、Cisco Unity Connection

# **utils dbreplication quickaudit**

このコマンドは、動的テーブル上の選択された内容に対して、短時間のデータベースチェック を実行します。

**utils dbreplication quickaudit** {*nodename* | **all**}

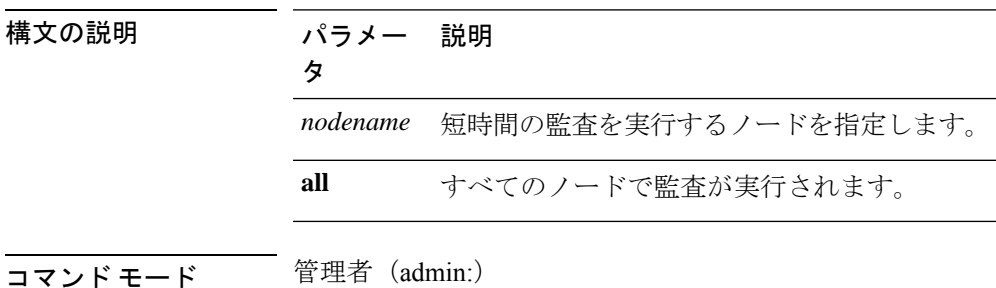

要 件

コマンド特権レベル:1

アップグレード時の使用:不可

適用対象:Unified Communications Manager、Unified Communications Manager の IM and Presence サービス、Cisco Unity Connection

### **utils dbreplication rebuild**

このコマンドは、クラスタ全体でデータベースレプリケーションを設定し、指定されたノード で次のコマンドを実行するために使用します。

- **utils dbreplication stop**
- **utils dbreplication dropadmindb** or **dropadmindbforce**
- **utils dbreplication reset**

**utils dbreplication rebuild** {[*nodename*] | **all**}

構文の説明 パラメー 説明

タ

*nodename* データベースレプリケーションを再構築するノードを指定します。

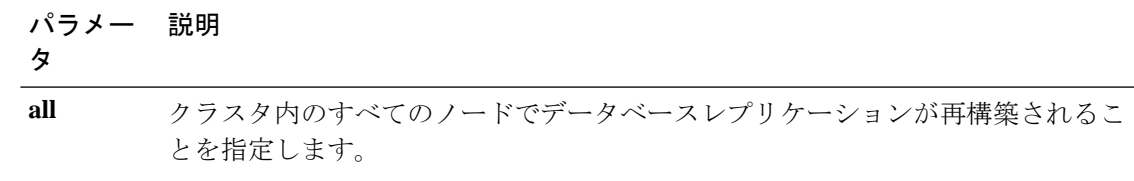

コマンド モード 簡理者 (admin:)

### 使用上のガイドライン

このコマンドは、クラスタ内の他のノードのパフォーマンスに影響を与える可能性があ ります。システム メンテナンス ウィンドウでこのコマンドを実行することを推奨しま す。 注意

#### 要 件

コマンド特権レベル:1

アップグレード時の使用:不可

適用対象:Unified Communications Manager、Unified Communications Manager の IM and Presence サービス、Cisco Unity Connection

# **utils dbreplication repair**

データベース レプリケーションを修復します。

**utils dbreplication repair** {*nodename* | **all**}

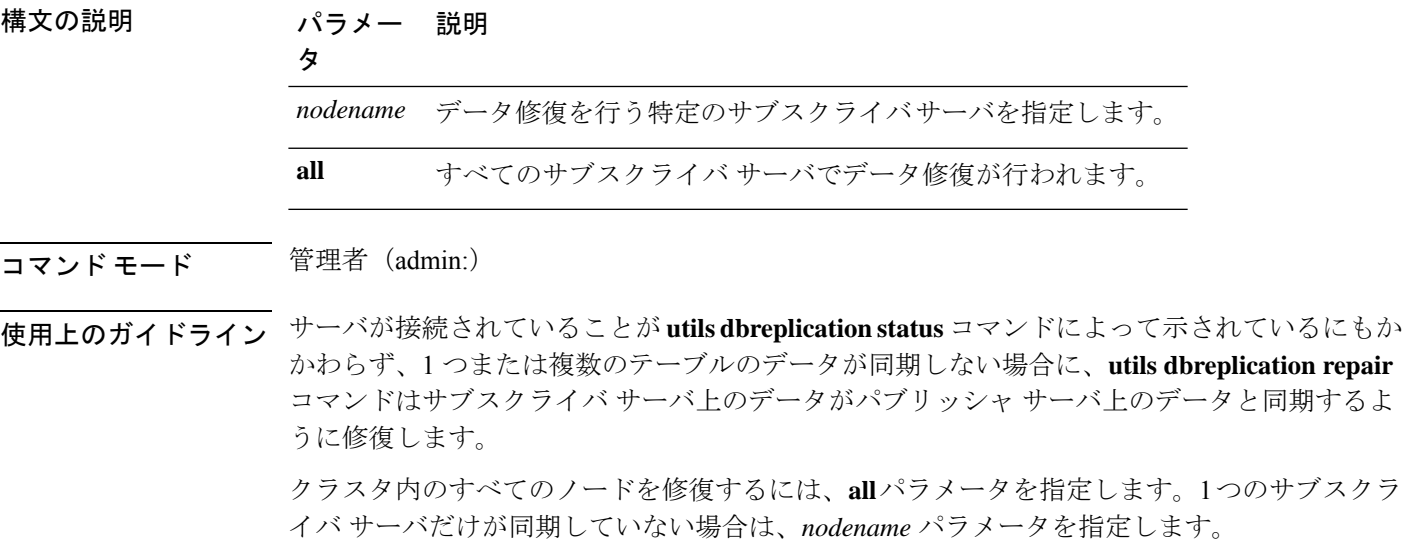

### 要 件

コマンド特権レベル:1

アップグレード時の使用:可能

適用対象:Unified Communications Manager、Unified Communications Manager の IM and Presence サービス、Cisco Unity Connection

# **utils dbreplication repairreplicate**

このコマンドは、クラスタ ノード間で一致していないデータを修復し、パブリッシャ データ と一致するようにノード データを変更します。

**utils dbreplication repairreplicate** *replicatename* [{*nodename* | **all**}]

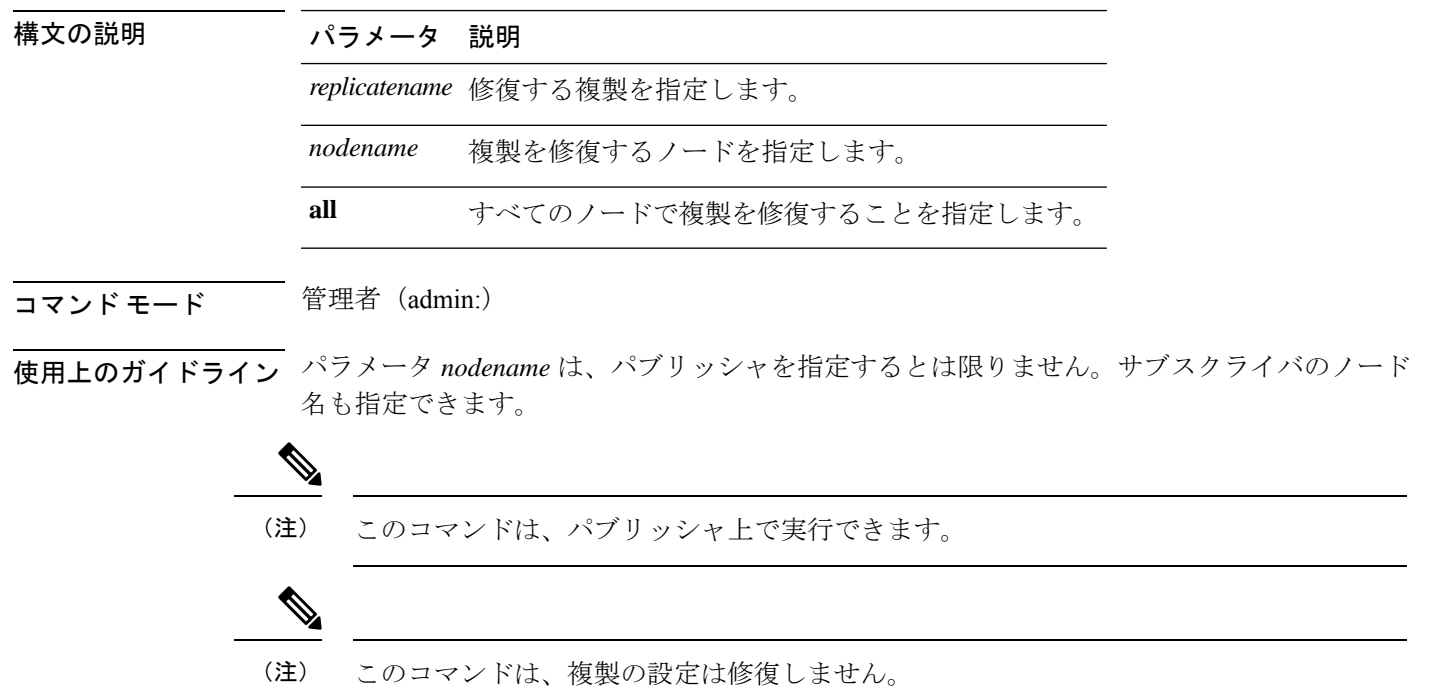

#### 要 件

コマンド特権レベル:1

アップグレード時の使用:可能

適用対象:Unified Communications Manager、Unified Communications Manager の IM and Presence サービス、Cisco Unity Connection

# **utils dbreplication repairtable**

このコマンドは、クラスタ ノード間で一致していないデータを修復し、パブリッシャ データ と一致するようにノードを変更します。

**utils dbreplication repairtable** *tablename* [{*nodename* | **all**}]

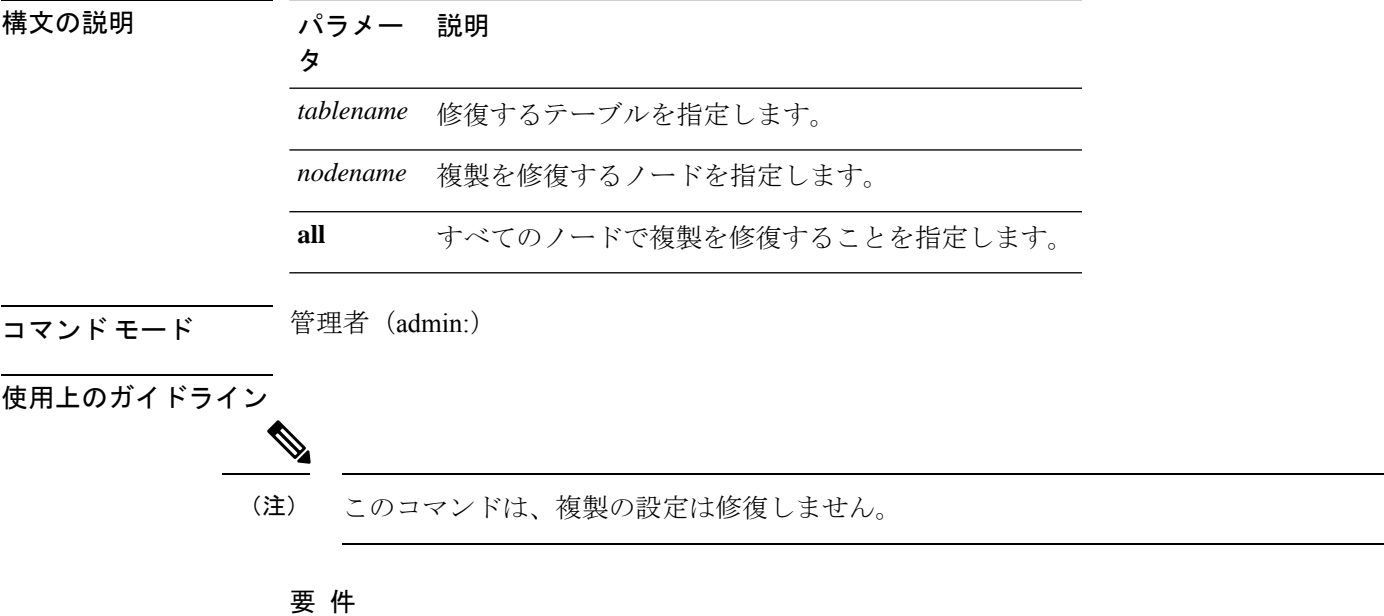

コマンド特権レベル:1

アップグレード時の使用:可能

適用対象:Unified Communications Manager、Unified Communications Manager の IM and Presence サービス、Cisco Unity Connection

# **utils dbreplication reset**

データベースレプリケーションをリセットして再起動します。システムで複製が適切に設定さ れていないときは、このコマンドを使用して複製を再構築できます。

**utils dbreplication reset** {*nodename* | **all**}

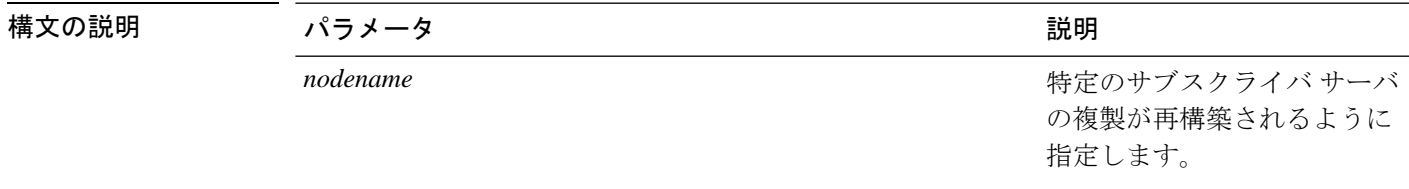

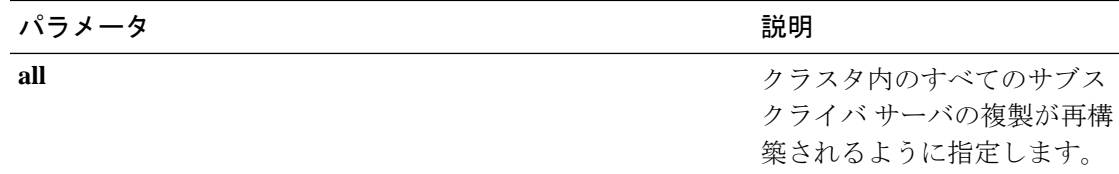

### コマンド モード ―― 管理者 (admin:)

使用上のガイドライン このコマンドは、サーバで RTMT 状態 4 が示されたときに使用するのに最適なオプションで す。1 つのサブスクライバ サーバだけが RTMT 状態 4 を示している場合は、*hostname* パラメー タを指定することにより、そのサーバをリセットできます。クラスタ全体をリセットするに は、**all** パラメータを使用します。

 $\mathcal{Q}$ 

このコマンドを実行する前に、リセットするすべてのサブスクライバ サーバで **utils dbreplication stop** コマンドを実行し、その後、パブリッシャ サーバでも実行します。 ヒント

#### 要 件

コマンド特権レベル:1

アップグレード時の使用:不可

適用対象:Unified Communications Manager、Unified Communications Manager の IM and Presence サービス、Cisco Unity Connection

# **utils dbreplication runtimestate**

このコマンドは、データベース複製プロセスの進捗を監視し、クラスタ内の複製状態を出力し ます。

トから複製状態が出力されます。

**utils dbreplication runtimestate** *nodename*

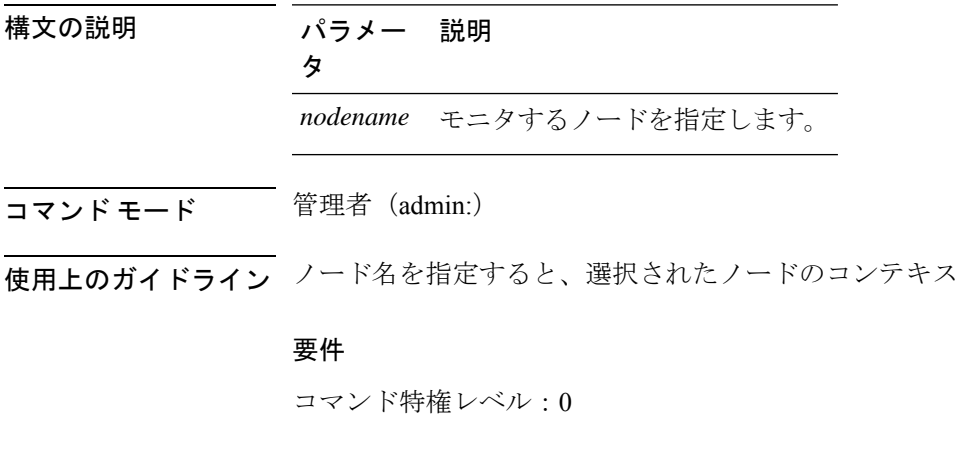

アップグレード時の使用:可能

適用対象:Unified Communications Manager、Unified Communications Manager の IM and Presence サービス、Cisco Unity Connection

# **utils dbreplication setprocess**

このコマンドは、WAN によって分離されて遅延を伴うノードを持つクラスタ (WAN でのク ラスタ設定)の複製パフォーマンスを向上させます。

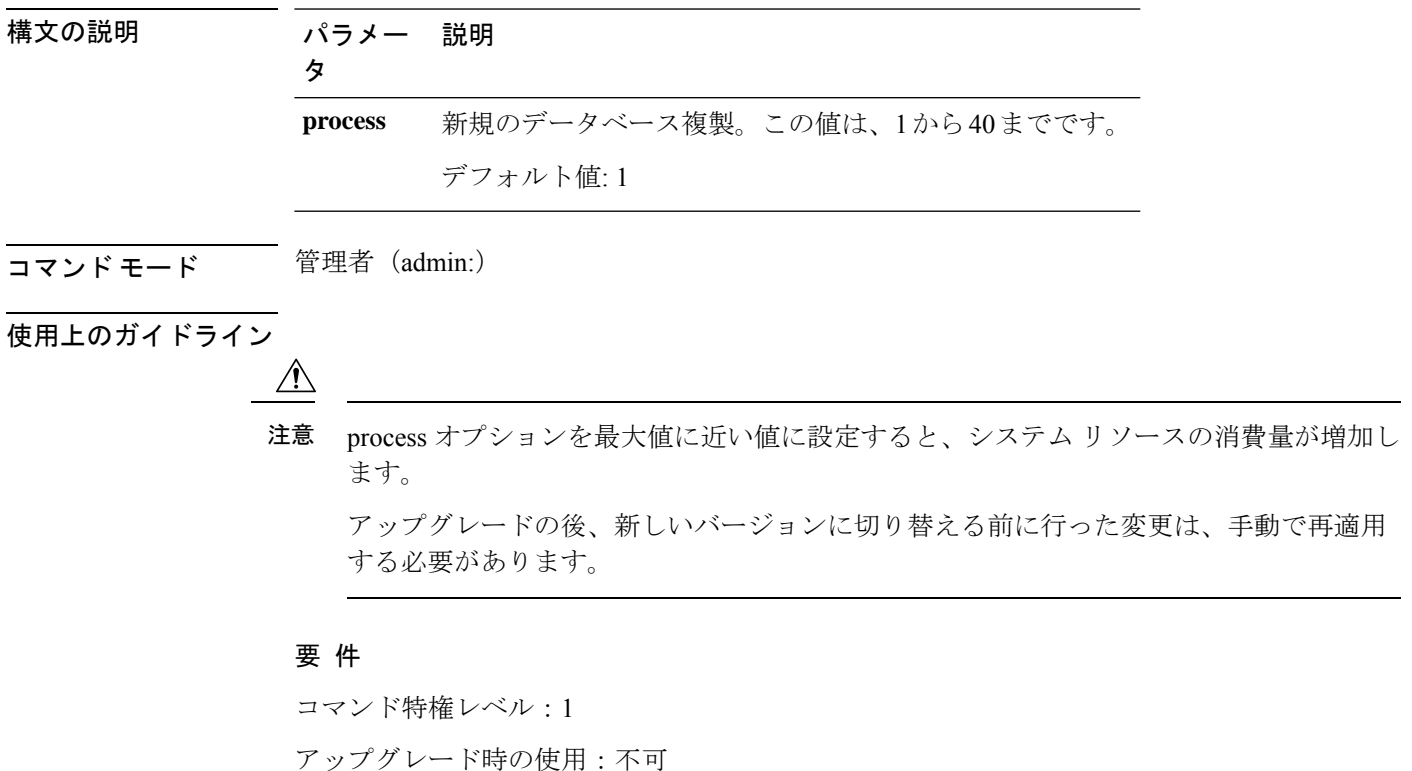

#### **utils dbreplication setprocess** [プロセス]

# **utils dbreplication setrepltimeout**

このコマンドは、大きなクラスタでデータベース複製のタイムアウトを設定します。

**utils dbreplication setrepltimeout** *timeout*

### 構文の説明 パラメー 説明

タ

新しいデータベース複製のタイムアウト時間(秒)。この値は、300から3600ま でです。 デフォルト値:300(5 分) *timeout*

### コマンド モード ―― 管理者 (admin:)

使用上のガイドライン 最初のサブスクライバ サーバがパブリッシャ サーバに複製を要求すると、このタイマーが設 定されます。タイマーの期限が切れると、最初のサブスクライバサーバ、およびその期間内に 複製を要求した他のすべてのサブスクライバ サーバが、パブリッシャ サーバとの間でバッチ によるデータ複製を開始します。複数のサブスクライバサーバがある場合は、個別のサーバ複 製よりもバッチ複製が効率的です。大きなクラスタでは、このコマンドを使用してデフォルト のタイムアウト値よりも大きくすることで、バッチに含めるサブスクライバサーバの数を増や すことができます。

### $\bm{\omega}$

クラスタ全体のアップグレードが完了し、サブスクライバ サーバの複製が適切に設定さ れたら、この値をデフォルトの 300(5 分)に戻すことをお勧めします。 ヒント

パブリッシャ サーバをアップグレードし、アップグレード後のパーティションで再起動 する場合は、最初のサブスクライバ サーバを新しいリリースに切り替える前に、このタ イマー値を設定する必要があります。最初のサブスクライバサーバが複製を要求すると、 パブリッシャ サーバはこの新しい値に基づいて複製タイマーを設定します。 (注)

### 要 件

コマンド特権レベル:1

アップグレード時の使用:不可

適用対象:Unified Communications Manager、Unified Communications Manager の IM and Presence サービス、Cisco Unity Connection

### **utils dbreplication status**

このコマンドは、データベース複製のステータスを表示し、クラスタ内のサーバが接続されて データが同期しているかどうかを示します。

**utils dbreplication status** {**all** | **node** | **replicate**}
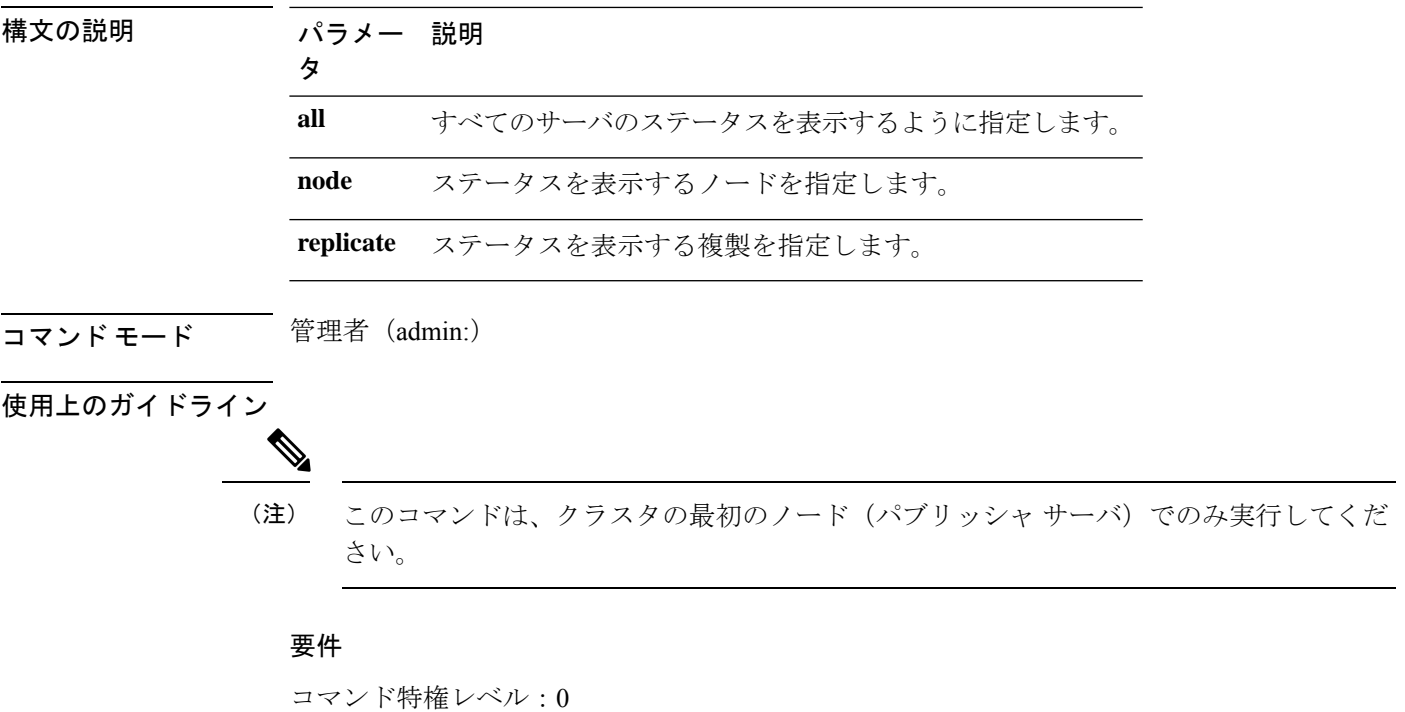

アップグレード時の使用:不可

適用対象:Unified Communications Manager、Unified Communications Manager の IM and Presence サービス、Cisco Unity Connection

# **utils dbreplication stop**

このコマンドは、データベース複製の自動設定を停止します。CLI コマンド**utils dbreplication reset** を実行する前に、サブスクライバサーバーとパブリッシャサーバでこのコマンドを実行 します。このコマンドは、パブリッシャ サーバで実行する前に複数のサブスクライバ サーバ で同時に実行できます。

**utils dbreplication stop** {*nodename* | **all**}

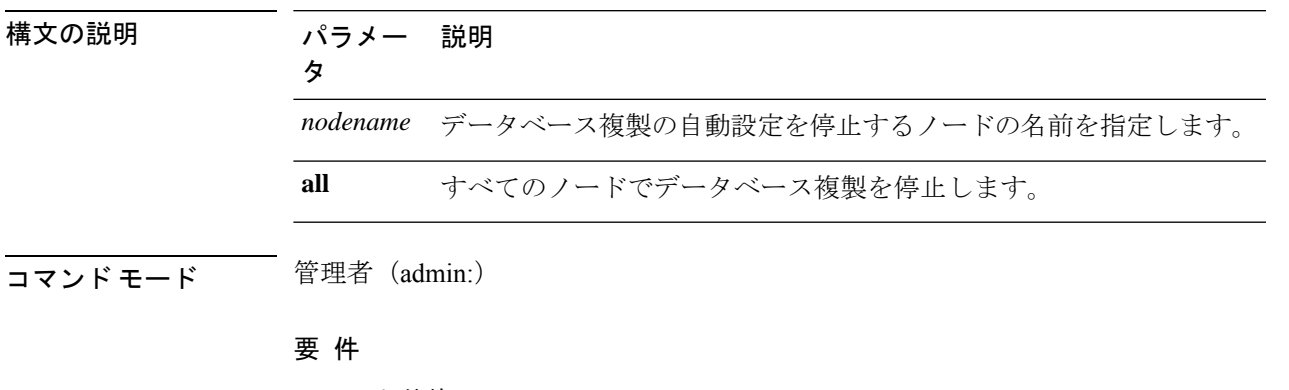

コマンド特権レベル:1

アップグレード時の使用:不可

適用対象:Unified Communications Manager、Unified Communications Manager の IM and Presence サービス、Cisco Unity Connection

# **utils imdb\_replication replication status**

このコマンドは、導入における各サブクラスタのノード ペア間のイン メモリ データベース (IMDB)レプリケーションが正しく動作することを検証します。

このコマンドは、IMandPresenceサービスノードの発信からのユーティリティを使用して、そ れぞれの関連するデータストアの IMDB テーブルで読み取りおよび書き込みを実行します。

utils imdb\_replication status

- コマンド モード ―― 管理者(admin:)
- 使用上のガイドライン ユーティリティを正常に実行するには、IMandPresenceサービスクラスタのノード間で設定さ れたすべてのファイアウォールでポート 6603、6604、6605 が開いている必要があります。

これは IMDB の正常な動作には不要です。

#### 要件

コマンド特権レベル:0 アップグレード時の使用:可能 適用対象:IM and Presence サービス

### **utils diagnose**

このコマンドを使用すると、システムの問題を診断し、自動修復を試行できます。

**utils diagnose** { **fix** | **list** | **test** | **version** } *[module\_name]*

構文の説明

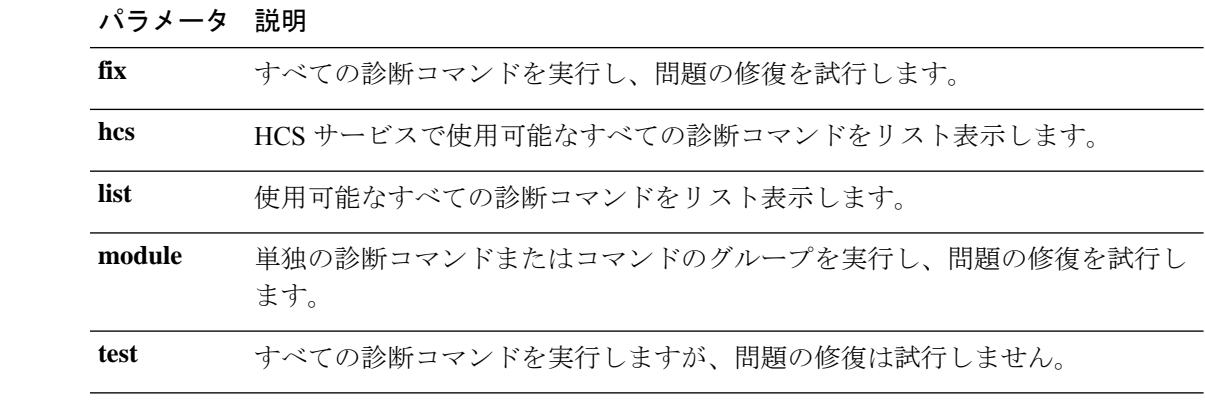

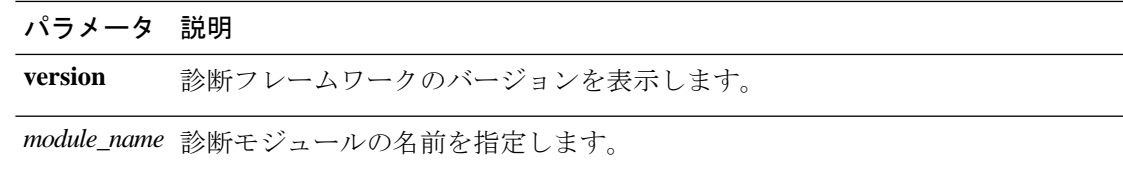

#### 要 件

コマンド特権レベル:バージョンの場合は0、その他のすべてのパラメータの場合は1

適用対象:Unified Communications Manager、Unified Communications Managerの IM and Presence サービス、および Cisco Unity Connection。

# **utils disaster\_recovery backup network**

リモート サーバに格納されるバックアップ ファイルに関する情報を表示します。

**utils disaster\_recovery backup network** [*featurelist*][*path*][*servername*][*username*]

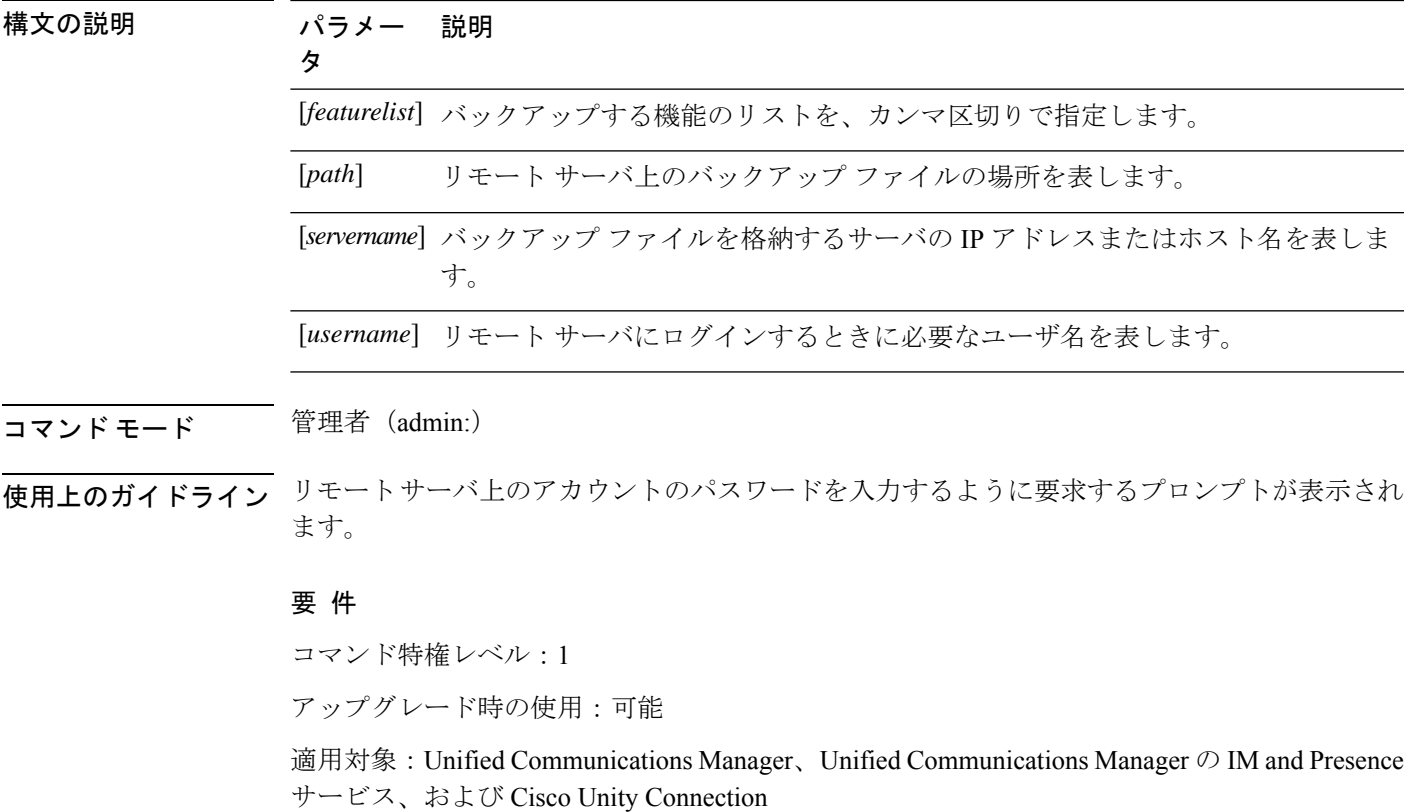

### **utils disaster\_recovery cancel\_backup**

このコマンドは、進行中のバックアップ ジョブをキャンセルします。

**utils disaster\_recovery cancel\_backup** [*confirm*]

コマンド モード ―― 管理者(admin:)

使用上のガイドライン コマンドの入力後、バックアップのキャンセルについて確認する必要があります。**Y**を押すと バックアップがキャンセルされ、それ以外のキーを押すとバックアップが続行します。

#### 要 件

コマンド特権レベル:1

アップグレード時の使用:可能

適用対象:Unified Communications Manager、Unified Communications Manager の IM and Presence サービス、および Cisco Unity Connection

#### 例

```
admin: utils disaster recovery cancel backup yes
Cancelling backup...
Backup cancelled successfully.
```
### **utils disaster\_recovery device add network**

このコマンドは、バックアップ ネットワーク デバイスを追加します。

**utils disaster\_recovery device add network** *devicename path server\_namei/ip\_address username* [*Number\_of\_backups*]

構文の説明 パラメータ 説明 *devicename* 追加するバックアップ デバイスの名前を指定します(必須)。 *path* バックアップ デバイスを取得するパスを指定します(必須)。 *server\_name/ip\_address バックアップファイル*が格納されているサーバのホスト名またはIPア ドレスを指定します(必須)。 リモート マシンに接続するために必要なユーザ ID を指定します(必 須)。 *username* ネットワーク ディレクトリに格納するバックアップの数を指定します (デフォルトは 2)。このパラメータはオプションです。 [*Number\_of\_backups*]

#### 要 件

コマンド特権レベル:1

アップグレード時の使用:可能

適用対象:Unified Communications Manager、Unified Communications Manager の IM and Presence サービス、および Cisco Unity Connection

#### 例

```
admin: utils disaster recovery device add network networkDevice /root 10.77.31.116 root
 3
```
# **utils disaster\_recovery device delete**

このコマンドは、指定されたデバイスを削除します。

#### **utils disaster\_recovery device delete**

*device\_name\**

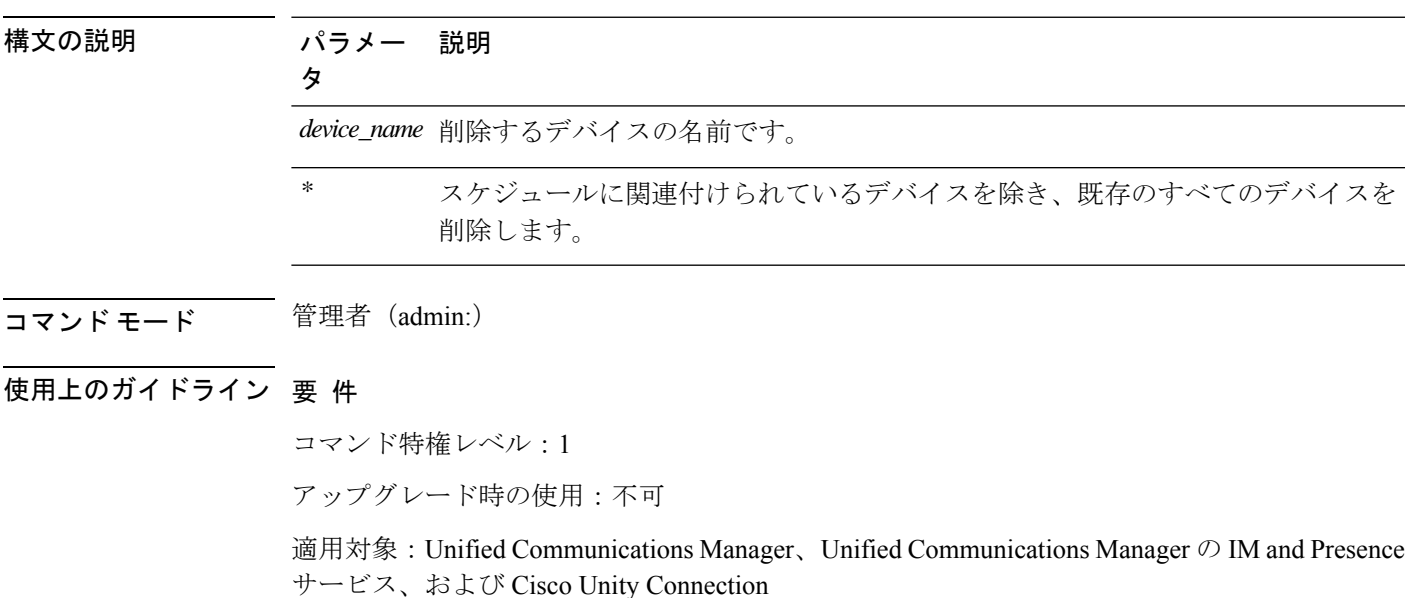

# **utils disaster\_recovery device list**

すべてのバックアップ デバイスのデバイス名、デバイス タイプ、およびデバイス パスを表示 します。

#### **utils disaster\_recovery device list**

コマンド モード 音理者 (admin:)

#### 要 件

コマンド特権レベル:1

アップグレード時の使用:可能

適用対象:Unified Communications Manager、Unified Communications Manager の IM and Presence サービス、および Cisco Unity Connection

# **utils disaster\_recovery estimate\_tar\_size**

このコマンドは、SFTP またはローカルデバイスから最後に成功したバックアップの推定サイ ズを提供します。

**utils disaster\_recovery estimate\_tar\_size utils disaster\_recovery device list**

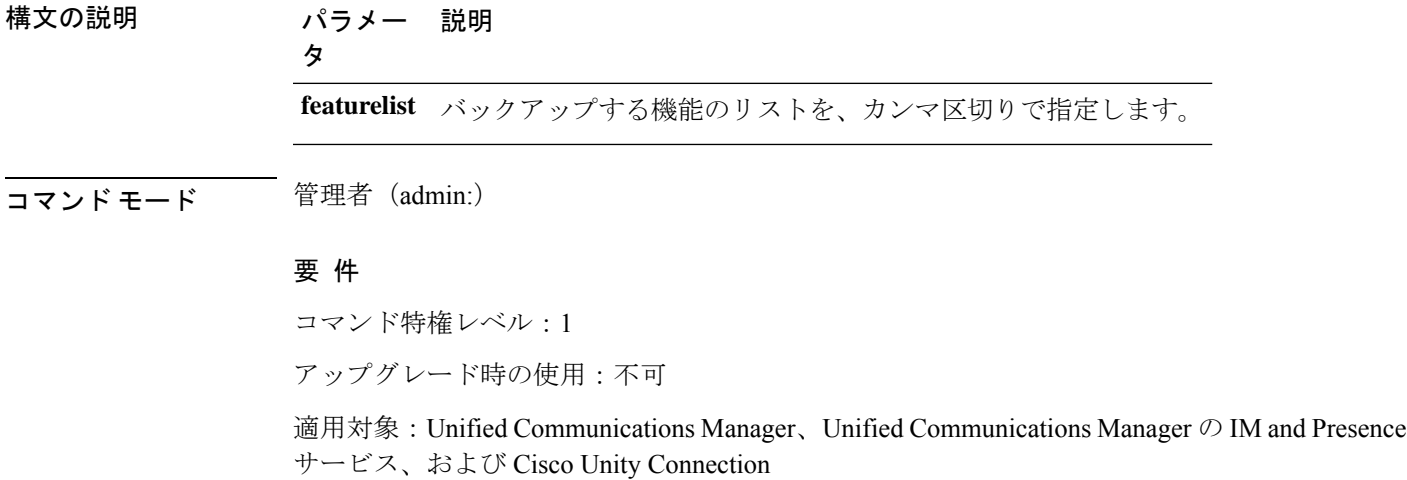

### **utils disaster\_recovery history**

このコマンドは、以前のバックアップと復元の履歴を表示します。

**utils disaster\_recovery history** [動作]

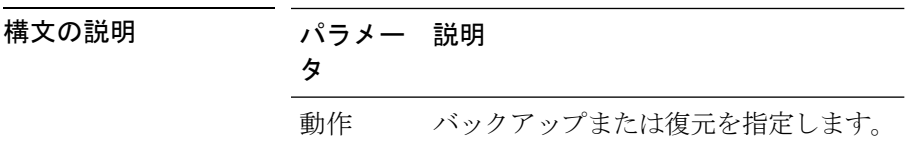

#### 要件

コマンド特権レベル:

アップグレード時の使用:

適用対象:Unified Communications Manager、Unified Communications Manager の IM and Presence サービス、および Cisco Unity Connection

#### 例

```
admin: utils disaster recovery history backup
Tar Filename: Backup Device: Completed On: Result: Backup Type: Features Backed Up:
2009-10-30-14-53-32.tar TAPE Fri Oct 30 14:55:31 CDT 2009 ERROR MANUAL
2009-12-10-10-30-17.tar TAPE Thu Dec 10 10:35:22 CST 2009 SUCCESS MANUAL CDR_CAR,CCM
```
# **utils disaster\_recovery jschLogs operation**

このコマンドは、詳細な JSch ロギングを有効または無効にします。

**utils disaster\_recovery jschLogs operation** [動作]

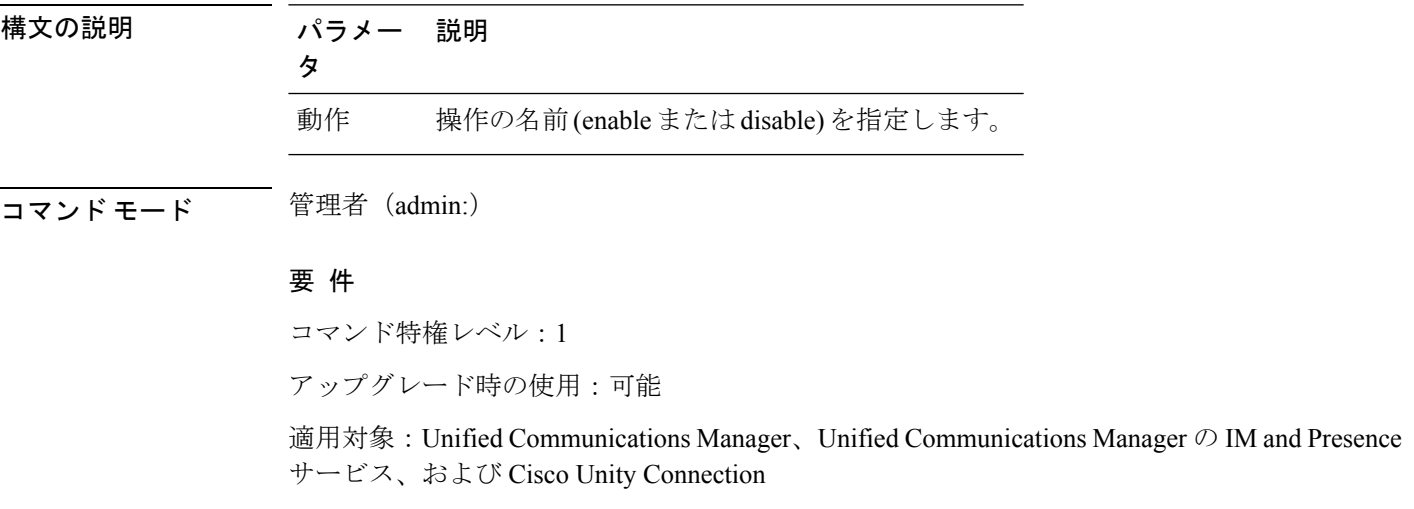

### **utils disaster\_recovery prepare restore pub\_from\_sub**

このコマンドは、サブスクライバノードからパブリッシャノードの復元を準備するためのタス クを処理します。

このコマンドは、パブリッシャノードがサブスクライバノードデータベースから再構築 および復元された場合にのみ適用されます。特定の手順は、リモートバックアップソー スからデータを復元する代わりに、復元に使用されます。パブリッシャノードが再構築 された後、プロセスノード情報を挿入する前に、このコマンドを使用する必要がありま す。 (注)

**utils disaster\_recovery prepare restore pub\_from\_sub**

コマンド モード 管理者 (admin:)

#### 要 件

コマンド特権レベル:1

アップグレード時の使用:不可

適用対象:Unified Communications Manager、Unified Communications Manager の IM and Presence サービス、および Cisco Unity Connection

# **utils disaster\_recovery restore network**

このコマンドは、リモートサーバを復元します。同じクラスタ内のサブスクライバノードを復 元する前に、ユニファイドコミュニケーションマネージャーパブリッシャノードを復元する必 要があります。IM And プレゼンスサービスノードを復元する場合は、同じクラスタ内のサブ スクライバノードを復元する前に、データベースパブリッシャノードを復元する必要がありま す。

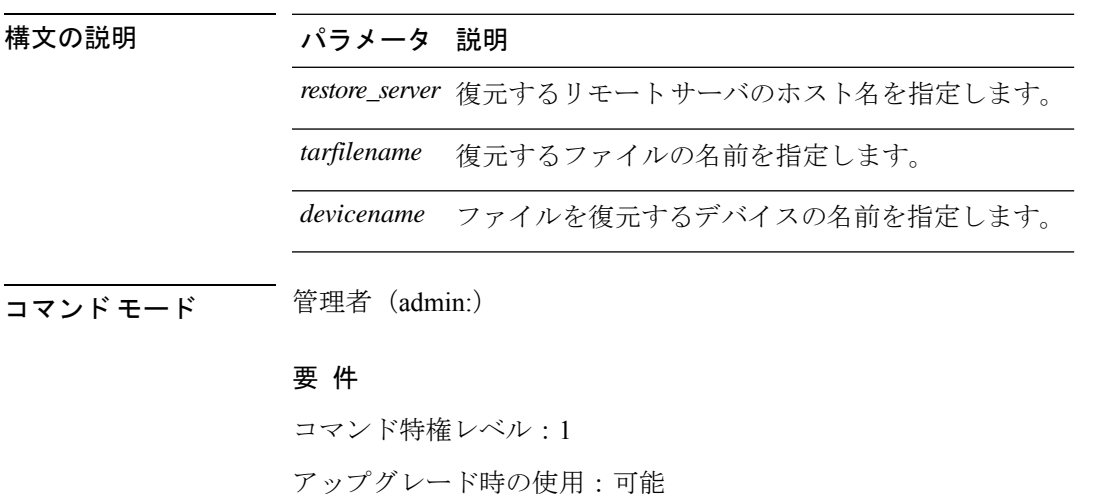

**utils disaster\_recovery restore network** *restore\_server tarfilename devicename*

適用対象:Unified Communications Manager、Unified Communications Manager の IM and Presence サービス、および Cisco Unity Connection

## **utils disaster\_recovery schedule add**

このコマンドは、設定されているスケジュールを追加します。

**utils disaster\_recovery schedule add** *schedulename devicename featurelist datetime frequency*

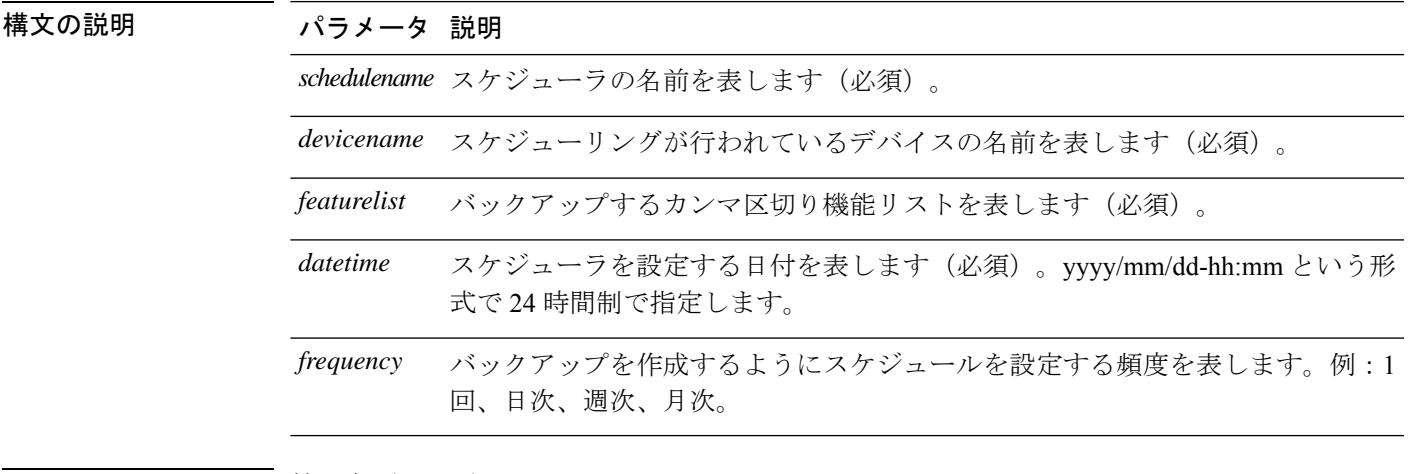

コマンド モード 管理者 (admin:)

#### 要 件

コマンド特権レベル:1

アップグレード時の使用:不可

適用対象:Unified Communications Manager、Unified Communications Manager の IM and Presence サービス、および Cisco Unity Connection

## **utils disaster\_recovery schedule**

このコマンドは、指定されたスケジュールをイネーブルまたはディセーブルにします。

**utils disaster\_recovery schedule** {**enable** | **disable**} [*schedulename*]

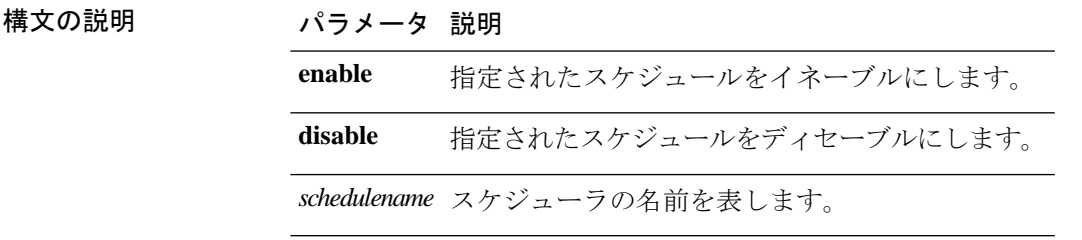

#### 要件

コマンド特権レベル:1

アップグレード時の使用:不可

適用対象:Unified Communications Manager、Unified Communications Manager の IM and Presence サービス、および Cisco Unity Connection

#### 例

```
admin: utils disaster recovery schedule enable schedule1
Schedule enabled successfully.
```
### **utils disaster\_recovery schedule delete**

このコマンドは、設定されているスケジュールを削除します。

**utils disaster\_recovery schedule delete** *schedulename*

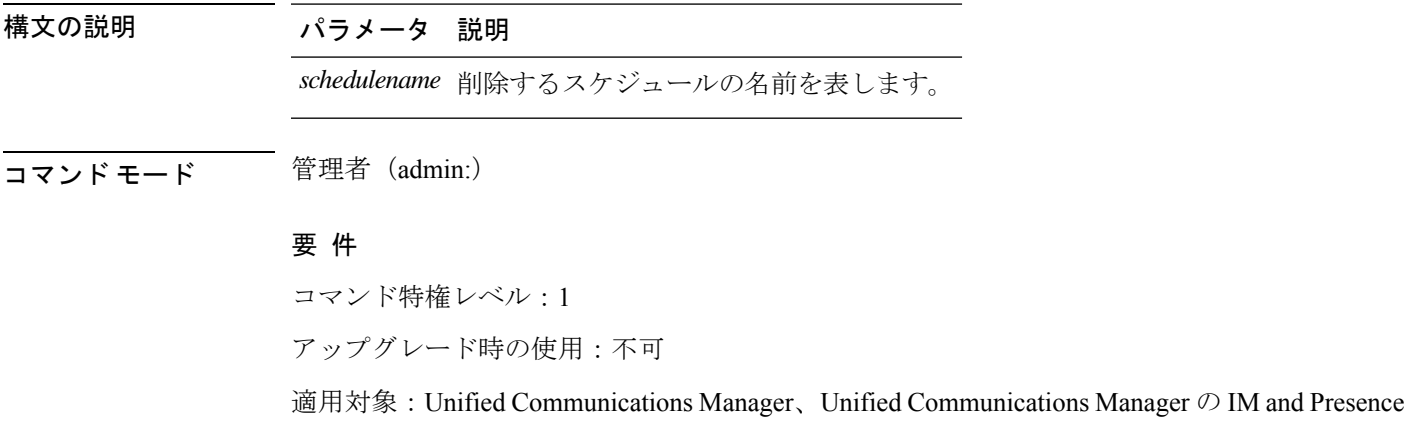

# **utils disaster\_recovery schedule disable**

サービス、および Cisco Unity Connection

このコマンドは、設定されているスケジュールを無効にします。

**utils disaster\_recovery schedule disable** *schedulename*

構文の説明 パラメータ 説明

*schedulename* 無効にするスケジュールの名前を表します。

#### 要 件

コマンド特権レベル:1

アップグレード時の使用:不可

適用対象:Unified Communications Manager、Unified Communications Manager の IM and Presence サービス、および Cisco Unity Connection

## **utils disaster\_recovery schedule list**

設定されているスケジュールを表示します。

**utils disaster\_recovery schedule list**

**コマンドモード** 管理者 (admin:)

#### 要 件

コマンド特権レベル:1

アップグレード時の使用:可能

適用対象:Unified Communications Manager、Unified Communications Manager の IM and Presence サービス、および Cisco Unity Connection

#### 例

admin: utils disaster recovery schedule list schedule name device name Schedule Status ---------------------------------------- schedule1 device 1 enabled schedule2 device 2 disabled

# **utils disaster\_recovery show\_backupfiles**

このコマンドは、保存場所で使用可能なバックアップファイルの情報を取得します。

**utils disaster\_recovery show\_backupfiles** *devicename*

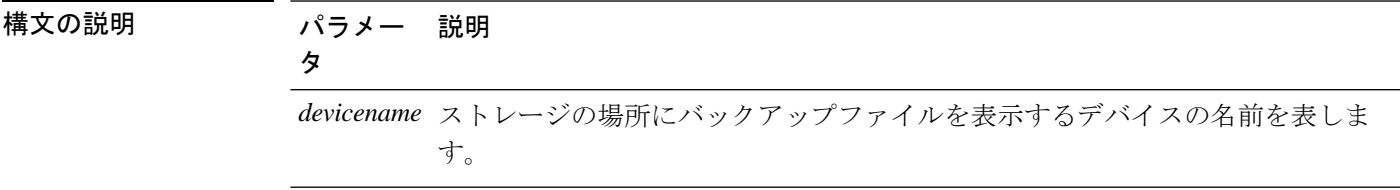

#### 要件

コマンド特権レベル:0

アップグレード時の使用:可能

適用対象:Unified Communications Manager、Unified Communications Manager の IM and Presence サービス、および Cisco Unity Connection

## **utils disaster\_recovery show\_registration**

このコマンドは、指定されたサーバに登録されているフィーチャおよびコンポーネントを表示 します。

**utils disaster\_recovery show\_registration** *hostname*

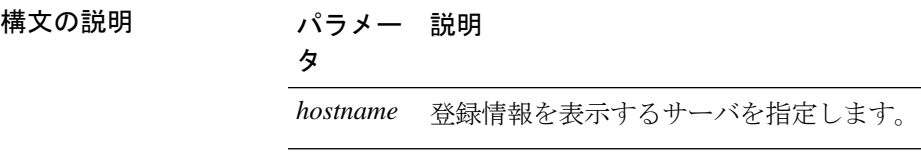

コマンド モード 音理者 (admin:)

#### 使用上のガイドライン 要 件

コマンド特権レベル:1

アップグレード時の使用:不可

適用対象:Unified Communications Manager、Unified Communications Manager の IM and Presence サービス、および Cisco Unity Connection

## **utils disaster\_recovery status**

このコマンドは、現在のバックアップまたは復元ジョブのステータスを表示します。

**utils disaster\_recovery status** 動作

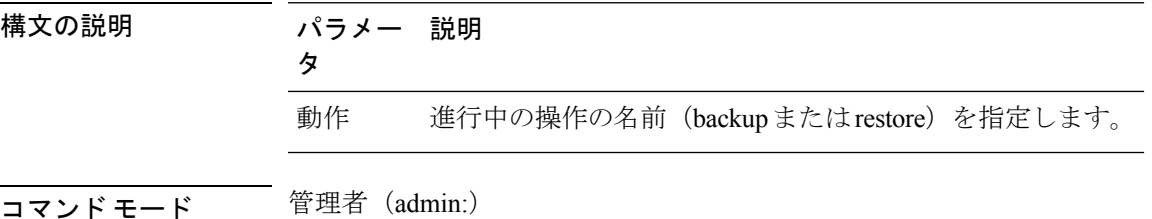

#### 要 件

コマンド特権レベル:1

アップグレード時の使用:不可

適用対象:Unified Communications Manager、Unified Communications Manager の IM and Presence サービス、および Cisco Unity Connection

### **utils EnhancedSecurityMode disable**

コマンドは、システムのEnhancedSecurityModeモードを無効にします。このモードを無効にす ると、システムが再起動します。

**utils EnhancedSecurityMode disable**

コマンド モード 簡理者 (admin:)

#### 要 件

コマンド特権レベル:4

アップグレード時の使用:不可

適用対象:Unified Communications Manager、Unified Communications Manager の IM and Presence サービス、および Cisco Unity Connection

### **utils EnhancedSecurityMode enable**

コマンドは、システムでEnhancedSecurityModeモードを有効にします。このモードを有効にす ると、システムが再起動します。

#### **utils EnhancedSecurityMode enable**

コマンド モード ―― 管理者 (admin:)

#### 要 件

コマンド特権レベル:4

アップグレード時の使用:不可

適用対象:Unified Communications Manager、Unified Communications Manager の IM and Presence サービス、および Cisco Unity Connection

# **utils EnhancedSecurityMode status**

コマンドは、システムが EnhancedSecurityMode モードと非 EnhancedSecurityMode モードのどち らで動作しているかを表示します。

**utils EnhancedSecurityMode status**

コマンド モード 管理者 (admin:)

#### 要件

コマンド特権レベル:0

アップグレード時の使用:可能

適用対象:Unified Communications Manager、Unified Communications Manager の IM and Presence サービス、および Cisco Unity Connection

# **utils filebeat config**

コマンドは、情報をダウンロードするための Logstash サーバの詳細を設定します。

**utils filebeat configIP addressport numberlog type**

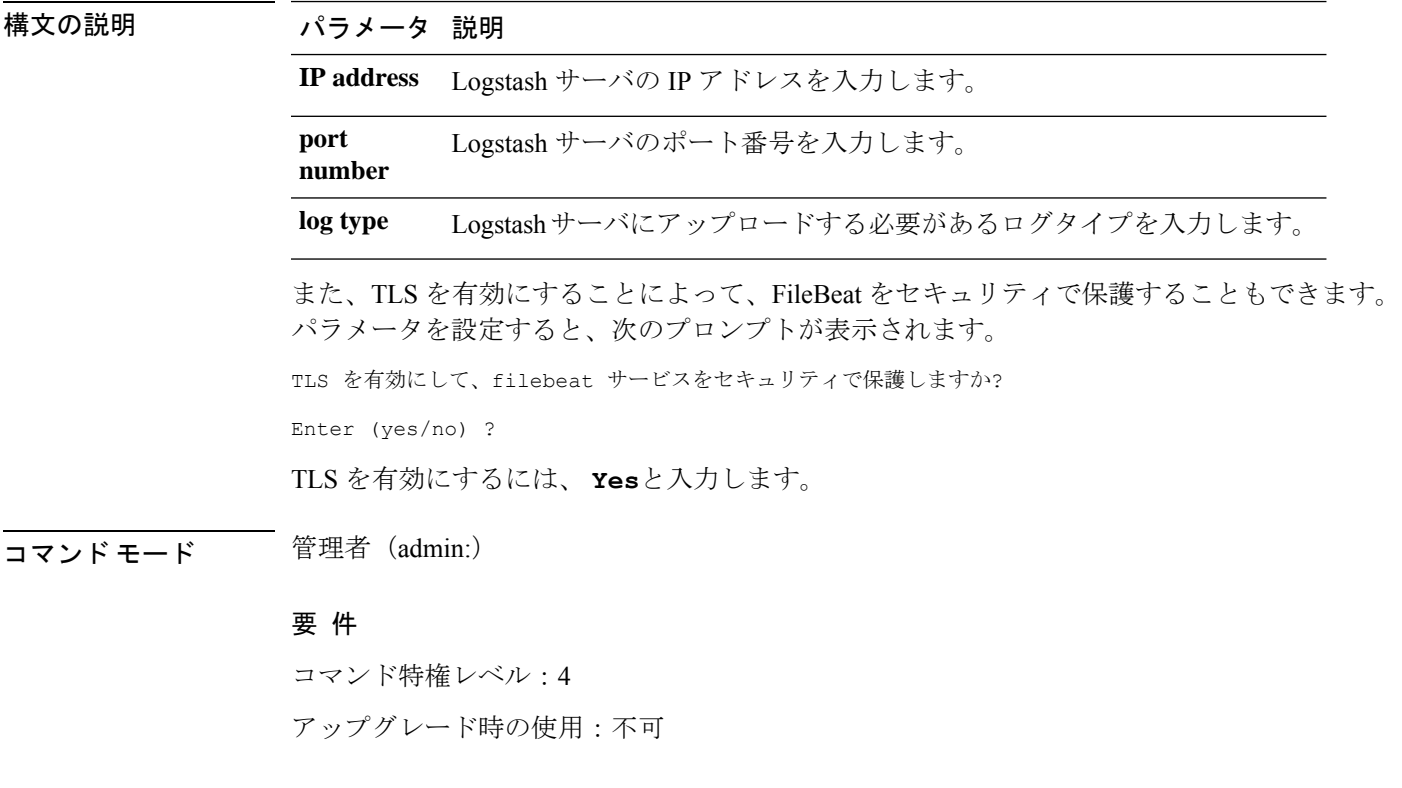

適用対象:Unified Communications Manager、Unified Communications Manager の IM and Presence サービス、および Cisco Unity Connection

# **utils filebeat disable**

コマンドは、システムの filebeat 設定を無効にします。

#### **utils filebeat disable**

コマンド モード 管理者 (admin:)

#### 要 件

コマンド特権レベル:4

アップグレード時の使用:不可

適用対象:Unified Communications Manager、Unified Communications Manager の IM and Presence サービス、および Cisco Unity Connection

### **utils filebeat enable**

コマンドは、システムで filebeat の設定を有効にします。

#### **utils filebeat disable**

**コマンドモード** 管理者 (admin:)

#### 要 件

コマンド特権レベル:4

アップグレード時の使用:不可

適用対象:Unified Communications Manager、Unified Communications Manager の IM and Presence サービス、および Cisco Unity Connection

# **utils filebeat status**

コマンドは、filebeat が実行されているかどうか、およびその設定値を表示します。

#### **utils filebeat status**

コマンド モード 簡理者 (admin:)

#### 要 件

コマンド特権レベル:4

アップグレード時の使用:不可

適用対象:Unified Communications Manager、Unified Communications Manager の IM and Presence サービス、および Cisco Unity Connection

### **utils filebeat tls**

このコマンドは、FileBeatクライアントとlogstashサーバ間の通信用のプロトコルとしてTransport Layer Security (TLS) 1.2 を設定します。これにより、一般的な基準のガイドラインに準拠する ための要件である FileBeat クライアントと logstash サーバ間のセキュアな接続が可能になりま す。

コモン クライテリア モードでは、厳密なホスト名検証が使用されます。そのため、証明書と 一致する完全修飾ドメイン名(FQDN)でサーバを設定する必要があります。

**utils filebeat tls** {**enable** | **disable** | **status**}

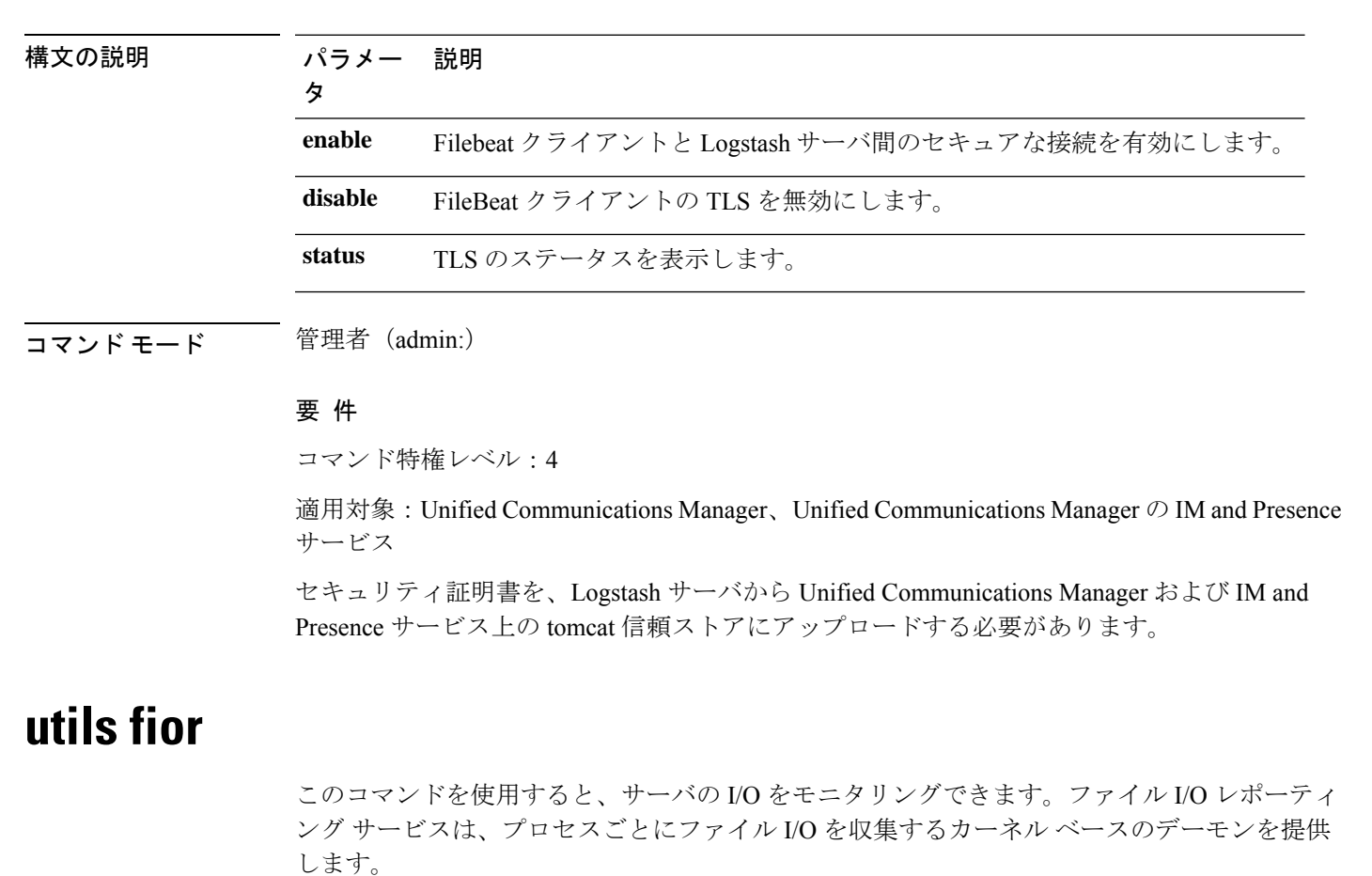

#### **utils fior**

**コマンドモード** 管理者 (admin:)

#### 要 件

コマンド特権レベル:1

アップグレード時の使用:可能

適用対象:Unified Communications Manager、Unified Communications Manager の IM and Presence サービス、および Cisco Unity Connection

# **utils fior disable**

このコマンドは、i/o 統計情報のモニタリングを無効にし、システムで収集されたすべてのモ ニタリングデータを削除します。モニタリングを無効にし、モニタリングデータで使用される ディスク領域を解放するには、このコマンドを使用します。

#### **utils fior disable**

**コマンドモード** 管理者 (admin:)

#### 要 件

コマンド特権レベル:1 アップグレード時の使用:可能

適用対象:Unified Communications Manager、Unified Communications Manager の IM and Presence サービス、および Cisco Unity Connection

# **utils fior enable**

このコマンドは、i/o 統計情報のモニタリングをイネーブルにします。

(注) このコマンドは、モニタリングを開始する前に使用します。

#### **utils fior enable**

**コマンドモード** 管理者 (admin:)

#### 要 件

コマンド特権レベル:1

アップグレード時の使用:可能

適用対象:Unified Communications Manager、Unified Communications Manager の IM and Presence サービス、および Cisco Unity Connection

# **utils fior list**

このコマンドは、すべてのプロセスの I/O イベントをリスト表示します。

#### **utils fior list**

コマンド モード 音理者 (admin:)

#### 要 件

コマンド特権レベル:1

アップグレード時の使用:可能

適用対象:Unified Communications Manager、Unified Communications Manager の IM and Presence サービス、および Cisco Unity Connection

# **utils fior start**

このコマンドは、i/o statistics utility のモニタリングとデータ収集を開始します。モニタリング が開始されると、i/o 統計データがプラットフォームログに収集されます。このデータの範囲 は、1日あたり最大 25 MB です。データは、データ収集の7日後にローテーションされます。 このデータは、i/o statistics utility のモニタリングを無効にした後に削除されます。

モニタリングが開始される前に、i/o 統計情報ユーティリティのモニタリングが開始され るようにします。 (注)

#### **utils fior start**

コマンド モード 管理者 (admin:)

#### 要 件

コマンド特権レベル:1

アップグレード時の使用:可能

適用対象:Unified Communications Manager、Unified Communications Manager の IM and Presence サービス、および Cisco Unity Connection

### **utils fior status**

このコマンドは、i/o statistics monitoring utility のステータスを表示します。

#### **utils fior status**

**コマンド モード** 管理者 (admin:)

#### 要 件

コマンド特権レベル:1

アップグレード時の使用:可能

適用対象:Unified Communications Manager、Unified Communications Manager の IM and Presence サービス、および Cisco Unity Connection

### **utils fior stop**

このコマンドは、i/o 統計情報のモニタリングとデータ収集を停止します。ただし、このコマ ンドは収集されたデータを削除しません。

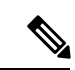

I/o 統計情報が不要になった場合は、プラットフォームログからのモニタリングデータの クリーンアップを無効にします。 (注)

#### **utils fior stop**

コマンド モード 管理者 (admin:)

#### 要 件

コマンド特権レベル:1

アップグレード時の使用:可能

適用対象:Unified Communications Manager、Unified Communications Manager の IM and Presence サービス、および Cisco Unity Connection

### **utils fior top**

このコマンドは、コマンド実行時の I/O バウンド型プロセスの I/O 統計情報のリストを表示し ます。

**utils fior top**

#### 要 件

コマンド特権レベル:1

アップグレード時の使用:可能

適用対象:Unified Communications Manager、Unified Communications Manager の IM and Presence サービス、および Cisco Unity Connection

# **utils fips**

#### $\triangle$

FIPS モードは、FIPS 準拠のリリースだけでサポートされます。Unified Communications Managerの FIPS 非準拠のバージョンにアップグレードする前に、必ず FIPS モードを無効 にしてください。 注意

FIPS 準拠のリリースと、そのリリースの証明書を確認するには、[https://www.cisco.com/c/](https://www.cisco.com/c/en/us/solutions/industries/government/global-government-certifications/fips-140.html) [en/us/solutions/industries/government/global-government-certifications/fips-140.html](https://www.cisco.com/c/en/us/solutions/industries/government/global-government-certifications/fips-140.html) の *FIPS 140* のドキュメントを参照してください。

このコマンドは、FIPS 140-2 モードをイネーブルまたはディセーブルにします。また、FIPS 140-2モードのステータスを表示します。FIPS140-2モードはデフォルトでディセーブルです。 FIPS をイネーブルにできるのは管理者のみです。

#### **utils fips** {**enable** | **disable** | **status**}

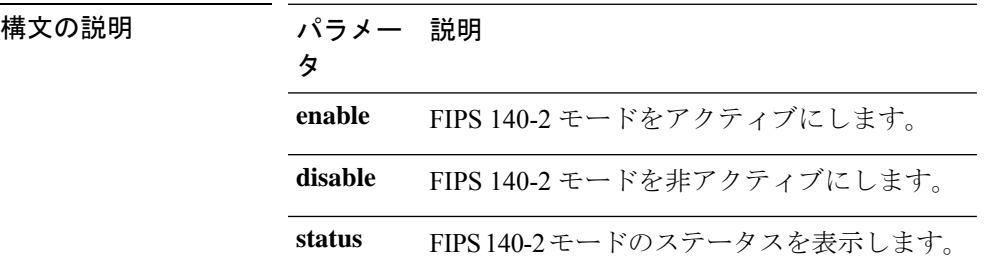

#### コマンド モード 音理者 (admin:)

#### 使用上のガイドライン

FIPS モードを有効にする前に、システム バックアップを実行することを推奨します。FIPS の チェックが起動時に失敗した場合は、システムが停止し、復元するにはリカバリ CD が必要に なります。

FIPS 140-2 モードをイネーブルにする前に、次の点を考慮してください。

- 非 FIPS モードから FIPS モードに切り替えた場合は、MD5 および DES プロトコルは機能 しません。
- FIPSモードをサーバでイネーブルにした後は、サーバがリブートし、電話機が正常に再登 録されるまで待機してから、次のサーバで FIPS をイネーブルにしてください。
- FIPS モードでは、IM and Presence サービスは Racoon(FIPS 未検証)の代わりに Red Hat Openswan(FIPS 検証済み)を使用します。Raccoon のセキュリティ ポリシーに、FIPS で 承認されていない機能が含まれている場合、CLIコマンドは、FIPSで承認された機能を使 用してセキュリティ ポリシーを定義し直すよう表示して終了します。

(注) 証明書および SSH キーは、FIPS 要件に応じて、自動的に再生成されます。

FIPS 140-2 モードをディセーブルにする前に、次の点を考慮します。複数サーバのクラスタで は、各サーバは個別にディセーブルにする必要があります。FIPSモードはクラスタ全体でディ セーブルにできないため、サーバ単位でディセーブルにしてください。

FIPS 140-2 にモードをイネーブルにした後、次の点を考慮します。シングル サーバ クラスタ を使用していて、FIPS モードをイネーブルにする前に「Prepare Cluster for Rolback to pre 8.0」 エンタープライズパラメータの適用を選択した場合は、すべての電話機がサーバに正常に登録 されたことを確認してから、このパラメータをディセーブルにしてください。

IM andPresence サービスの FIPS140-2 モードを有効または無効にする前に、次のことを考慮し てください。IM andPresence サービスの FIPS140-2 モードを有効または無効にすると、Tomcat 証明書が再生成され、ノードが再起動します。Intercluster Sync Agent は、新しい Tomcat 証明 書をクラスタ全体で同期します。この同期が完了するまでには最大 30 分かかります。新しい Tomcat 証明書がクラスタ全体で同期されるまで、IM and Presence サービス サブスクライバ ノードは IM and Presence サービス データベース パブリッシャ ノードの情報にアクセスできま せん。たとえば、サブスクライバ ノードで Cisco UnifiedServiceability GUI にログインしたユー ザは、IM and Presence サービス データベース パブリッシャ ノードのサービスを表示できませ ん。同期が完了するまで、ユーザには、証明書例外によるサーバへの接続を確立できないこと を通知する、Connection to server cannot be established (certificate exception) というメッセージが表示されます。

#### 要件

コマンド特権レベル:0

アップグレード時の使用:不可

適用対象:Unified Communications Manager、Unified Communications Manager の IM and Presence サービス、および Cisco Unity Connection

### **utils fips\_common\_criteria**

このコマンドは、システムの共通基準モードを設定します。

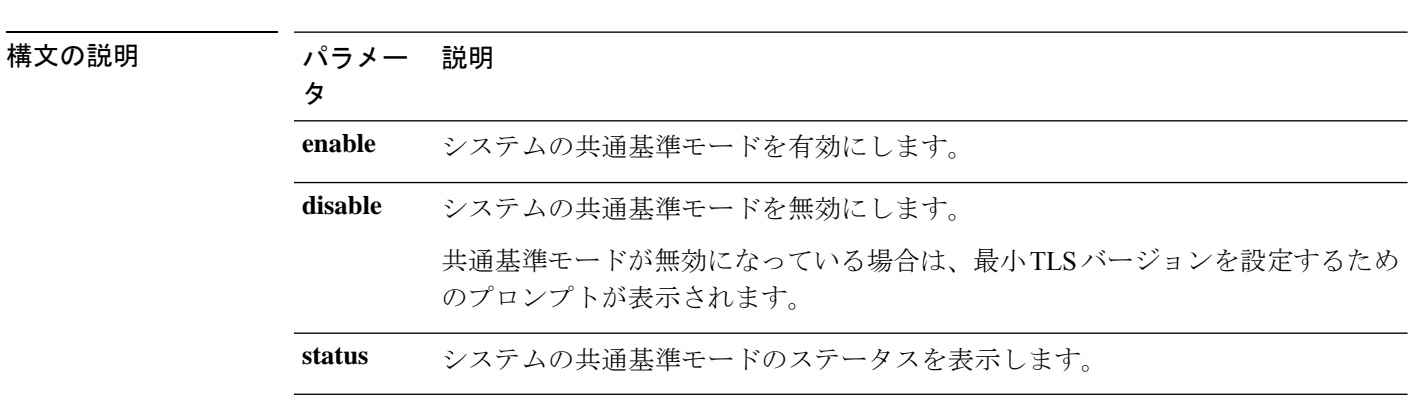

**utils fips\_common\_criteria** {**enable** | **disable** | **status**}

コマンド モード ―― 管理者 (admin:)

使用上のガイドライン TLS バージョン1.0 を使用したセキュア接続は、共通基準モードを有効にした後は許可されま せん。FIPSモードは、共通基準モードを有効にするときに有効になります。共通基準モードを 有効または無効にしても、証明書を再生成する必要はありません。ただし、FIPSを有効または 無効にするには、証明書の再生成とともにシステムを再起動する必要があります。

#### 要 件

コマンド特権レベル:1

アップグレード時の使用:可能

適用対象:Unified Communications Manager および IM and Presence サービス

(注) この CLI コマンドは Cisco Unity Connection には適用されません。

# **utils firewall ipv4 debug**

このコマンドは、IPv4ファイアウォールのデバッグをオンまたはオフにします。timeパラメー タを入力しない場合、デバッグは 5 分間オンになります。

**utils firewall ipv4 debug** {**off**[*time*]}

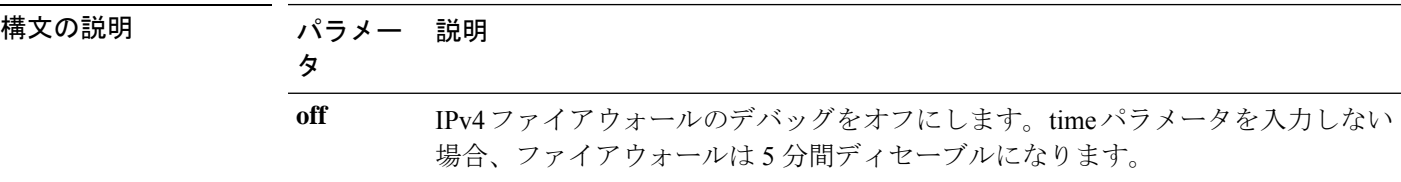

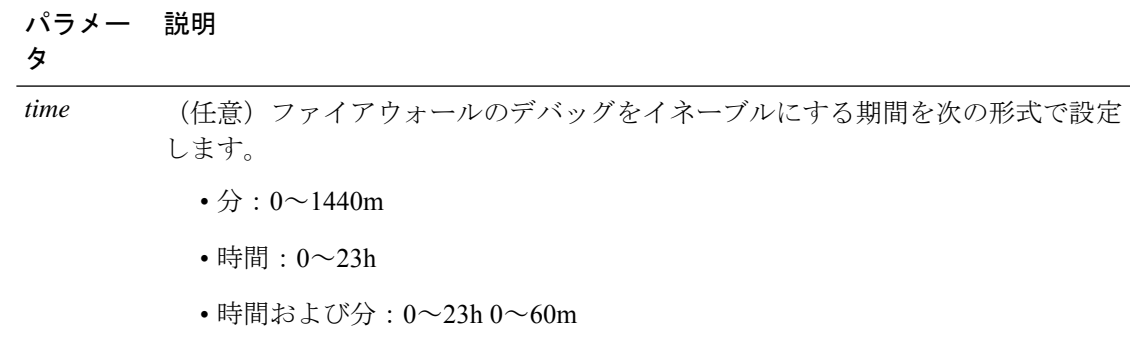

#### 要 件

コマンド特権レベル:1

アップグレード時の使用:可能

適用対象:Unified Communications Manager、Unified Communications Manager の IM およびプレ ゼンスサービス および Cisco Unity Connection。

# **utils firewall ipv4**

このコマンドは、IPv4 ファイアウォールをイネーブル/ディセーブルにします。

**utils firewall ipv4** {**enable** | **disable***[time]*}

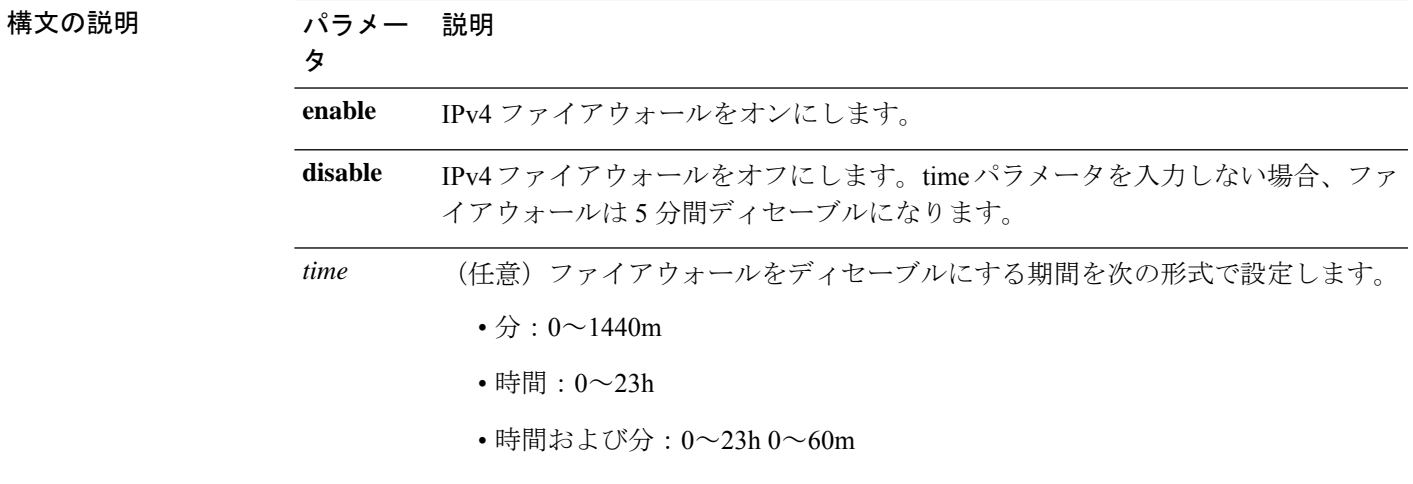

**コマンドモード** 管理者 (admin:)

#### 要 件

コマンド特権レベル:1

アップグレード時の使用:可能

適用対象:Unified Communications Manager、Unified Communications Manager の IM およびプレ ゼンスサービス および Cisco Unity Connection。

### **utils firewall ipv4 list**

このコマンドは、IPv4 ファイアウォールの現在の設定を表示します。

#### **utils firewall ipv4 list**

コマンド モード 管理者(admin:)

#### 要件

コマンド特権レベル:0

アップグレード時の使用:可能

適用対象:Unified Communications Manager、Unified Communications Manager の IM およびプレ ゼンスサービス および Cisco Unity Connection。

### **utils firewall ipv4 status**

このコマンドは、IPv4 ファイアウォールの現在のステータスを表示します。

#### **utils firewall ipv4 status**

コマンド モード ―― 管理者 (admin:)

#### 要件

コマンド特権レベル:0

アップグレード時の使用:可能

適用対象:Unified Communications Manager、Unified Communications Manager の IM およびプレ ゼンスサービス および Cisco Unity Connection。

### **utils firewall ipv6 debug**

このコマンドは、設定された期間にわたって IPv6 ファイアウォールのデバッグをオンにしま す。時間のデフォルト値は 5 分です。

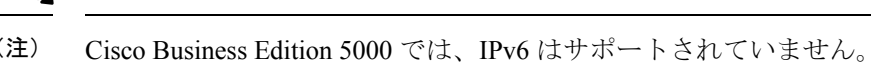

**utils ipv6 firewall debug** {**off**[*time*]}

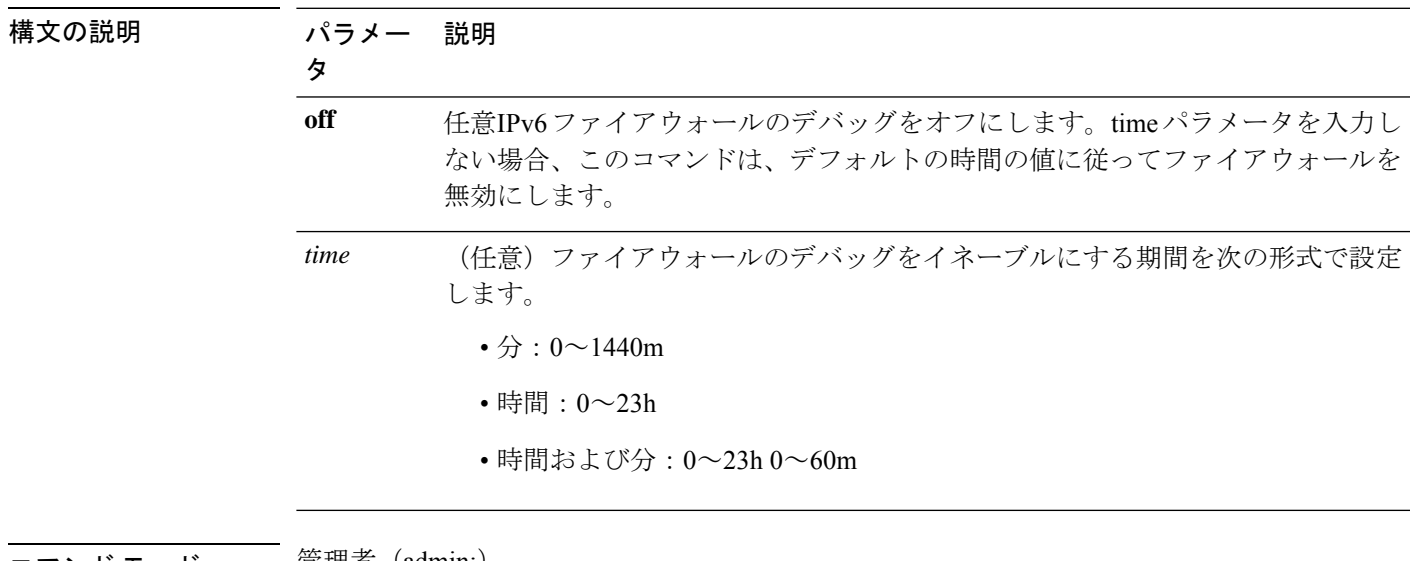

コマンド モード ―― 管理者(admin:)

#### 要 件

コマンド特権レベル:1 アップグレード時の使用:可能 適用対象:Unified Communications Manager および Cisco Unity Connection。

# **utils firewall ipv6**

このコマンドは、IPv6 ファイアウォールをイネーブル/ディセーブルにします。  $\label{eq:1} \mathscr{D}_{\mathbf{z}}$ (注) Cisco Business Edition 5000 では、IPv6 はサポートされていません。 **utils firewall ipv6** {**enable** | **disable***[time]*} 構文の説明 パラメー 説明 タ **enable** IPv6 ファイアウォールをオンにします。

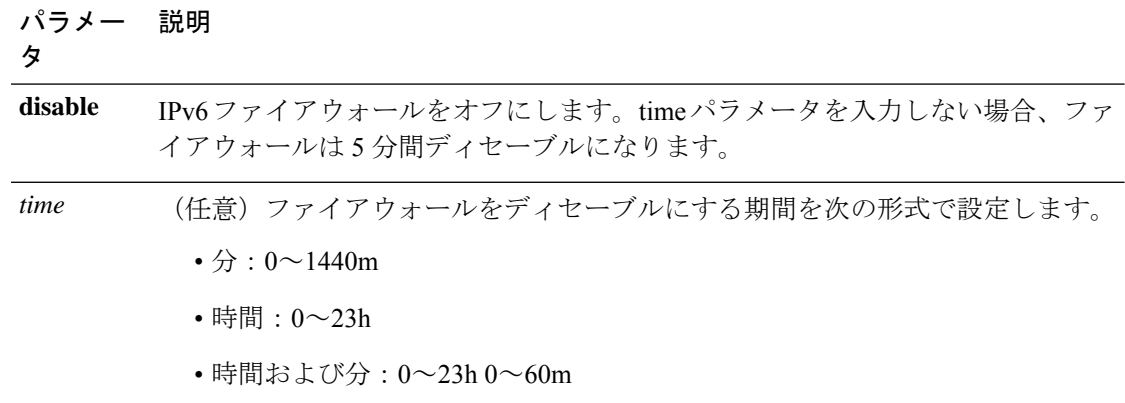

使用上のガイドライン このコマンドは、ファイアウォールテーブルをイネーブルまたはディセーブルにするために使 用できます。USGv6プロファイルとのコンプライアンスのためにUnifiedCommunicationsManager をテストする場合は、テストを開始する前に 23 時間にわたり IPv6 ファイアウォール テーブル をディセーブルにする必要があります。

#### 要件

コマンド特権レベル:0

アップグレード時の使用:可能

適用対象:Unified Communications Manager および Cisco Unity Connection。

### **utils firewall ipv6 list**

このコマンドは、IPv6 ファイアウォールの現在の設定を表示します。

(注) Cisco Business Edition 5000 では、IPv6 はサポートされていません。

#### **utils firewall ipv6 list**

コマンド モード 簡理者 (admin:)

#### 要件

コマンド特権レベル:0

アップグレード時の使用:可能

適用対象:Unified Communications Manager および Cisco Unity Connection。

## **utils firewall ipv6 status**

このコマンドは、IPv6 ファイアウォールの現在のステータスを表示します。

(注) Cisco Business Edition 5000 では、IPv6 はサポートされていません。

#### **utils firewall ipv6 status**

**コマンドモード** 管理者 (admin:)

#### 要件

コマンド特権レベル:0

アップグレード時の使用:可能

適用対象:Unified Communications Manager および Cisco Unity Connection。

### **utils ha failover**

このコマンドは、特定のノードの手動フェールオーバーを開始します。このとき、CiscoServer RecoveryManagerにより、障害が発生したノードのクリティカルサービスが停止され、すべて のユーザがバックアップ ノードに移行されます。

IM and Presence ノードの場合、バックアップ ノードは別の IM and Presence サーバである必要 があります。バックアップサーバを指定する前に、2つのサーバが同じ既存の冗長グループに 割り当てられている必要があります。既存の冗長グループに割り当てられた他のサーバをバッ クアップ サーバに指定します。

**utils ha failover** {**node name**}

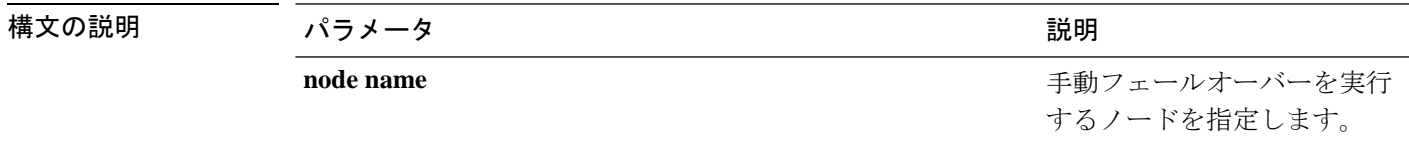

**コマンドモード** 管理者 (admin:)

#### 要件

適用対象:Unified Communications Manager および Unified Communications Manager の IM and Presence サービス

#### フェールオーバーの例

```
admin: ha failover shorty-cups
Initiate Manual Failover for Node > shorty-cups
Request SUCCESSFUL.
Subcluster Name: DefaultCluster
Node 1 Name : kal-cup1 State: Taking Over Reason: On Admin Request
Node 2 Name : shorty-cups State: Failover Reason: On Admin Request
```
### **utils ha fallback**

このコマンドは、特定のノードの手動フォールバックを開始します。このとき、Cisco Server RecoveryManagerによりアクティブなノードでクリティカルサービスが再起動され、ユーザは アクティブなノードに戻されます。

**utils ha fallback** *node name*

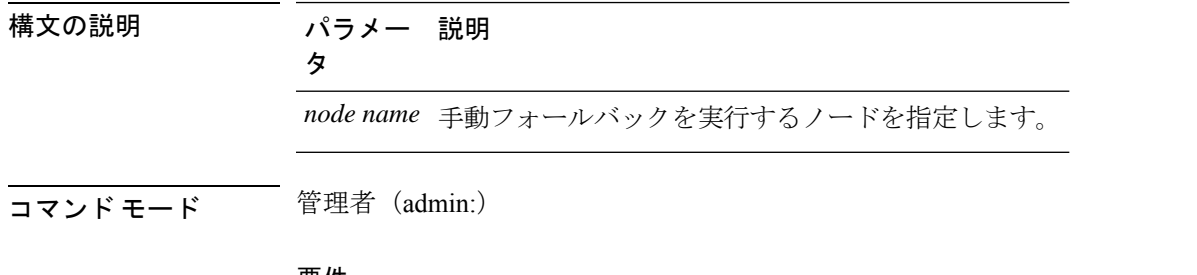

#### 要件

適用対象:Unified Communications Manager および Unified Communications Manager の IM and Presence サービス

#### **fallback** の例

```
admin: ha fallback shorty-cups
Initiate Manual fallback for Node >shorty-cups<
Request SUCCESSFUL.
Subcluster Name: DefaultCluster
Node 1 Name : kal-cup1 State: Falling Back Reason: On Admin Request
Node 2 Name : shorty-cups State: Taking Back Reason: On Admin Request
```
## **utils haproxy set {required|optional|disable} client-auth**

このコマンドは、指定されたポートでのクライアント認証の値を設定します。認証でサポート されている値は、必須、オプション、または Disable です。

次の表は、ポートのデフォルト値を示しています。

表 **<sup>1</sup> :** ポートのデフォルト値

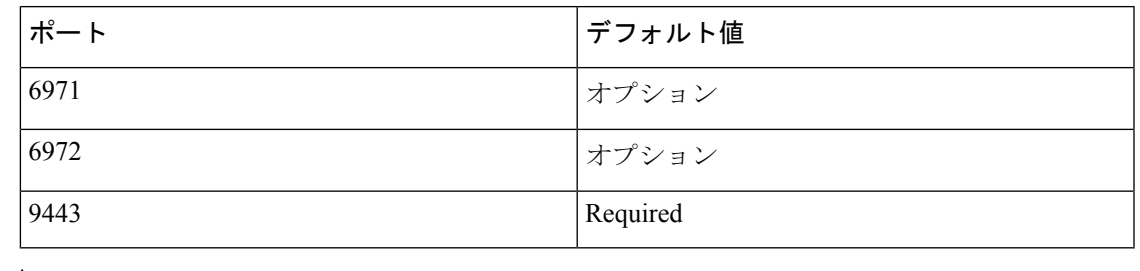

### 41

クライアント認証をデフォルト値以外のものに設定すると、重大な影響を与える可能性 があります。これらの値は、Cisco TAC team のアドバイスに従ってのみ変更してくださ い。 警告

#### **utils haproxy set** {**required** | **optional** | **disable**}**client-auth** *portnum*

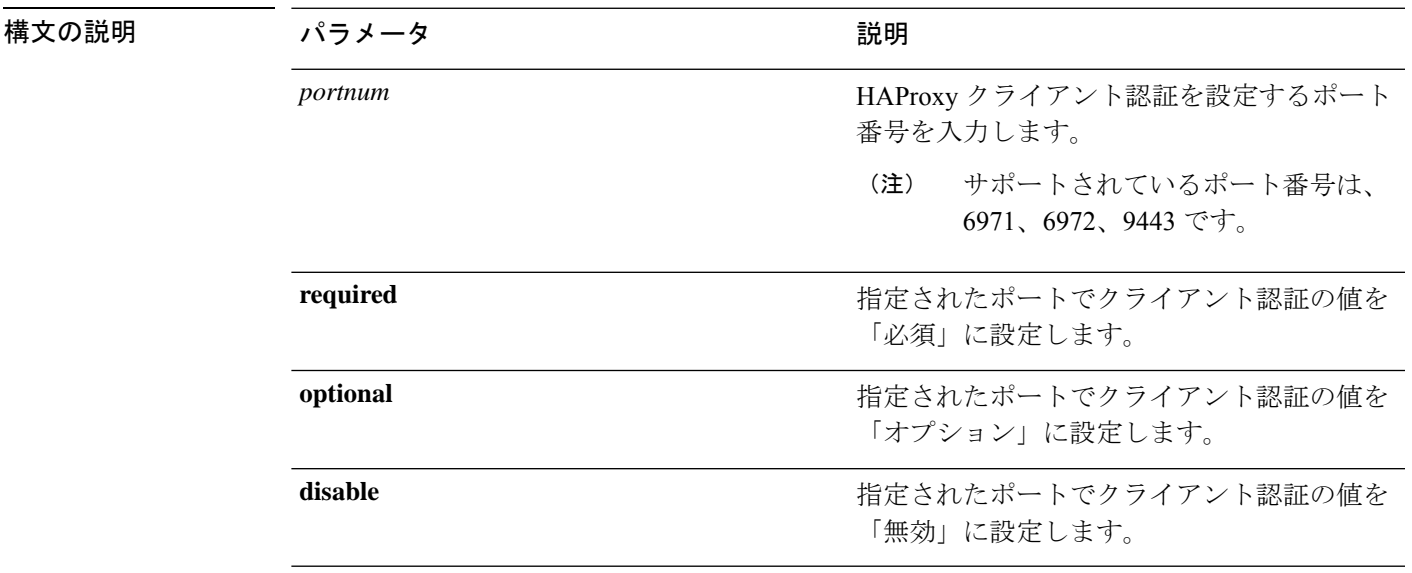

#### コマンド モード 管理者(admin:)

使用上のガイドライン • ユーザが6971、6972、または9443以外の*portnum*値を入力した場合、有効なポート番号を 入力するためのエラーメッセージが表示されます。

> • 管理者は **help utils haproxy set optional client-auth** コマンドを実行して、ヘルプ コンテン ツを表示できます。

> • ポート番号に設定されているクライアント認証値は、アップグレード中、およびディザス タリカバリシステム(DRS)を使用したバックアップの実行中に保持され、復元されます。

> • [クライアント認証 (client authentication)] を [「必須 (required」)] に設定すると、サーバは クライアントからの証明書を要求します。クライアントは、要求された証明書をサーバに 提示する必要があります。そのため、要求はさらにサービスに転送できます。

- [クライアント認証 (client authentication 「)」] を [オプション (optional)] に設定すると、サー バはクライアントからの証明書を要求します。要求された証明書がクライアントによって サーバに提示されない場合でも、要求はそれ以降のサービスに転送できます。
- [クライアント認証 (client authentication)] を [「無効 (disable」)] に設定すると、サーバはク ライアントからの証明書を要求しません。
- このコマンドを実行すると、HAProxy プロセスが再起動します。

#### 要 件

コマンド特権レベル:1

適用対象:Unified Communications Manager

#### 例

admin:utils haproxy set required client-auth 6971

This command will result in the HA Proxy service set the client authentication as per your specification and restart the HAProxy process. Restarting of the HAProxy process might result in momentary disconnection of all Phones and Jabber clients that are accessing this service for secure configuration file downloads. It is recommended this operation be performed during off-busy hours and ensure there are no TFTP operations in progress. Warning: Setting the client authentication to anything other than default value could have serious implications. Please change these values only as per Cisco TAC team's advise Do you want to continue (yes/no) ? **yes**

Successfully set client authentication to required

HAProxy Process already running .. restarting admin:

admin:utils haproxy set disable client-auth 6972

HAProxy client authentication is already set to disable on port 6972 . No action will be taken.

admin:utils haproxy client-auth set 1234 disable Please enter valid values for the port. Supported values are 6971, 6972 and 9443

admin:help utils haproxy set required client-auth 6971

utils haproxy set required client-auth This command updates the value of client authentication as required on specified port. Example: admin:utils haproxy set required client-auth 6971 HAProxy client authentication is already set to required on port 6971. No action will be taken. admin:

### **utils haproxy set num-threads**

このコマンドは、HAProxy サービスによって生成されるスレッドの数を設定します。

このパラメータをデフォルト値以外の値に設定すると、重大な影響が生じる可能性があ ります。これらの値は、CiscoTACチームのアドバイスに従ってのみ変更してください。 警告

#### **utils haproxy set num-threads** *numThreads*

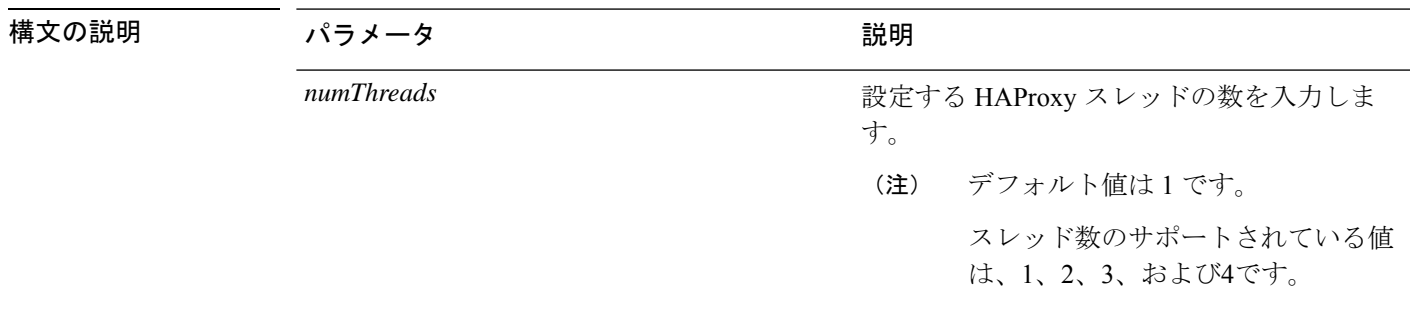

コマンド モード 簡理者 (admin:)

- 使用上のガイドライン ユーザが1、2、3、または4以外の*Numthreads*値を入力した場合は、エラーメッセージが表 示され、haproxy スレッドの有効な数を入力するようになります。
	- 管理者は **help utils haproxy set num-threads** コマンドを実行して、ヘルプ コンテンツを表 示できます。
	- 設定された numThreads 値は、アップグレード中、およびディザスタリカバリシステム (DRS) を使用したバックアップの実行中に保持され、復元されます。
	- このコマンドを実行すると、HAProxy プロセスが再起動します。

#### 要 件

コマンド特権レベル:1

適用対象:Unified Communications Manager

#### 例

admin:utils haproxy set num-threads **3**

This command will result in the HAProxy service spawn as many threads as you have specified and restart the HAProxy process. Restarting of the HAProxy process might result in momentary disconnection of all Phones and Jabber clients that are accessing this service for secure configuration file downloads and authenticated users data

access. It is recommended this operation be performed during off-busy hours and ensure there are no TFTP operations in progress. Warning: Setting this parameter to anything other than default value could have serious implications. Please change these values only as per Cisco TAC team's advise Do you want to continue (yes/no) ? **yes** Successfully set number of HAProxy threads to 3 Restarting HAProxy process admin: admin:utils haproxy set num-threads **5** Please enter a valid number of HAProxy threads. Supported values are 1, 2, 3 and 4

### **utils ha recover**

このコマンドは、(ノードが障害状態の場合に)既存の冗長グループの手動リカバリを開始し ます。このとき、IM and Presence により、その既存の冗長グループで Cisco Server Recovery Manager サービスが再起動されます。

**utils ha recover** *presence redundancy group name*

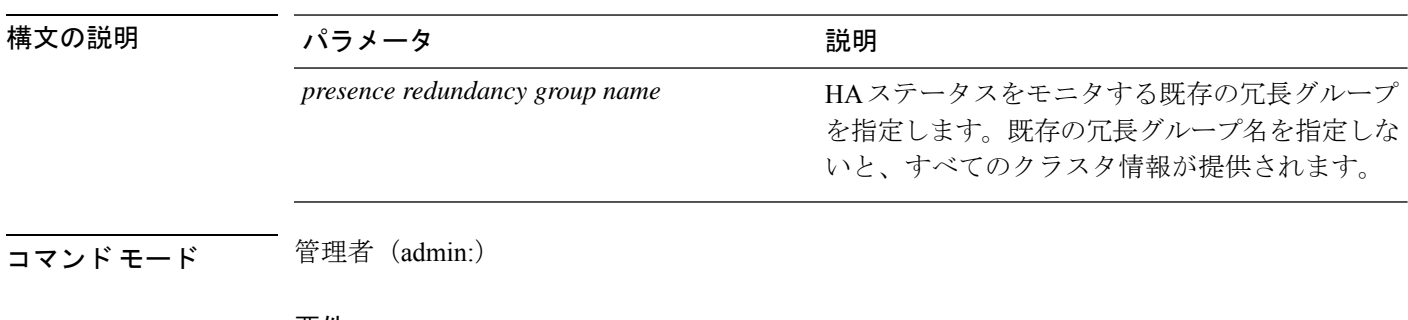

#### 要件

適用対象:Unified Communications Manager および Unified Communications Manager の IM and Presence サービス

#### **recover** の例

```
admin: ha recover Defaultcluster
Stopping services... Stopped
Starting services... Started
admin:
```
### **utils ha status**

このコマンドは、指定されたプレゼンス冗長グループの HA ステータスを表示します。

**utils ha status** *presence redundancy group name*

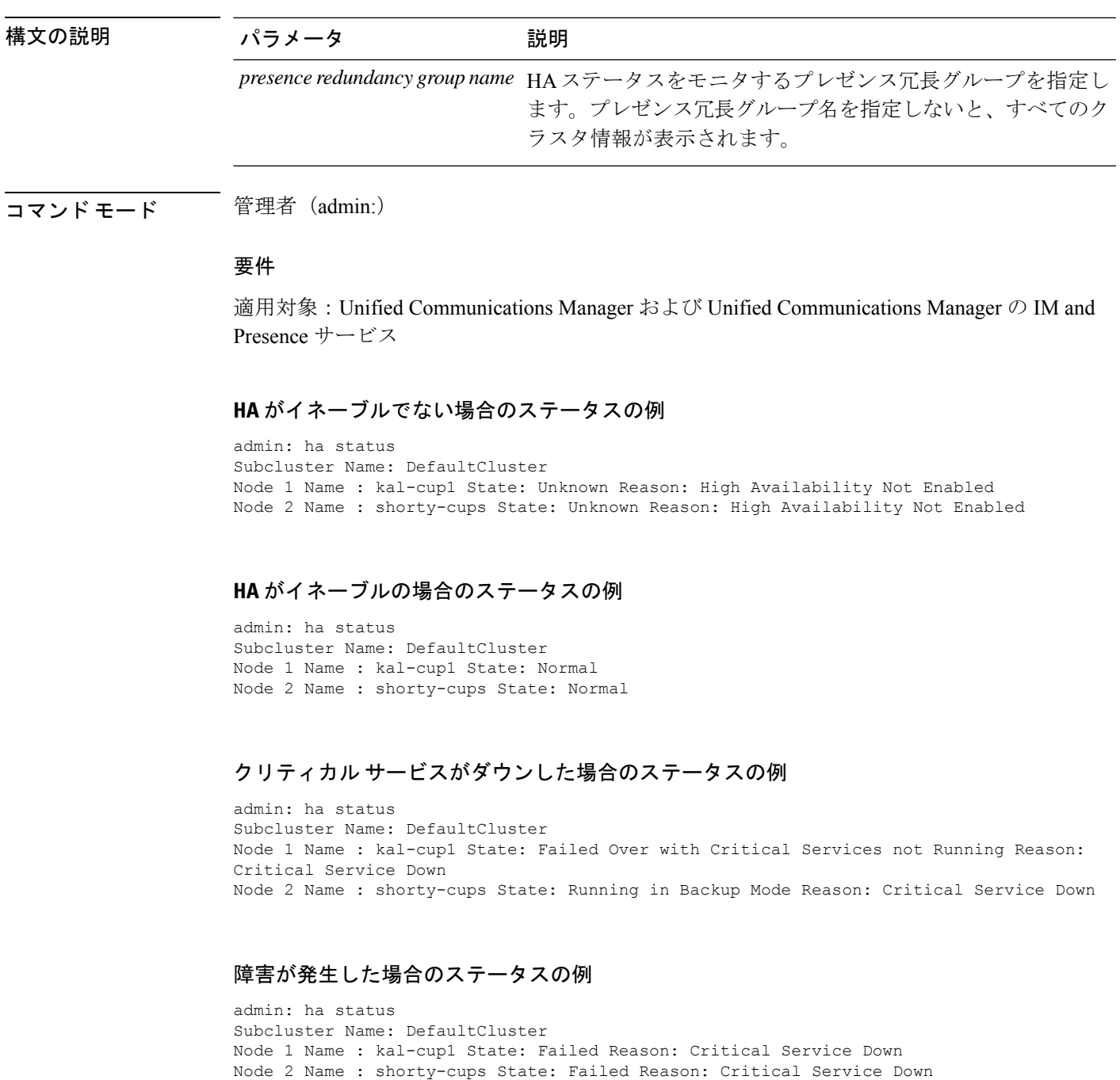

# **utils ils showpeerinfo**

このコマンドは、ILS ネットワーク内のシングル クラスタ、または ILS ネットワーク内のすべ てのクラスタのピア情報ベクトルを返します。

**utils ils showpeerinfo** *clustername*

### 構文の説明 パラメー 説明

タ

c*lustername* ILS ネットワーク内の Unified Communications Manager クラスタのパブリッシャ ノードの完全修飾ドメイン名を指定します。

#### コマンド モード ―― 管理者(admin:)

使用上のガイドライン ピア情報ベクトルには、ILS ネットワーク内のクラスタに関する情報が含まれます。取得でき る情報には、クラスタノードのクラスタ名、クラスタID、IPアドレスが含まれます。ILSネッ トワークの特定のクラスタに関する情報が必要な場合は、*clustername* パラメータを入力しま す。ネットワーク内のすべてのクラスタ情報が必要な場合は、*clustername*パラメータをブラン クにします。

#### 要件

コマンド特権レベル:0

アップグレード時の使用:不可

適用対象プログラム:CMSP(認定レベル:Master、Advanced、Express)。 Unified Communications Manager

### **utils import config**

このコマンドは、仮想フロッピー ドライブ上の platformConfig.xml ファイルからデータを取得 し、設定ファイルに一致するようにシステムを変更します。コマンドの完了後、システムがリ ブートします。

#### **utils import config**

コマンド モード ―― 管理者 (admin:)

使用上のガイドライン このコマンドは、すべての VMware 展開で実行できます。

- **1.** VMware の電源をオンにします。
- **2.** Answer File Generator (AFG) ツール [\(http://www.cisco.com/web/cuc\\_afg/index.html](http://www.cisco.com/web/cuc_afg/index.html)) を使用し て、platformConfig.xml ファイルを作成します。
- **3.** 仮想フロッピー インスタンスに Config.xml ファイルを挿入します(手順については、 [http://kb.vmware.com/selfservice/microsites/search.do?language=en\\_US&cmd=displayKC&externalId=1739](http://kb.vmware.com/selfservice/microsites/search.do?language=en_US&cmd=displayKC&externalId=1739) を参照)。
- **4.** 新しい VMware のフロッピー ドライブに .flp ファイルをマウントします。
- **5.** VM の CLI にログイン(コンソールまたは SSH を使用)、**utilsimport config** コマンドを実 行します。

このコマンドは xml ファイル内のすべてのデータを実行し、現在の VM の設定と異なる データが見つかると、新しいデータと一致するように VM を変更します。

**6.** 新しい ID を指定した状態でシステムがリブートします。

#### 要 件

```
コマンド特権レベル:1
```
アップグレード時の使用:可能

適用対象:Unified Communications Manager、Unified Communications Manager の IM and Presence サービス、Cisco Unity Connection

### **VMware** 展開での **utils import config** の実行

手順

# **utils iostat**

このコマンドは、指定された回数と間隔で iostat 出力を表示します。

**utils iostat** {**interval** | **iterations** | **filename**}

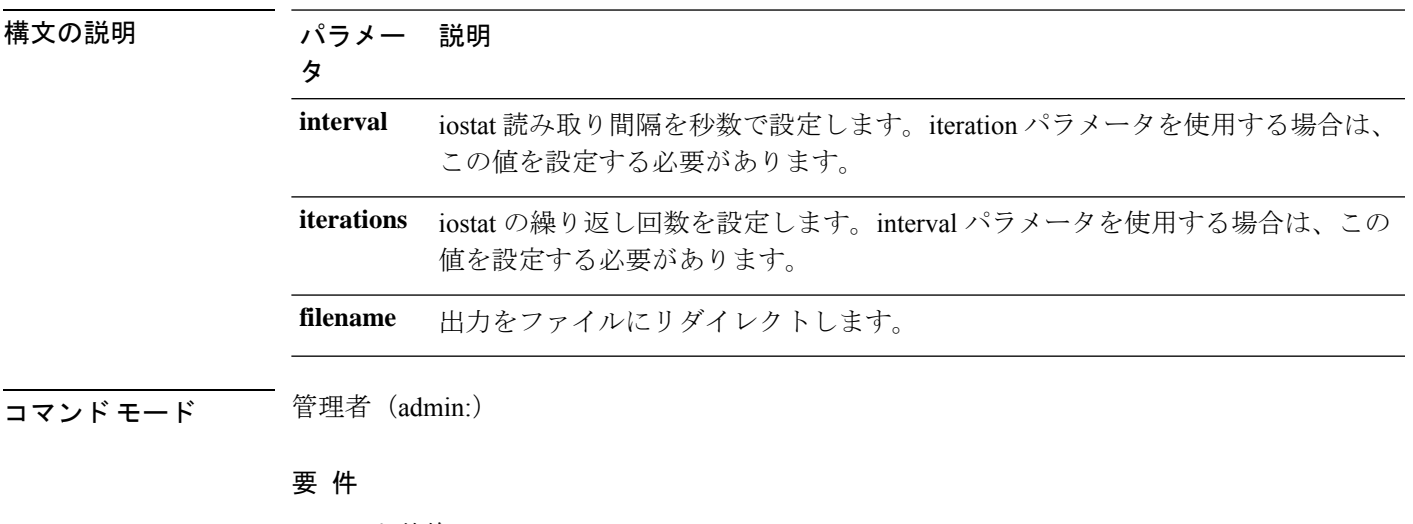

コマンド特権レベル:1 アップグレード時の使用:不可 適用対象:Unified Communications Manager、Unified Communications Manager の IM and Presence サービス、および Cisco Unity Connection

# **utils iothrottle**

このコマンドを使用すると、サーバ上の I/O スロットリングを管理およびモニタリングできま す。

**utils iothrottle** {**enable** | **disable** | **status**}

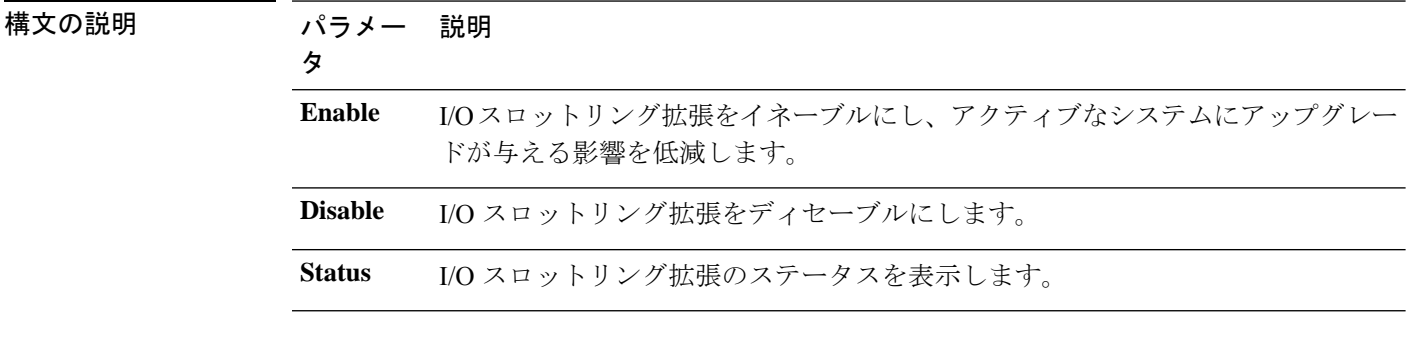

**コマンドモード** 管理者 (admin:)

使用上のガイドライン I/O スロットリング拡張をディセーブルにすると、アップグレード時にシステムが影響を受け る可能性があります。

#### 要 件

コマンド特権レベル:有効と無効の場合は1、ステータスの場合は0

## **utils itl reset**

このコマンドは、エンドポイントが自己の構成ファイルを検証できない場合に使用します。

#### **utils itl reset** {**localkey** | **remotekey**}

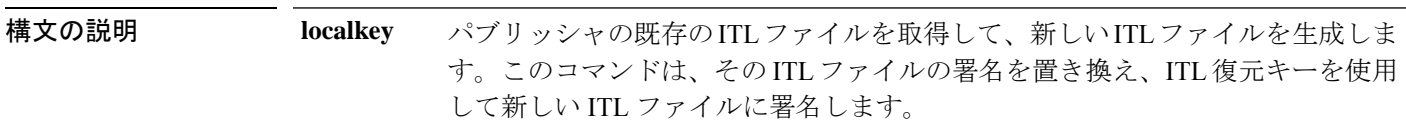
**remotekey** リモート ロケーションからの復元証明書キー ペアを格納する PKCS 12 バッグを インポートした後、新しい ITL ファイルを生成します。その新しく生成した ITL ファイルに、復元秘密鍵を使用して署名します。 **remotekey**次のパラメータがあります。 • IPアドレス/ホスト名 • ユーザ ID • ITLRecovery.p12

コマンド モード ―― 管理者 (admin:)

### 使用上のガイドライン

- (注)
	- このコマンドは、Unified Communications Manager パブリッシャ ノードで実行する必要が あります。

### 要 件

コマンド特権レベル:4 アップグレード時の使用:不可 適用対象:Unified Communications Manager

#### 例

```
admin:utils itl reset
Name is None
Generating the reset ITL file.....
The reset ITL file was generated successfully
Locating active Tftp servers in the cluster.....
Following is the list of Active tftp servers in the cluster
====================
se032c-94-42
===================
Number of Active TFTP servers in the cluster : 1
Transferring new reset ITL file to the TFTP server nodes in the cluster.........
Successfully transferred reset ITL to node se032c-94-42
```
### **utils ipsec restart**

このコマンドは ipsec サービスの再起動に使用されます。

### **utils ipsec restart**

コマンド モード 管理者 (admin:)

### 要件

コマンド特権レベル:1

アップグレード時の使用:不可

適用対象:Unified Communications Manager

### 例

```
admin:utils ipsec restart
ipsec_setup: Stopping Openswan IPsec...
ipsec setup: stop ordered, but IPsec appears to be already stopped!
ipsec_setup: doing cleanup anyway...
ipsec_setup: Starting Openswan IPsec U2.6.32/K2.6.32-573.18.1.el6.x86_64...
ipsec_setup: /usr/libexec/ipsec/addconn Non-fips mode set in /proc/sys/crypto/fips_enabled
ipsec setup: pluto appears to be running already (`/var/run/pluto/pluto.pid' exists),
will not start another
Successfully Restarted IPsec Service
admin:
```
# **utils ldap config**

このコマンドは、システムの LDAP 認証を設定します。

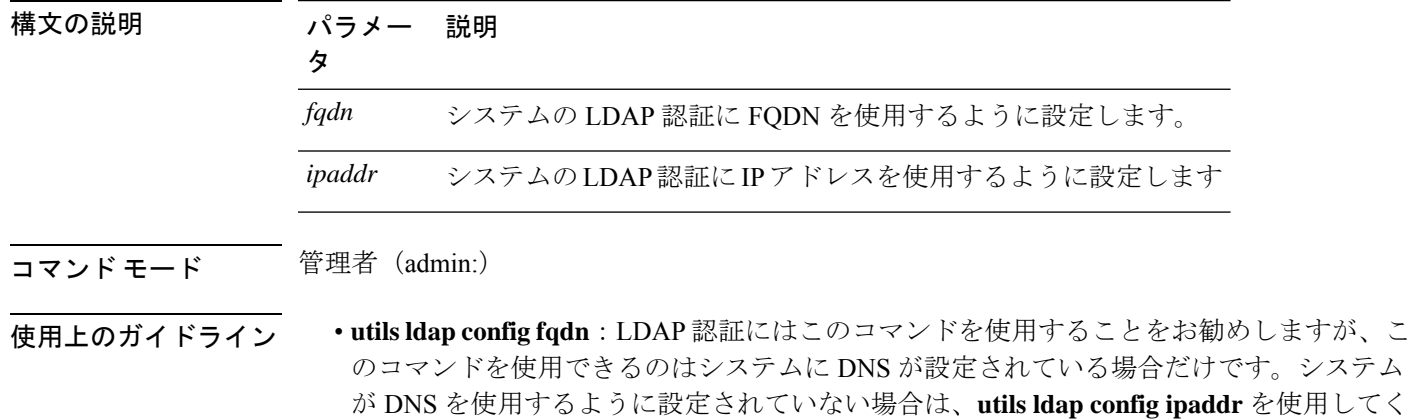

**utils ldap config** {*fqdnipaddr*}

ださい。

• **utils ldap config ipaddr**:このコマンドの使用はお勧めしません。システムで DNS を使用 していないか、または DNS を使用するように設定できない場合にだけ、このコマンドを 使用してください。システムが DNS を使用するように設定されている場合は **utils ldap config fqdn** を使用してください。

### 要 件

```
コマンド特権レベル:1
```
適用対象:Unified Communications Manager および Cisco Unity Connection

### **utils ldap config status**

このコマンドは、utils ldap 設定ステータスを表示します。

### **utils ldap config status**

**コマンドモード** 管理者 (admin:)

要件

コマンド特権レベル:0

アップグレード時の使用:可能

# **utils managementAgent alarms minpushLevel**

プッシュ通知が有効になっている場合は、このコマンドを実行して、Unified Communications Managerがプッシュ通知アラームをシスコクラウドに送信する最小アラーム重大度を設定しま す。

**utils managementAgent alarms minpushLevel***severity*

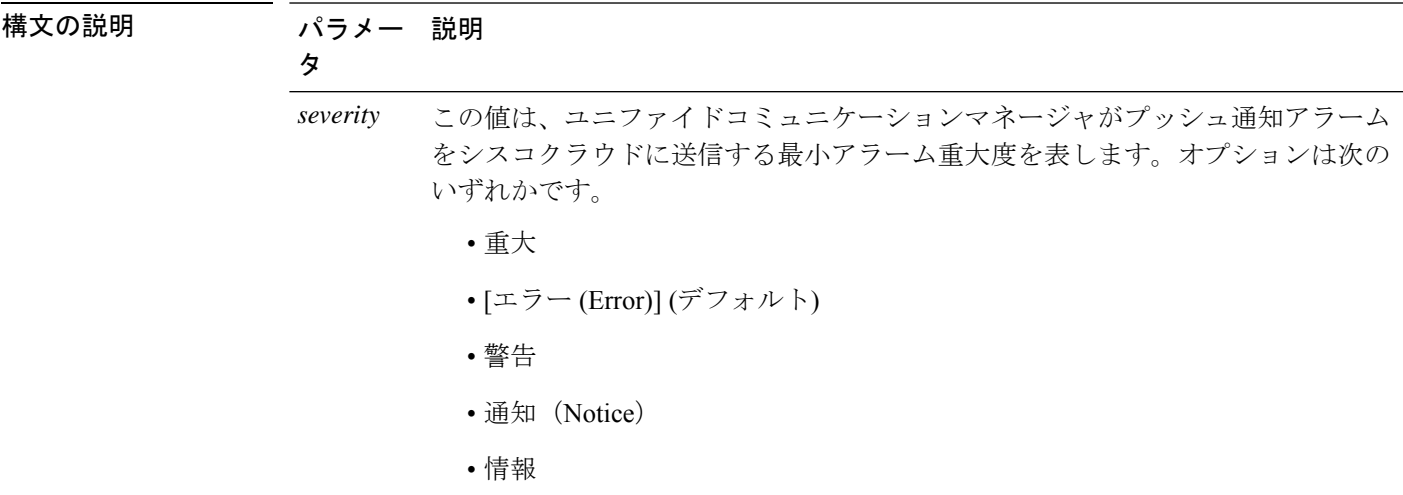

### コマンド モード 管理者 (admin:)

### 要 件

コマンド特権レベル:1

アップグレード時の使用:不可

適用対象:Unified Communications Manager および IM and Presence サービス

# **utils managementAgent alarms pushfrequency**

プッシュ通知が有効になっている場合は、このコマンドを実行して、Unified Communications Manager がプッシュ通知アラームをシスコ クラウドに送信する間隔を設定します。

#### **utils managementAgent alarms pushfrequency***minutes*

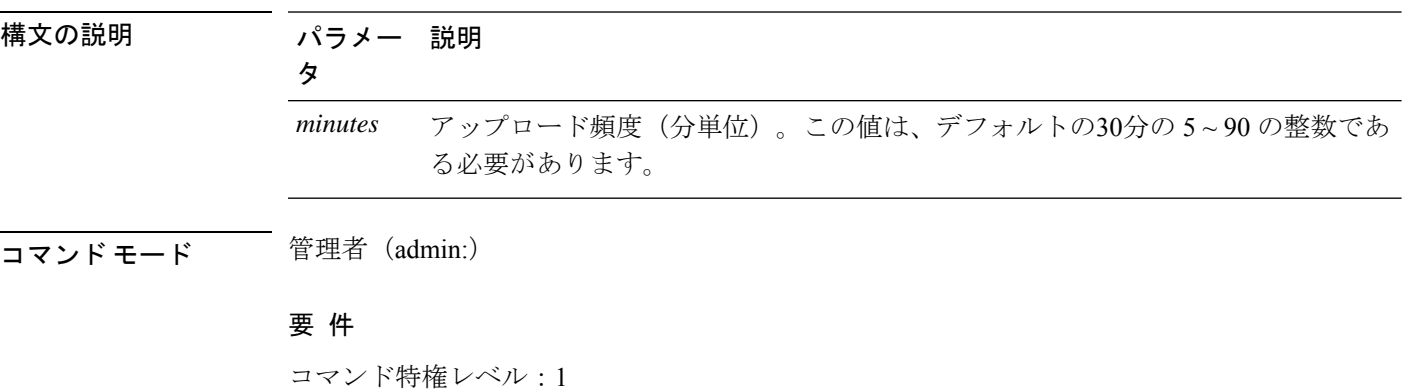

アップグレード時の使用:不可

適用対象:Unified Communications Manager および IM and Presence サービス

### **utils managementAgent alarms pushnow**

プッシュ通知が有効になっている場合は、次のスケジュールされたアップロードを待機せず に、プッシュ通知アラームをすぐにシスコクラウドに送信するには、このコマンドを実行しま す。

コマンド モード 音理者 (admin:)

### 要 件

コマンド特権レベル:1 アップグレード時の使用:不可 適用対象:Unified Communications Manager および IM and Presence サービス

# **utils network arp delete**

このコマンドは、アドレス解決プロトコル テーブルのエントリを削除します。

**utils network arp delete** *host*

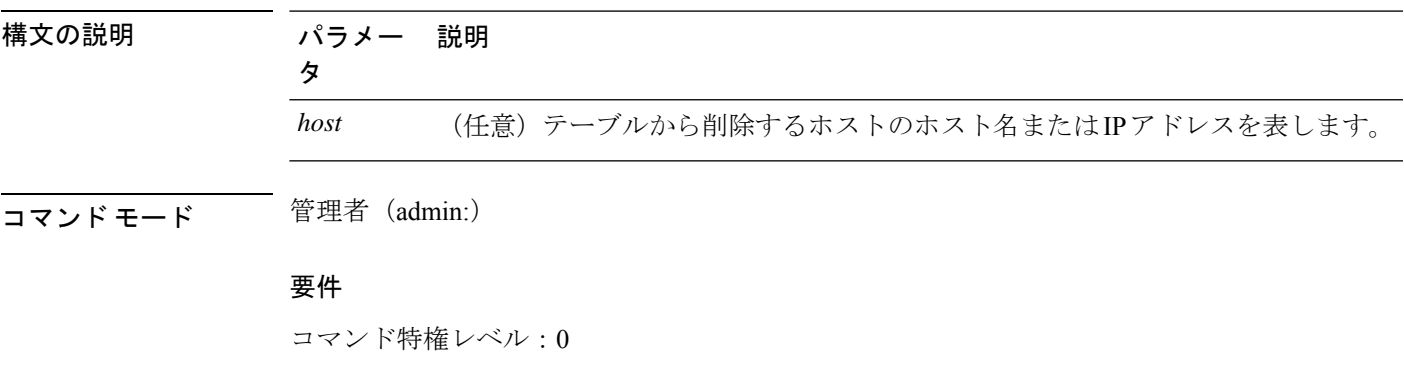

アップグレード時の使用:可能

適用対象:Unified Communications Manager、Unified Communications Manager の IM およびプレ ゼンスサービス および Cisco Unity Connection。

### **delete** の例

admin:utils network arp delete myhost

### **utils network arp set**

このコマンドは、アドレス解決プロトコル テーブルにエントリを設定します。

**utils network arp set** {ホスト} {*addr*}

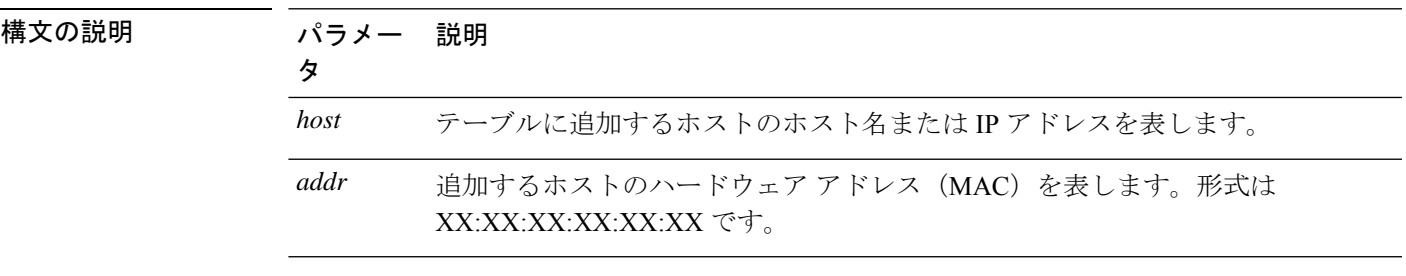

コマンド モード 管理者 (admin:)

### 要件

コマンド特権レベル:0

アップグレード時の使用:可能

適用対象:Unified Communications Manager、Unified Communications Manager の IM およびプレ ゼンスサービス および Cisco Unity Connection。

#### **set** の例

admin:utils network arp set myhost 11:22:33:44:55:66

### **utils network arp list**

このコマンドは、アドレス解決プロトコル テーブルの内容を一覧表示します。

**utils network arp list host** *hostname* [*options*]

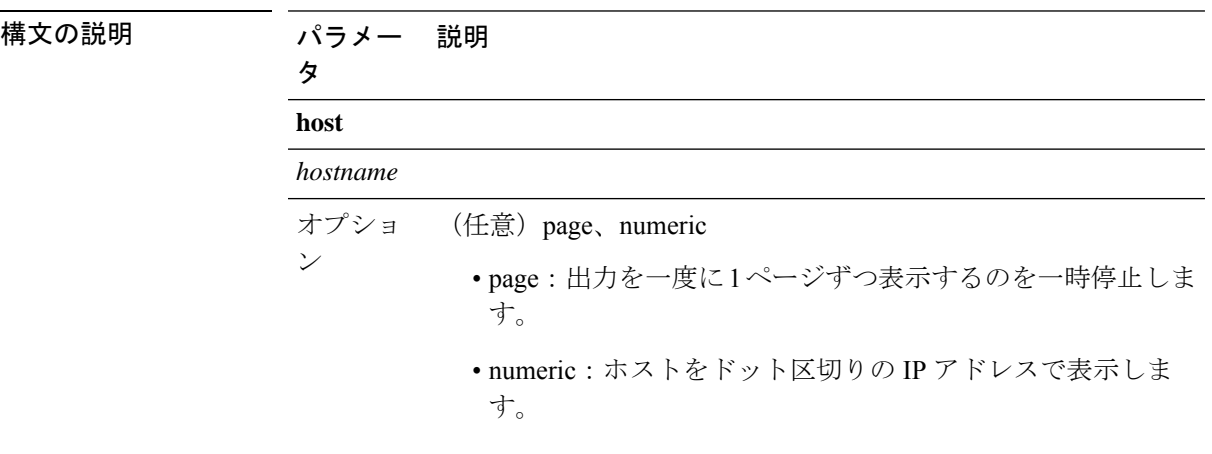

**コマンドモード** 管理者 (admin:)

使用上のガイドライン Flags 列の C はキャッシュ、M は相手先固定、P はパブリッシュの意味です。

### 要件

コマンド特権レベル:0

アップグレード時の使用:可能

適用対象:Unified Communications Manager、Unified Communications Manager の IM およびプレ ゼンスサービス および Cisco Unity Connection。

### **list** の例

```
admin:admin: utils network arp listAddress HWtype HWaddress
Flags Mask Iface
sjc21-3f-hsrp.cisco.com ether 00:00:0C:07:AC:71 C
eth0
philly.cisco.com ether 00:D0:B7:85:98:8E C
```

```
eth0
Entries: 2 Skipped: 0 Found: 2
```
# **utils network capture**

このコマンドは、指定されたイーサネット インターフェイス上の IP パケットを取得します。

**utilsnetworkcapture eth0** [ページ] [番号] [{**file***fname*}] [{**count***num*}] [{**size***bytes*}] [{**src***addr*}] [{**dest***addr*}] [{**port***num*}]

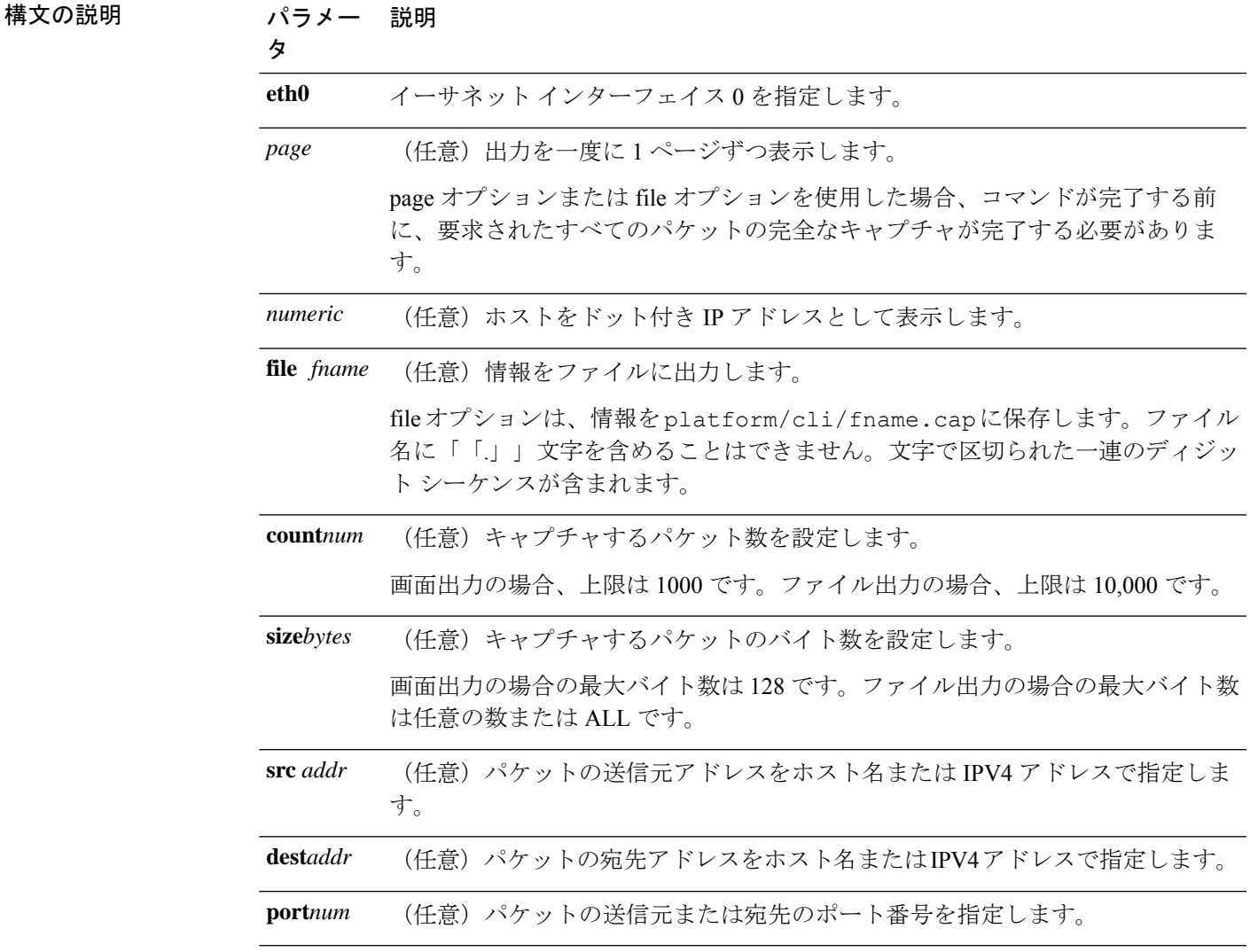

コマンド モード 管理者 (admin:)

### 要件

コマンド特権レベル:0

アップグレード時の使用:可能

適用対象:Unified Communications Manager、Unified Communications Manager の IM およびプレ ゼンスサービス および Cisco Unity Connection。

# **utils network capture-rotate**

このコマンドは、**utils network capture** の 10 万パケット制限を超えて IP パケットを収集しま す。

**utils network capture-rotate** {**file***fname*} [{**size***bytes*}] [{**sizePerFile**メガバイト }] {**maxFiles** *num*}[{**src***addr*}] [{**dest***addr*}] [{**port***num*}][{**host protocol***addr*}]

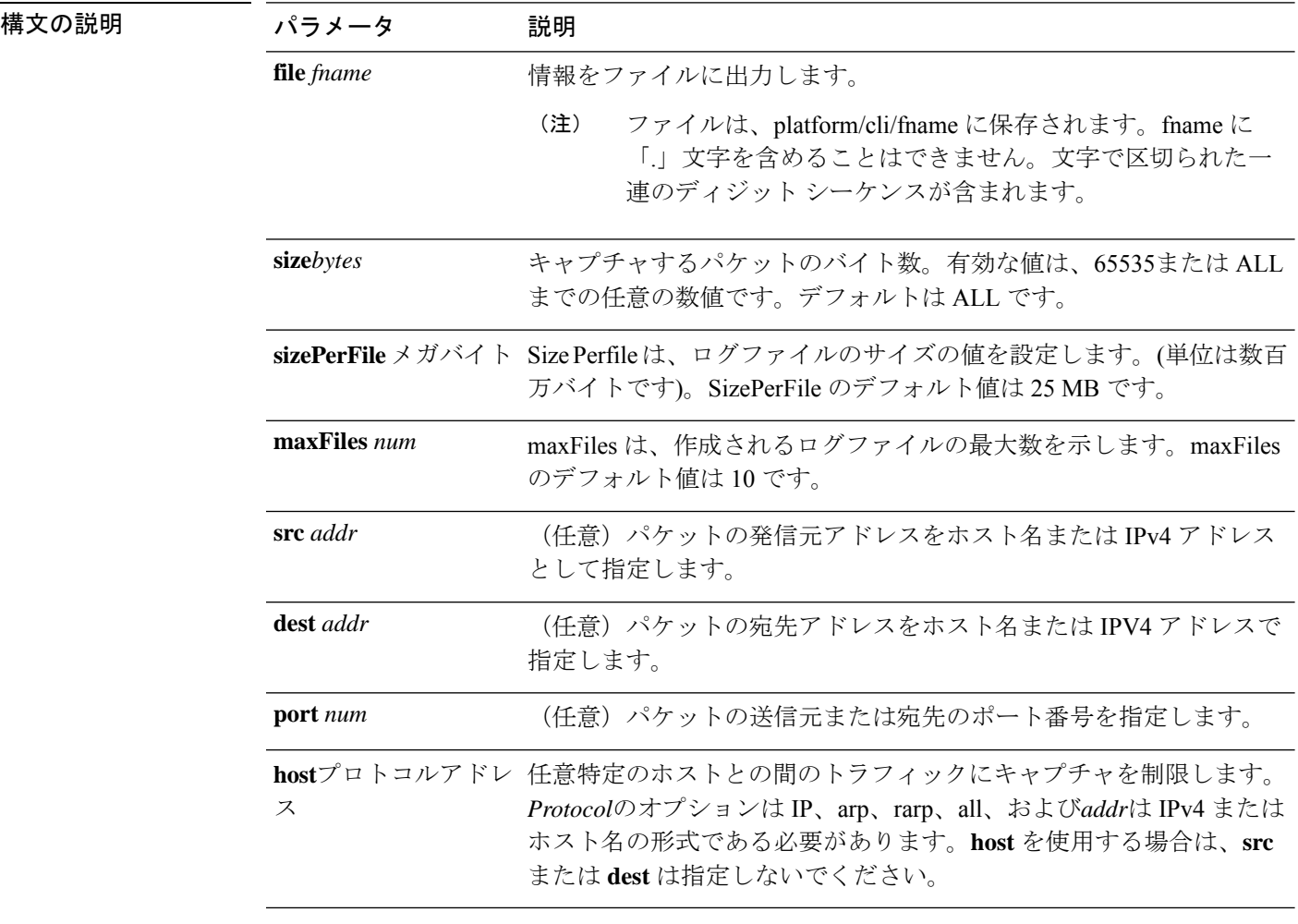

コマンド モード 管理者 (admin:)

### 要件

コマンド特権レベル:1

アップグレード時の使用:可能

適用対象:Unified Communications Manager、Unified Communications Manager の IM およびプレ ゼンスサービス および Cisco Unity Connection。

# **utils network connectivity**

このコマンドは、クラスタ内の最初のノード(この接続は後続のノードでのみ有効)とリモー ト ノードとのノード ネットワーク接続を確認します。

**utils network connectivity** [{**reset**}] [*hostname/ip address*]

utils network connectivity [hostname/ip address] [port-number] *[timeout]*

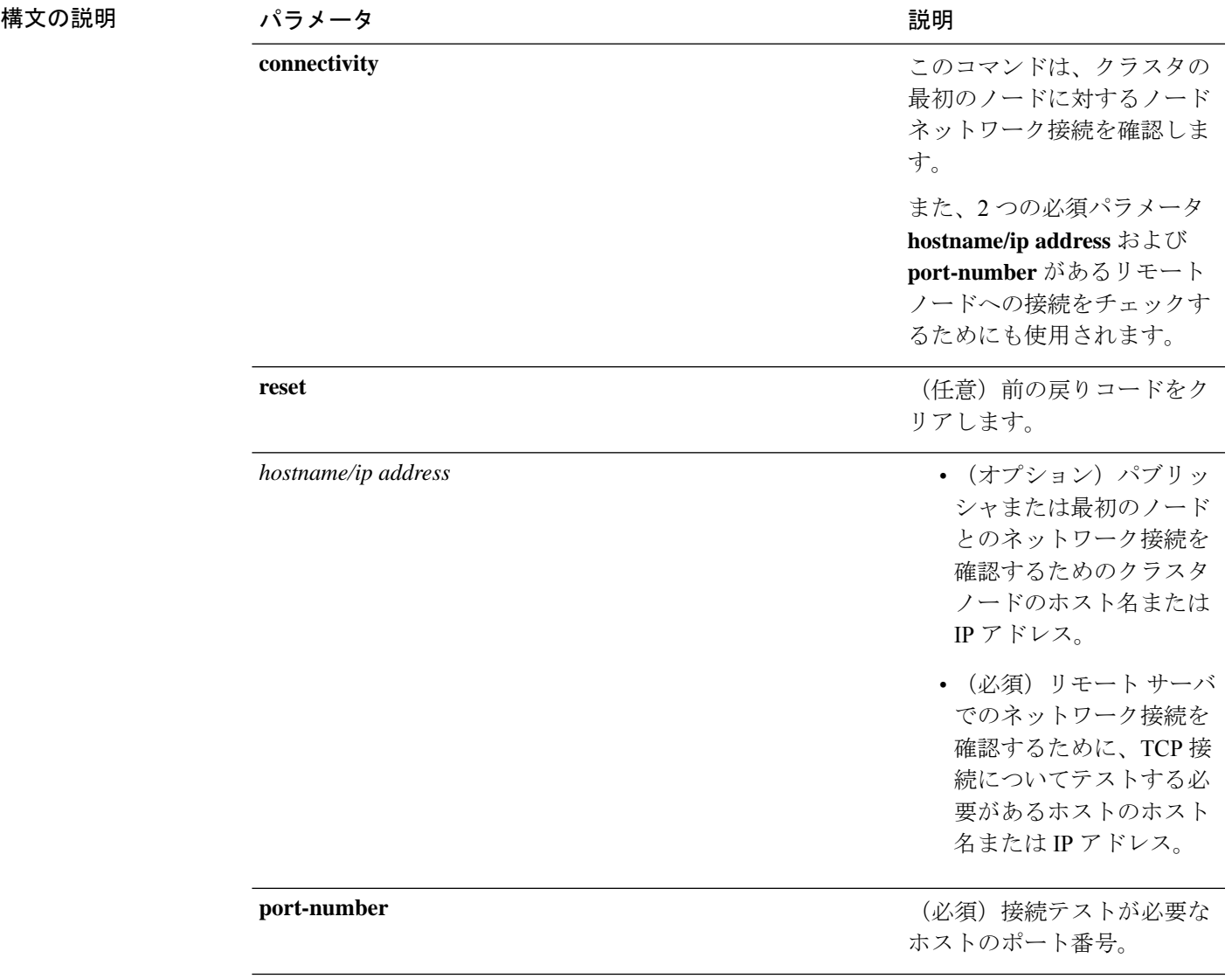

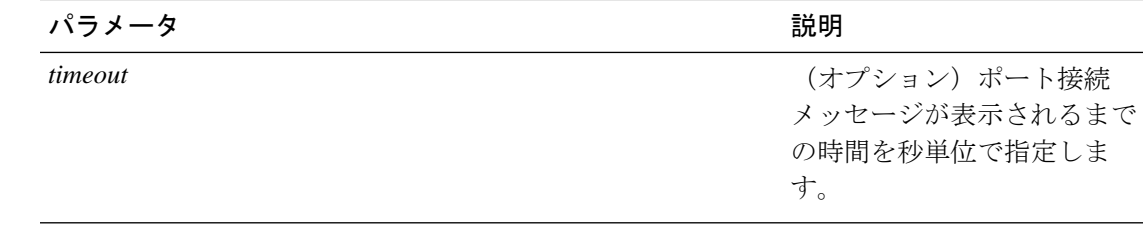

### コマンド モード 音理者 (admin:)

使用上のガイドライン • **utils network connectivity** [**reset**] *[hostname/ip address]* コマンドは、パブリッシャまたは 最初のノードへのネットワーク接続をチェックするために使用されます。

> • **utils network connectivity** [**hostname/ip address**] [**port-number**] *[timeout]* コマンドは、 リモート サーバへのネットワーク接続を確認するために使用されます。

### 要件

コマンド特権レベル:0

アップグレード時の使用:可能

適用対象:Unified Communications Manager、Unified Communications Manager の IM およびプレ ゼンスサービス および Cisco Unity Connection。

### **utils network host**

このコマンドは、ホスト名をアドレスに、またはアドレスをホスト名に名前解決します。

**utils network host** *name* [{**server***serv*}] [**page**] [**detail**] [**srv**]

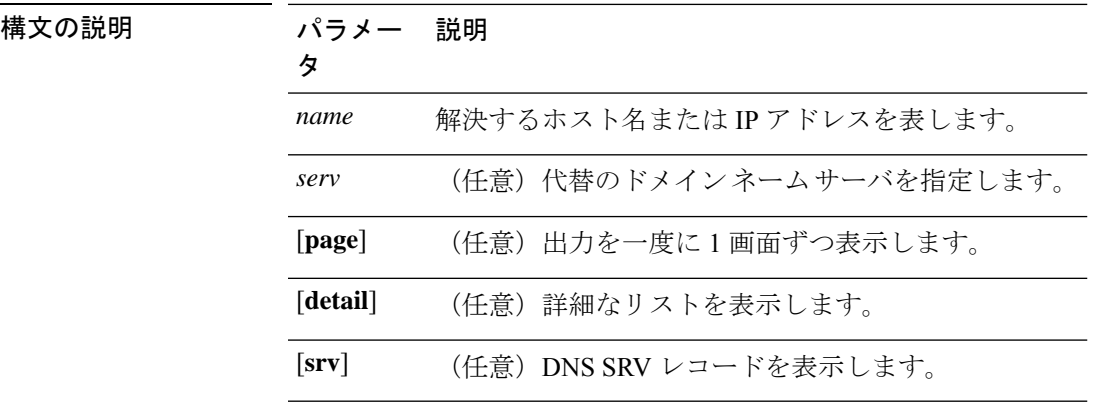

コマンド モード 管理者 (admin:)

### 要件

コマンド特権レベル:0

アップグレード時の使用:可能

適用対象:Unified Communications Manager、Unified Communications Manager の IM およびプレ ゼンスサービス および Cisco Unity Connection。

# **utils network ipv6 host**

このコマンドは、指定されたホスト名または IPv6 アドレスに基づいて、IPv6 ホスト ルック アップ(または IPv6 アドレス ルックアップ)を実行します。

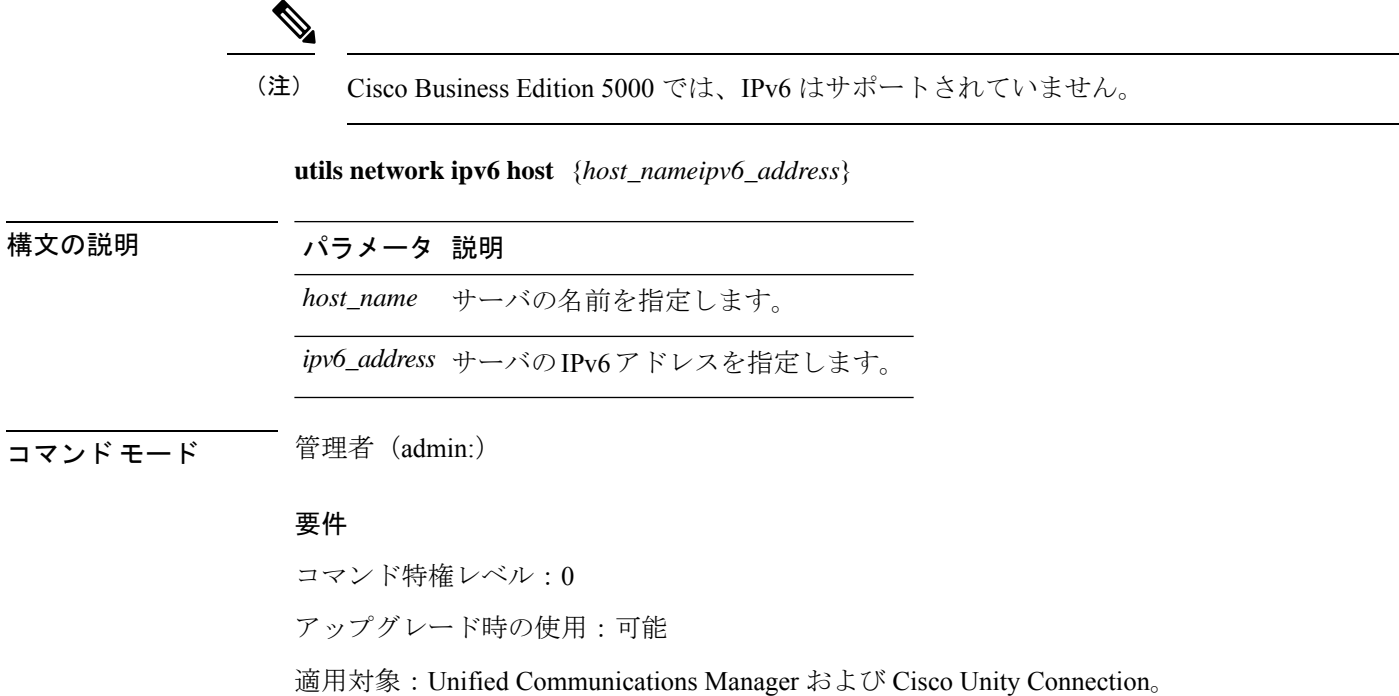

# **utils network ipv6 traceroute**

▲

このコマンドを使用すると、IPv6 アドレスまたはホスト名をトレースできます。

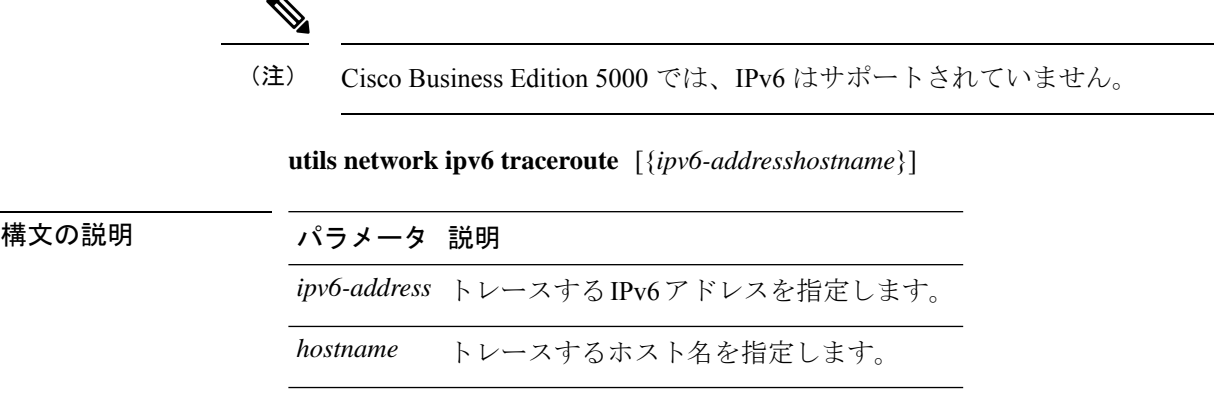

コマンド モード 管理者 (admin:)

### 要件

```
コマンド特権レベル:0
```
アップグレード時の使用:可能

適用対象:Unified Communications Manager および Cisco Unity Connection。

# **utils network ipv6 ping**

このコマンドを使用すると、IPv6 アドレスまたはホスト名に対して ping を実行できます。

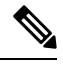

(注) Cisco Business Edition 5000 では、IPv6 はサポートされていません。

**utils network ipv6 ping** *destination* [*count*]

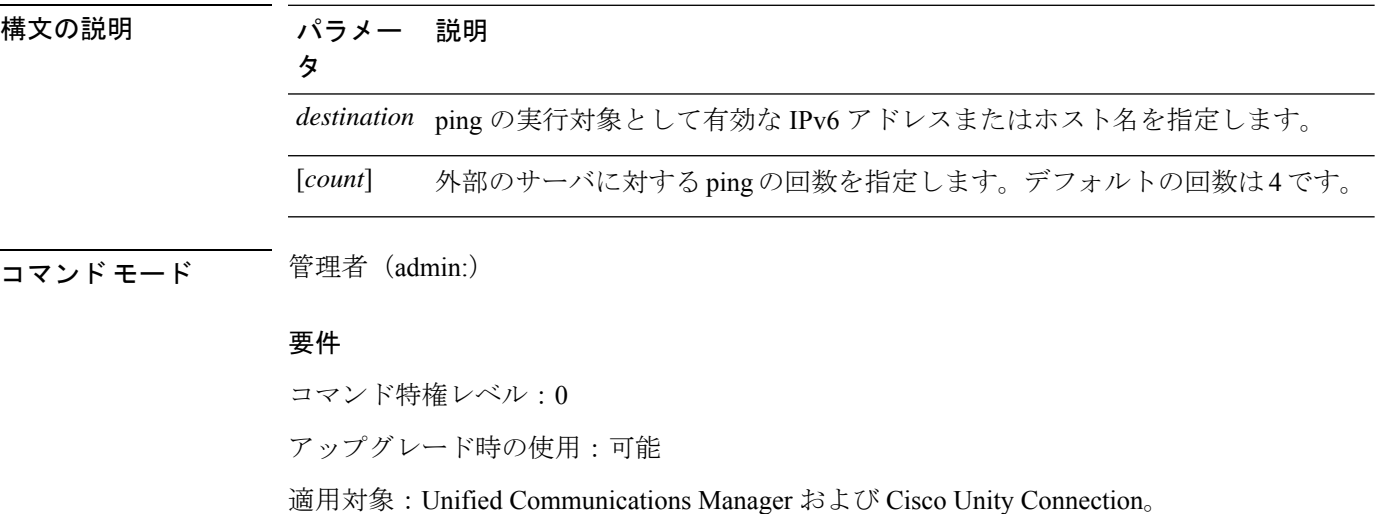

## **utils network ping**

別のサーバに ping を実行します。

**utils network ping** 宛先 [] [サイズ]

構文の説明 パラメー 説明 タ *destination* ping を行うサーバの IP アドレスまたはホスト名を表します。

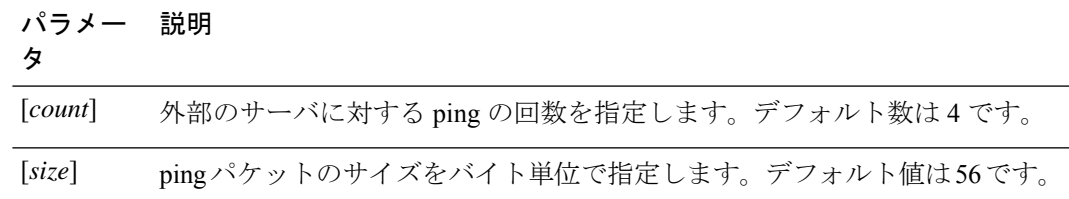

### **コマンドモード** 管理者 (admin:)

要件

コマンド特権レベル:0

アップグレード時の使用:可能

適用対象:Unified Communications Manager、Unified Communications Manager の IM およびプレ ゼンスサービス および Cisco Unity Connection。

# **utils network traceroute**

リモートの宛先に送信される IP パケットを追跡します。

**utils network traceroute** [*destination*]

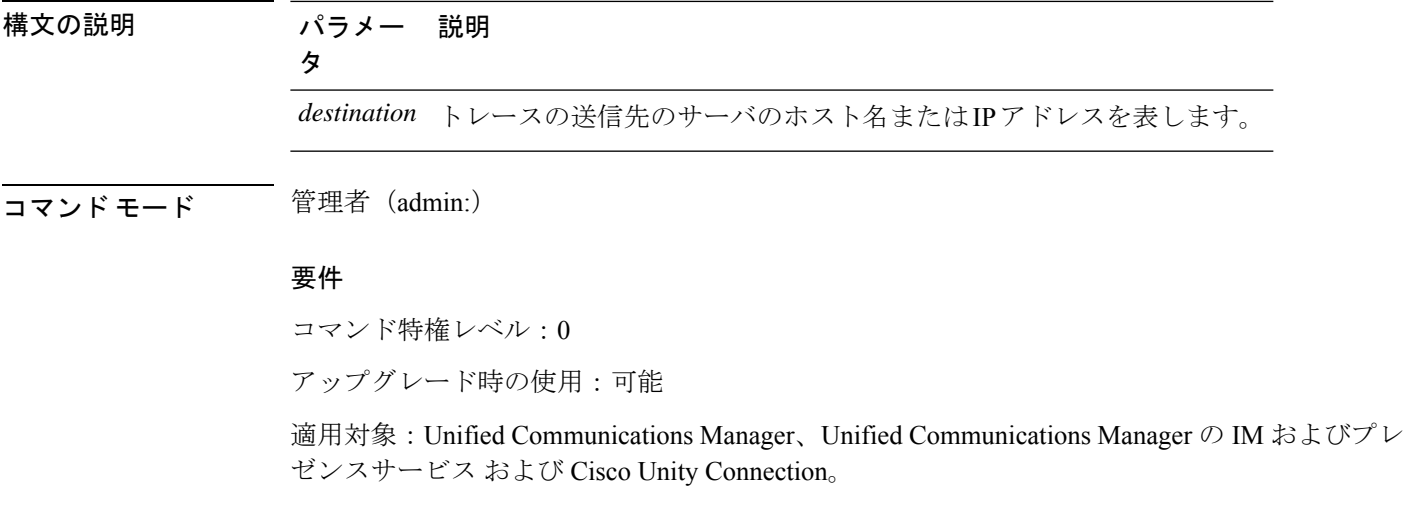

# **utils network name-service {hosts|services} cache invalidate**

このコマンドは、ネームサービスキャッシュをクリアします。

**utils network name-service** *{*ホスト *\* サービス*}* [キャッシュの無効化]

構文の説明 パラメー 説明 タ **Hosts** ホストサービスキャッシュ **Services** サービスのサービスキャッシュ コマンド モード 管理者 (admin:) 要 件 コマンド特権レベル:1

アップグレード時の使用:不可

キャッシュをフラッシュまたはクリアするには、次の例を考慮してください。

admin:utils network name-service hosts cache invalidate admin: Successful

### **utils ntp auth symmetric-key**

**utils ntp auth symmetric-key** {**enable** | **disable** | **status**}

このコマンドを使用して、選択した NTP サーバの認証を有効または無効にできます。認証は 対称キー ID およびキーに基づいています。対称キーは、Unified Communications Manager で暗 号化された形式で保存されます。

$$
\mathscr{A}
$$

このコマンドを実行する前に、NTP サーバのキー Id とそれに対応するキーがわかってい ることを確認してください。 (注)

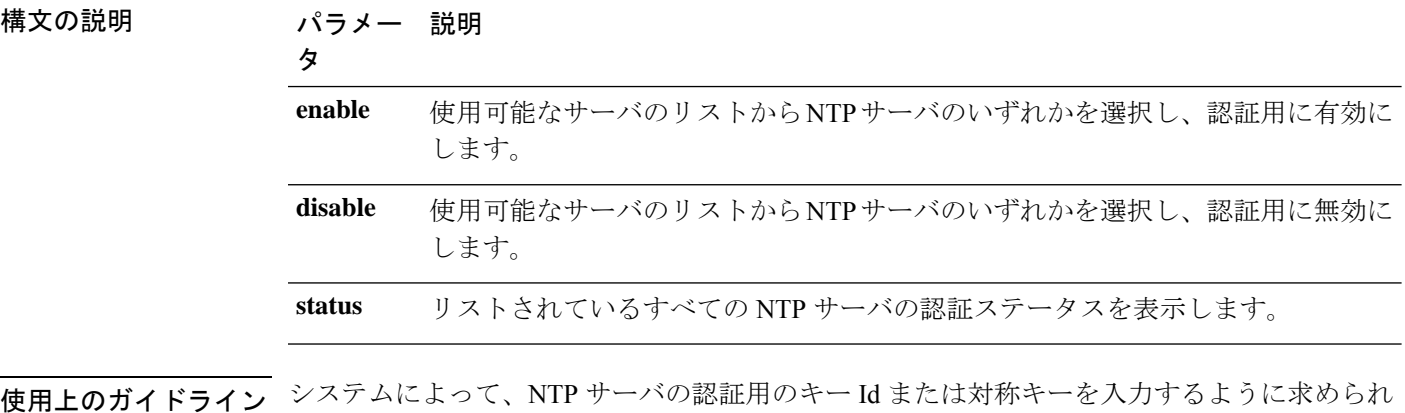

ます。

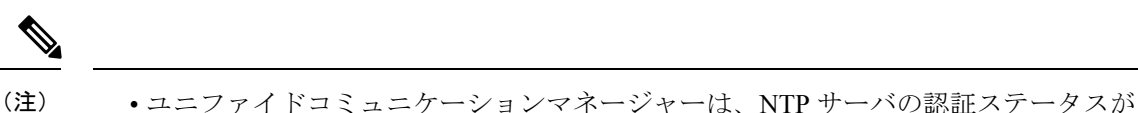

- 変更されたときに Syslog アラートメッセージを送信します。TLS を使用して syslog サーバへの接続を保護できます。
	- ユニファイドコミュニケーションマネージャをインストールした後、NTP サーバ認 証を設定できます。

### 要 件

コマンド特権レベル: レベル1はすべてのコマンドを実行でき、レベル0はステータスコマンド のみを実行できます。

アップグレード時の使用:不可

適用対象プログラム:CMSP(認定レベル:Master、Advanced、Express)。 Unified Communications Manager

### 例:**utils ntp auth symmetric-key status**:**NTP** 認証が有効でない場合にステータスを表示 します

admin:utils ntp auth symmetric-key status 10.77.32.92 : NTP Authentication is disabled. 10.77.46.203 : NTP Authentication is disabled.

ind assid status conf reach auth condition last event cnt ========================================================== 1 8468 963a yes yes none sys.peer sys\_peer 3 2 8469 9024 yes yes none reject reachable 2

#### 例:**utils ntp auth symmetric-key enable**:**NTP** 認証を有効にします

admin:utils ntp auth symmetric-key enable The List of NTP servers Configured: 1. 10.77.32.92 2. 10.77.46.203 q. press q to exit Enter the selection for which to configure NTP authentication: 1 Please enter the Key ID [1-65534]: 2 Please enter the Symmetric Key of the NTP Server (SHA1): Restarting NTP please run the utils ntp auth symmetric-key status to check the status of NTP Authentication

### 例:**utils ntp auth symmetric-key status**:**NTP** 認証が有効になった後のステータスを表示 します

admin:utils ntp auth symmetric-key status 10.77.46.203 : NTP Authentication is disabled. 10.77.32.92 : NTP Authentication is enabled.

ind assid status conf reach auth condition last event cnt ========================================================= 1 57733 9044 yes yes none reject reachable 4 2 57734 f014 yes yes ok reject reachable 1

#### 例:**utils ntp auth symmetric-key disable**:**NTP** 認証を無効にします

```
admin:utils ntp auth symmetric-key disable
The List of NTP servers Configured:
0. All
1. 10.77.46.203
2. 10.77.32.92
q. press q to exit
Enter the selection for which to disable NTP authentication: 2
NTP authentication has been disabled on the particular server.
Restarting NTP
```
### 例:**utils ntp auth symmetric-key status**:**NTP** 認証が無効になった後のステータスを表示 します

10.77.46.203 : NTP Authentication is disabled. 10.77.32.92 : NTP Authentication is disabled.

ind assid status conf reach auth condition last\_event cnt =========================================================== 1 42767 9144 yes yes none falsetick reachable 4 2 42768 912a yes yes none falsetick sys\_peer 2

#### 例:**utils ntp auth symmetric-key status**:**NTP** 認証のステータスを表示します

admin:utils ntp auth symmetric-key status 10.77.32.92 : NTP authentication is failed. Please check the NTP authentication Key ID and Symmetric Key entered is correct. To update, disable and reenable authentication for this NTP server.

10.77.32.78 : NTP Authentication is disabled.

ind assid status conf reach auth condition last\_event cnt =========================================================== 1 31609 c02c yes no bad reject 2 no none reject syspeer 3

### **utils ntp auth auto-key**

**utils ntp auth auto-key** {**enable** | **disable** | **status**}

このコマンドを使用して、選択した NTP サーバの認証を有効または無効にできます。認証は クライアントキーに基づいて行われます。また、ntp サーバの認証ステータスを確認すること もできます。

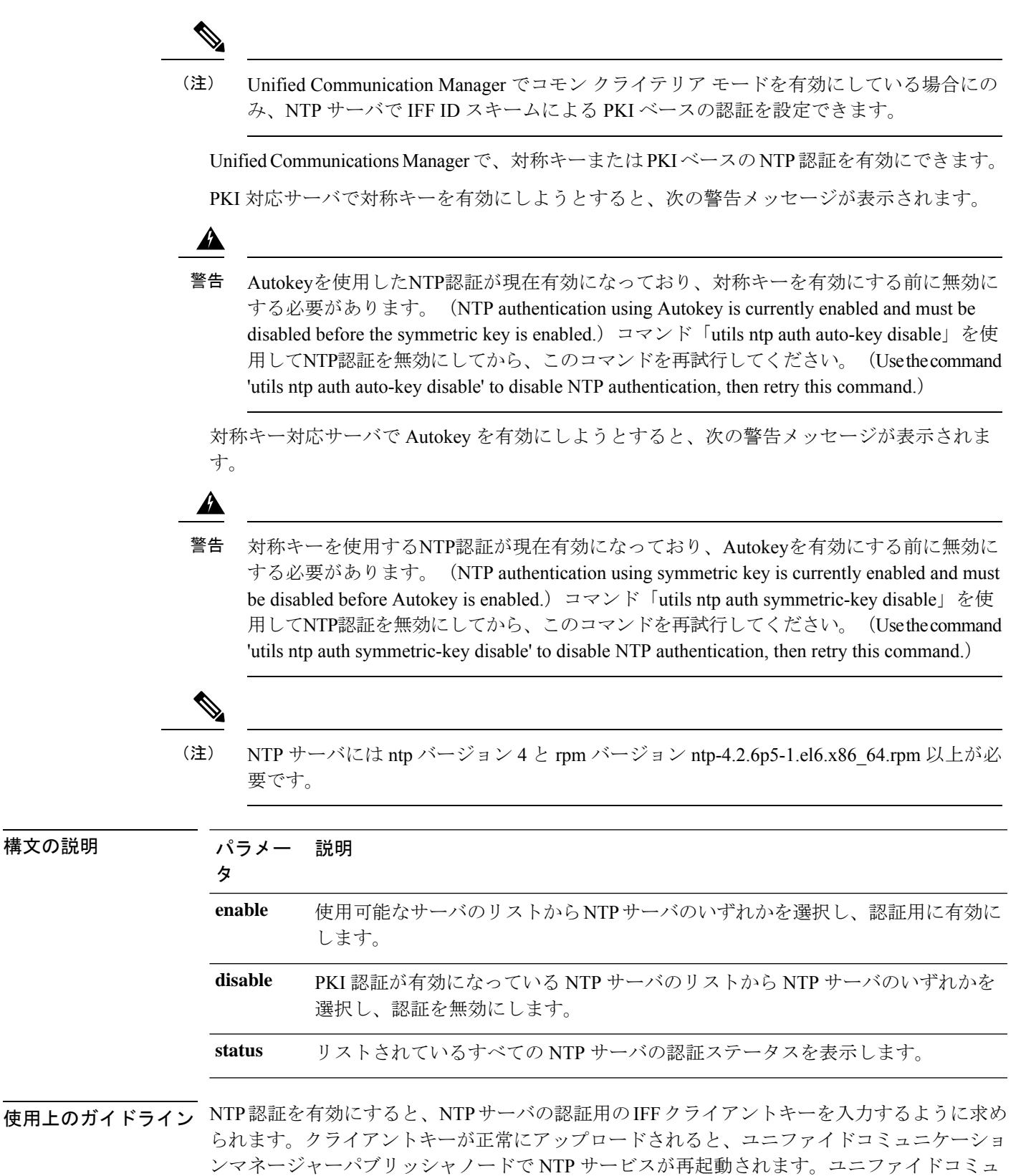

ニケーションマネージャと NTP サーバの間で認証が有効になっていることを Post します。

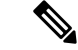

(注)

- ユニファイドコミュニケーションマネージャをインストールまたはアップグレードし た後に、NTP サーバ認証を設定できます。
	- CLI の実行中に「Ctrl + C」キーを押して実行を終了しないでください。

#### 要 件

コマンド特権レベル:: レベル1はすべてのコマンドを実行でき、レベル0はステータスコマンド のみを実行できます。

```
アップグレード時の使用:不可
```
適用対象::Unified Communications Manager

### **admin:utils ntp auth auto-key enable**:**NTP** 認証を有効にします

```
1: 10.78.83.146
2: 10.77.46.203
3: 10.77.32.92
Select the server for which auto-key based NTP authentication is to be enabled (Enter q
to exit):2
Enter the IFF client key for the 10.77.46.203:
# ntpkey_iffpar_ccm203.3705887848
# Thu Jun 8 10:47:28 2017
-----BEGIN PRIVATE KEY-----
MIGzAgEAMIGoBgcqhkjOOAQBMIGcAkEA4r3EkDFdP05QSpzVpGHnZN3JgOkW0Ch9
erxLB7zSxrwNdnDIlWg5bUhZZWKZceQd/nyD6FLpZNFrpHnylkBUgQIVAJEjgjZM
r2aaMGSN5x2yUmhT4MqNAkBp2gkQNi8sluLre0YKyc+kdICiRkEK2jKwBETXs7Mh
aEd/c4DQnZkd5U9gco4v9zPpsfPOqftvymVyVmRyKX0NBAMCAQE=
-----END PRIVATE KEY-----
The Client key does not match the hostname of the selected NTP server. This could be
because a DNS server is not configured or the DNS entry for this host is not present.
Please verify the client key uploaded corresponds to the selected NTP server and that
the DNS configuration is correct.
Do you want to continue with this operation?<yes/no>:
Client key uploaded succesfully
Restarting NTP service.
Please run 'utils ntp auth auto-key status' to check the status of NTP authentication.
```
DNS サーバが、選択した NTP サーバのホスト名を解決できる場合、および指定されたク ライアントキーのホスト名と一致する場合、上記のユーザ警告プロンプトは表示されま せん。 (注)

### **admin:utils ntp auth auto-key status**:**NTP** 認証が有効な場合にステータスを表示します

```
1.10.78.83.146 : NTP Authentication is disabled.
2.10.77.46.203 : NTP Authentication is enabled.
3.10.77.32.92 : NTP Authentication is disabled.
Select the server for which auto-key based NTP authentication details is to be displayed
 (Enter q to exit):
2
   NTP public certificate:
# ntpkey_RSA-SHA1cert_ccm-90.3708840303
# Wed Jul 12 14:55:03 2017
-----BEGIN CERTIFICATE-----
MIICwTCCAamgAwIBAgIFAN0QaW8wDQYJKoZIhvcNAQEFBQAwETEPMA0GA1UEAxMG
Y2NtLTkwMB4XDTE3MDcxMjA5MjUwM1oXDTE4MDcxMjA5MjUwM1owETEPMA0GA1UE
AxMGY2NtLTkwMIIBIjANBgkqhkiG9w0BAQEFAAOCAQ8AMIIBCgKCAQEAv0no6hNu
C88VXyCkMCJ6w6hny7eG6JU8LzEjMIN5aqD0FDjnRzIKK/DL5DMReRy4j/4YQTR7
nT9ThudFwyUu0y86OpPWBgfKeII6kjtkElo4mp8RyMLJDp4e0jOh63wCP0cJsdZ1
dXfvx0/OjK6ZdX7OeHtcZn2ycLkSZP6hkos6Un//5zfu1IG47QEliIh3bpPWq647
JiHELeuigcNm2plLSorXgmA3LFBI99pamwFl9Lmqb49y0Ie/QchXhudOOsG0zuaL
PaEnkPdyNtxvQbCQ24cVBmHup7UBkdZYA+5unpbczMzzE3tQsl/CvizmUbfA+/gi
/DWSBC4Hfc011QIDAQABoyAwHjAPBgNVHRMBAf8EBTADAQH/MAsGA1UdDwQEAwIC
hDANBgkqhkiG9w0BAQUFAAOCAQEAttJbav0+qVPk9abAWlWcmhQUbjW58qrLE9A0
2ZvIvHKq2TyBAIxYcUSQQ3GXSwBDHKZUNSAzrFrTQ+vLFqFvoSH0o5EFruIdrwyn
zCD1OqNJXsCPsxyofSDuT/+pxvVxGXlcIpmDa2tieEUcdSvaGxol+ABhOO8YI6uf
bHNUCdjNSYbF6W0LMs643VSlNEUmBE4Tp+YWpLgbmXDXGa1wHlog5fZfnywk161J
n34asWwWmR467WADnPBfMJDWzU1GMceh1lXQ/gbYYX3+rpileAZF6x9Z/goexhNc
L4WyzBrlR7iueJ1wYdFZ5THXOat3bxWMWU4fDzqTWA7G9hpP6w==
-----END CERTIFICATE-----
   Client Key:
# ntpkey_iffpar_ccm203.3705887848
# Thu Jun 8 10:47:28 2017
-----BEGIN PRIVATE KEY-----
MIGzAgEAMIGoBgcqhkjOOAQBMIGcAkEA4r3EkDFdP05QSpzVpGHnZN3JgOkW0Ch9
erxLB7zSxrwNdnDIlWg5bUhZZWKZceQd/nyD6FLpZNFrpHnylkBUgQIVAJEjgjZM
r2aaMGSN5x2yUmhT4MqNAkBp2gkQNi8sluLre0YKyc+kdICiRkEK2jKwBETXs7Mh
aEd/c4DQnZkd5U9gco4v9zPpsfPOqftvymVyVmRyKX0NBAMCAQE=
 -----END PRIVATE KEY-----
admin:
```
#### **admin:utils ntp auth auto-key disable**:**NTP** 認証を無効にします

```
The List of NTP servers Configured:
1. 10.77.46.203
Enter the NTP server in which the authentication needs to be disabled(Enter q to exit):
1
NTP authentication has been disabled on 10.77.46.203
Restarting NTP
admin:
```
### **utils ntp server add**

このコマンドは、指定した NTP サーバを最大 5 台まで追加します。

**utils ntp server add** *s1* [{*s1s2s3s4s5*}] [**norestart**]

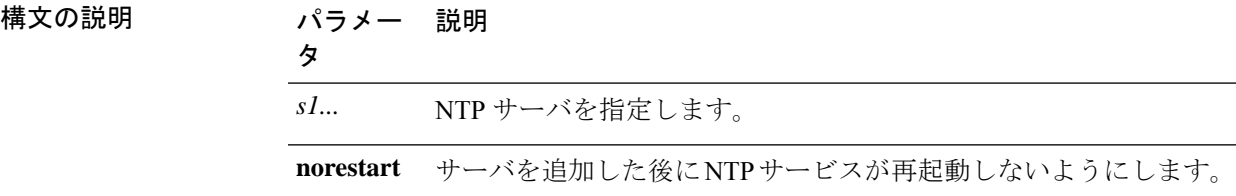

### コマンド モード ―― 管理者 (admin:)

使用上のガイドライン **norestart** を使用した場合、変更を有効にするには NTP サービスを明示的に再起動する必要が あります。

#### 要件

コマンド特権レベル:0

アップグレード時の使用:可能

適用対象プログラム:CMSP(認定レベル:Master、Advanced、Express)。 Unified Communications Manager

### 例:誤ったコマンド ライン パラメータを使用してサーバを追加しようとした場合

admin: admin:utils ntp server add s1 s2 s3 s4 s5 s6 s7 s8 Incorrect number of parameters entered for add usage: utils ntp server add s1 [s2 s3 s4 s5] [norestart]

### 例:サーバを指定せずに **norestart** を使用してサーバを追加しようとした場合

admin: utils ntp server add s1 s2 s3 s4 s5 s6 s7 s8 Incorrect number of parameters entered for add usage: utils ntp server add s1 [s2 s3 s4 s5] [norestart]

#### 例:**norestart** を使用しないサーバの追加

admin: utils ntp server add clock1.cisco.com clock2.cisco.com clock1.cisco.com : added successfully. clock2.cisco.com : added successfully. Restarting NTP on the server.

### 例:**norestart** を使用しない、すでに追加されているサーバの追加

admin: utils ntp server add clock1.cisco.com clock2.cisco.com clock1.cisco.com : [The host has already been added as an NTP server.] clock2.cisco.com : [The host has already been added as an NTP server.]

### 例:**norestart** を使用しない、自身へのサーバの追加

admin: utils ntp server add bglr-ccm26 bglr-ccm26 : [This server cannot be added as an NTP server.]

#### 例:**norestart** を使用しない、アクセス不能なサーバの追加

admin: utils ntp server add clock3.cisco.com clock3.cisco.com : [ Inaccessible NTP server. Not added. ]

#### 例:**norestart** を使用したサーバの追加

```
admin: utils ntp server add ntp01-syd.cisco.com ntp02-syd.cisco.com clock.cisco.com
norestart
ntp01-syd.cisco.com : added successfully.
ntp02-syd.cisco.com : added successfully.
clock.cisco.com : added successfully.
The NTP service will need to be restarted for the changes to take effect.
```
#### 例:すでにサーバが **5** 台設定済みの場合のサーバの追加

```
admin:utils ntp server add clock3.cisco.com
The maximum permissible limit of 5 NTP servers is already configured.
```
### **utils ntp server delete**

このコマンドは、設定されている NTP サーバを削除します。

#### **utils ntp server delete**

- コマンド モード ―― 管理者(admin:)
- 使用上のガイドライン このコマンドを使用すると、設定済みの Network Time Protocol (NTP) サーバまたは複数の NTP サーバを削除できます。削除するサーバを選択すると、NTPサービスを再開するかどうか指定 するように求めるプロンプトが表示されます。no を選択した場合、サーバが削除された後に NTP サービスは再起動しません。

少なくとも1つの NTP サーバが設定されている必要があります。したがって、NTP サー バが1つだけ設定されている場合は削除できません。すべてのNTPサーバをすべて削除す るオプションを選択した場合、NTP サーバは上から順に削除され、リストの最後の NTP サーバは削除されません。このプロセスは、utils ntp config または utils ntp status の間のトップダウン方式の順序に似ています。 (注)

#### 要件

コマンド特権レベル:0

アップグレード時の使用:可能

適用対象プログラム:CMSP(認定レベル:Master、Advanced、Express)。 Unified Communications Manager

### 例:誤ったコマンド ライン パラメータを使用したサーバの削除

admin: utils ntp server delete clock1.cisco.com clock2.cisco.com Incorrect number of optional parameters entered for delete usage: utils ntp server delete

### 例:**NTP** を再起動し **1** 台のサーバを削除

admin: utils ntp server delete 1: clock1.cisco.com 2: clock2.cisco.com 3: ntp01-syd.cisco.com 4: ntp02-syd.cisco.com 5: clock.cisco.com a: all q: quit

Choice: 1

Restart NTP (y/n): y

clock1.cisco.com will be deleted from the list of configured NTP servers. Continue (y/n)?y

clock1.cisco.com : deleted successfully. Restarting NTP on the server.

### 例:**NTP** を再起動せず、すべてのサーバを削除

admin: utils ntp server delete 1: clock1.cisco.com 2: clock2.cisco.com 3: ntp01-syd.cisco.com 4: ntp02-syd.cisco.com 5: clock.cisco.com a: all q: quit Choice: a Restart NTP (y/n): n This will result in all the configured NTP servers being deleted. Continue (y/n)?y clock1.cisco.com : deleted successfully. clock2.cisco.com : deleted successfully. ntp01-syd.cisco.com : deleted successfully. ntp02-syd.cisco.com : deleted successfully. clock.cisco.com : [The NTP server was not deleted. At least one NTP server is required.] The NTP service will need to be restarted for the changes to take effect.

### 例:サーバが設定されていない場合のすべてのサーバの削除

admin: utils ntp server delete There are no NTP servers configured to delete.

### **utils ntp config**

このコマンドは、NTP クライアントおよびサーバの現在の設定を表示します。

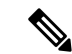

発生する可能性のある互換性の問題、精度の問題、およびネットワーク ジッターの問題 を回避するには、プライマリ ノードに指定する外部 NTP サーバが NTP v4(バージョン 4)である必要があります。IPv6 アドレッシングを使用している場合は、外部 NTP サー バが NTP v4 である必要があります。 (注)

#### **utils ntp config**

**コマンドモード** 管理者 (admin:)

### 要件

コマンド特権レベル:0

アップグレード時の使用:可能

適用対象:Unified Communications Manager、Unified Communications Manager の IM and Presence サーバ、Cisco Unity Connection

### **utils ntp restart**

NTP サービスを再起動します。

#### **utils ntp restart**

**コマンドモード** 管理者 (admin:)

### 要件

コマンド特権レベル:0

アップグレード時の使用:可能

適用対象:Unified Communications Manager、Unified Communications Manager の IM and Presence サービス、および Cisco Unity Connection

### **utils ntp server list**

このコマンドは、すべての NTP サーバをリスト表示します。

#### **utils ntp server list**

コマンド モード 管理者 (admin:)

### 要件

コマンド特権レベル:0 アップグレード時の使用:可能 適用対象:Unified Communications Manager の IM and Presence サーバ

### **utils ntp start**

このコマンドは、NTP サービスが実行中でない場合に、NTP サービスを開始します。

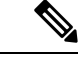

コマンドライン インターフェイスからは NTP サービスを停止できません。このコマンド は、utils ntp status コマンドで stopped が返される場合に使用します。 (注)

#### **utils ntp start**

コマンド モード ―― 管理者 (admin:)

### 要件

コマンド特権レベル:0

アップグレード時の使用:可能

適用対象:Unified Communications Manager、Unified Communications Manager の IM and Presence サーバ、および Cisco Unity Connection

### **utils ntp status**

このコマンドは、NTP の現在のステータスを表示します。

#### **utils ntp status**

コマンド モード 管理者 (admin:)

### 要件

コマンド特権レベル:

アップグレード時の使用:

適用対象:Unified Communications Manager の IM and Presence サービス。

### **utils os kerneldump**

このコマンドは、カーネル クラッシュ ダンピング メカニズムを提供するカーネルダンプを設 定します。カーネルは、カーネルクラッシュが発生すると、ローカルディスクにダンプをキャ プチャします。

netdump コマンドはリリース 8.6(1) から削除され、kerneldump コマンドに置き換えられま した。 (注)

**utils os kerneldump** {**enable** | **disable**}

コマンド モード 管理者(admin:)

使用上のガイドライン カーネルクラッシュが発生すると、キャプチャカーネルはサーバのローカルディスクにコア をダンプします。プライマリ カーネルは、物理メモリに 128MB を予約します。これは、キャ プチャ カーネルがブートに使用します。カーネル クラッシュが発生するごとに、カーネルダ ンプは **kexec** コマンドを使用してキャプチャ カーネルを起動します。

#### 要件

コマンド特権レベル:0

アップグレード時の使用:可能

適用対象:Unified Communications Manager および Cisco Unity Connection

### 例

admin: utils os kerneldump enable \*\*\*\*\*\*\*\*\*\*\*\*\*\*\*WARNING\*\*\*\*\*\*\*\*\*\*\*\*\*\*\*\*\*\*\* Enabling kerneldump requires system reboot Would you like to boot the machine  $(y/n):y$ kerneldump enable operation succeeded System going for a reboot

### **utils os kerneldump ssh**

このコマンドは、外部SSHサーバをイネーブルまたはディセーブルにします。また、外部SSH サーバのステータスを表示します。

**utils os kerneldump ssh** {**enable** | **disable** | **status**}

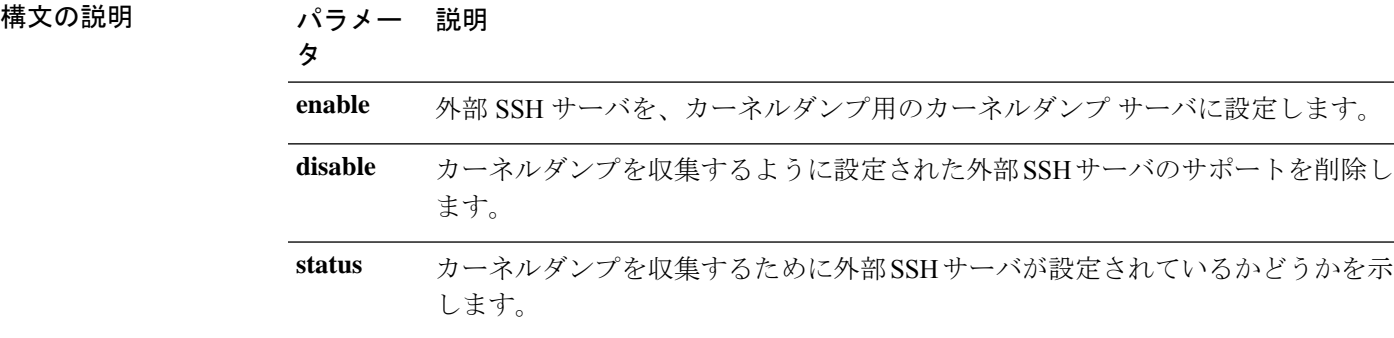

コマンド モード 簡理者 (admin:)

使用上のガイドライン 外部 SSH サーバでカーネルダンプ サービスがイネーブルになっていて、カーネル クラッシュ が発生した場合は、キャプチャカーネルが、ダンプを収集するように設定された外部サーバに コアをダンプします。カーネルダンプをイネーブルまたはディセーブルにした場合は、変更を 有効にするためにシステムをリブートする必要があります。

### 要 件

コマンド特権レベル:1

アップグレード時の使用:可能

適用対象:Unified Communications Manager および Cisco Unity Connection

### 例

```
admin: utils os kerneldump ssh disable 10.77.31.60
Disabling kerneldump requires system reboot
Would you like to continue (y/n): y
kerneldump disable operation succeeded
System going for a reboot
```
### **utils os kerneldump status**

このコマンドは、kdump サービスのステータスを表示します。

#### **utils os kerneldump status**

**コマンドモード** 管理者 (admin:)

### 要件

コマンド特権レベル:0

アップグレード時の使用:不可

適用対象:Unified Communications Manager、Unified Communications Manager の IM and Presence サービス、Cisco Unity Connection

### **utils os secure**

このコマンドは、SELinux が提供するセキュリティ レベルを指定するために使用します。

**utils os secure** {**enforce** | **permissive** | **status**}

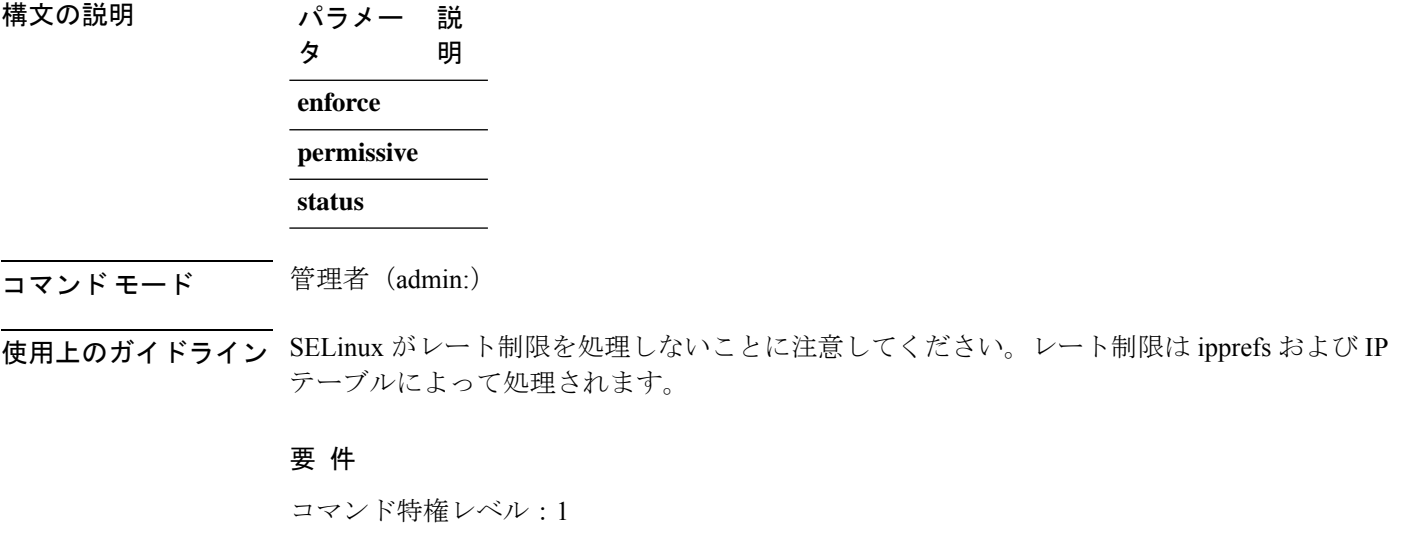

アップグレード時の使用:不可

適用対象:Unified Communications Manager の IM and Presence サービス

# **utils os secure dynamic-policies compile**

このコマンドは、動的ポリシーに基づいて記録された拒否を解決するselinuxポリシーモジュー ルおよびタイプの強制を生成します。

**utils os secure dynamic-policies compile** *policy name*

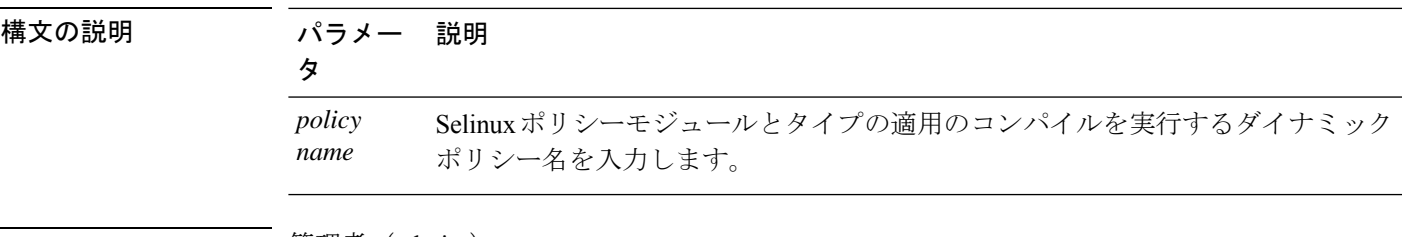

コマンド モード ―― 管理者(admin:)

### 使用上のガイドライン 要 件

コマンド特権レベル:1

アップグレード時の使用:可能

適用対象:Unified Communications Manager、Unified Communications Manager の IM and Presence サービス

## **utils os secure dynamic-policies list**

このコマンドは、すべてのオペレーティングシステムのダイナミックポリシーとそのステータ スを一覧表示します。

**utils os secure dynamic-policies list**

コマンド モード 簡理者 (admin:)

### 使用上のガイドライン 要 件

コマンド特権レベル:1

アップグレード時の使用:可能

適用対象:Unified Communications Manager、Unified Communications Manager の IM and Presence サービス

### **utils os secure dynamic-policies load**

このコマンドは、ダイナミックポリシーの selinux ポリシーモジュールを selinux にロードしま す。このコマンドは、ダイナミックポリシーの下で記録された拒否が再発しないように、新し いルールを selinux に適用します。

**utils os secure dynamic-policies load** *policy name*

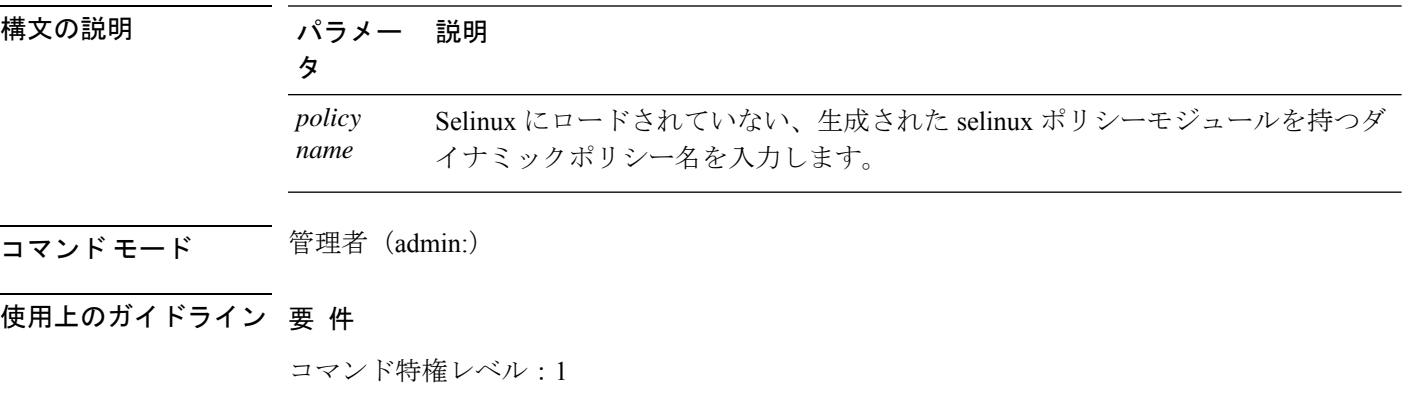

アップグレード時の使用:可能

適用対象:Unified Communications Manager、Unified Communications Manager の IM and Presence サービス

### **utils os secure dynamic-policies remove**

このコマンドは、オペレーティングシステムからダイナミックポリシーのすべてのデータを削 除します。データには、selinux からのポリシーモジュールのアンロードと、生成されたポリ シーモジュール、タイプ適用、記録された拒否、およびデルタログの削除が含まれます。

**utils os secure dynamic-policies remove** *policy name*

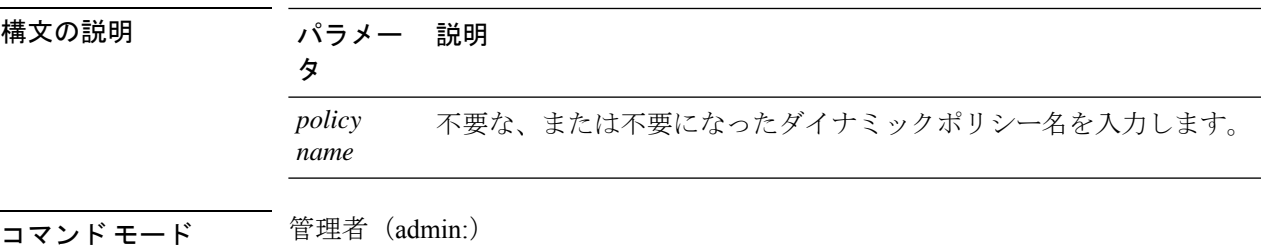

使用上のガイドライン 要 件

コマンド特権レベル:1

アップグレード時の使用:可能

適用対象:Unified Communications Manager、Unified Communications Manager の IM and Presence サービス

### **utils os secure dynamic-policies show**

このコマンドは、動的ポリシーの生成された selinux ポリシーモジュールをロードすることに よって導入されるルールを表示します。コンパイルが成功したら、このコマンドを実行して、 ロードするルールが安全であることを確認します。

**utils os secure dynamic-policies show** *policy name*

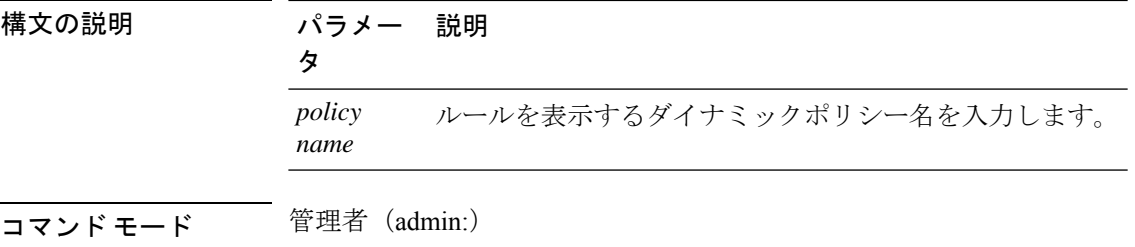

使用上のガイドライン 要 件

コマンド特権レベル:1

アップグレード時の使用:可能

適用対象:Unified Communications Manager、Unified Communications Manager の IM and Presence サービス

# **utils os secure dynamic-policies start-recording**

このコマンドは、selinux拒否の記録を開始し、新しいダイナミックポリシーの下にそれらを編 成します。

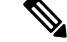

(注)

- このコマンドは、システムを寛容モードに設定します。
	- ダイナミックポリシーはノード単位で生成されます。制限として、これらのポリシー をエクスポートまたはインポートすることはできません。この制限事項には、以下の 利点があります。
		- セキュリティの脆弱性を発生させる可能性のある外部および未署名のポリシーモ ジュールを selinux にロードしないようにします。
		- 異なる構成のユニファイドコミュニケーションマネージャクラスタ間でのポリ シーモジュールの転送を防止します。

#### **utils os secure dynamic-policies start-recording** *policy name*

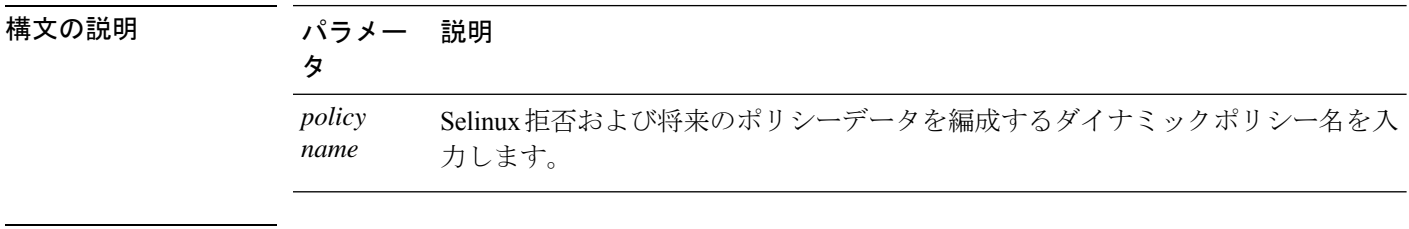

コマンド モード ―― 管理者(admin:)

### 使用上のガイドライン 要 件

コマンド特権レベル:1

アップグレード時の使用:可能

適用対象:Unified Communications Manager、Unified Communications Manager の IM and Presence サービス

# **utils os secure dynamic-policies stop-recording**

このコマンドは、ダイナミックポリシーのselinux拒否の記録を停止します。このコマンドは、 システムを元の強制モード(許可モードまたは適用モードのいずれか)に切り替えます。このロ グは、録音の開始から終了までの間に発生したすべての selinux 拒否のデルタログを生成しま す。

差分ログに新しい拒否がない場合、このコマンドは失敗します。次に、ダイナミックポ リシーが消去され、このコマンドを再度使用する必要があります。 (注)

**utils os secure dynamic-policies stop-recording** *policy name*

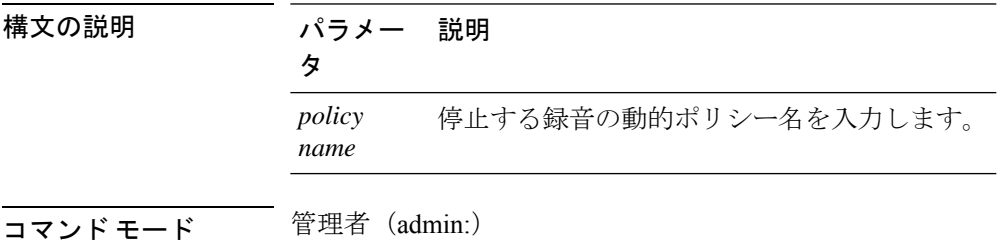

### 使用上のガイドライン 要 件

コマンド特権レベル:1

アップグレード時の使用:可能

適用対象:Unified Communications Manager、Unified Communications Manager の IM and Presence サービス

# **utils PlatformWebAccess disable**

SSO が有効になっている場合、このコマンドを使用して、Cisco OS Administration およびディ ザスタリカバリシステムアプリケーションへのユーザのサインインを制限します。

**utils PlatformWebAccess disable**

コマンド モード 管理者 (admin:)

### 要 件

コマンド特権レベル:4

アップグレード時の使用:可能

適用対象:Unified Communications Manager、Unified Communications Manager の IM and Presence サービス、および Cisco Unity Connection。

## **utils PlatformWebAccess enable**

このコマンドを使用して、Cisco OS Administration およびディザスタリカバリシステムアプリ ケーションへのユーザのサインインを有効にします。

#### **utils PlatformWebAccess enable**

コマンド モード 音理者 (admin:)

### 要 件

コマンド特権レベル:4

アップグレード時の使用:可能

適用対象:Unified Communications Manager、Unified Communications Manager の IM and Presence サービス、および Cisco Unity Connection。

### **utils PlatformWebAccess status**

このコマンドを使用して、システムのwebアクセスのステータスを表示します。これは、Cisco OS Administration および Disaster Recovery System アプリケーションでプラットフォーム web ア クセスが有効か無効かを示します。

#### **utils PlatformWebAccess status**

コマンド モード ―― 管理者 (admin:)

### 要 件

コマンド特権レベル:4

アップグレード時の使用:可能

適用対象:Unified Communications Manager、Unified Communications Manager の IM and Presence サービス、および Cisco Unity Connection。

### **utils processCoreDumps disable**

このコマンドは、プロセスコアダンプを無効にします。

**utils processCoreDumps disable**

コマンド モード 管理者 (admin:)

### 要 件

コマンド特権レベル:1

アップグレード時の使用:不可

適用対象:Unified Communications Manager、Unified Communications Manager の IM and Presence サービス、Cisco Unity Connection

### **utils processCoreDumps enable**

このコマンドは、プロセスコアダンプを有効にします。

### **utils processCoreDumps enable**

コマンド モード 管理者 (admin:)

### 要 件

コマンド特権レベル:1

アップグレード時の使用:不可

適用対象:Unified Communications Manager、Unified Communications Manager の IM and Presence サービス、Cisco Unity Connection

### **utils processCoreDumps status**

このコマンドは、kdump サービスのステータスを表示します。

#### **utils processCoreDumps status**

**コマンド モード** 管理者 (admin:)

### 要件

コマンド特権レベル:0

アップグレード時の使用:不可

適用対象:Unified Communications Manager、Unified Communications Manager の IM and Presence サービス、Cisco Unity Connection

## **utils remote\_account create**

このコマンドは、リモート アカウントを作成します。

#### **utils remote\_account create**

- コマンド モード 管理者 (admin:)
- 使用上のガイドライン リモート アカウントは、パス フレーズを生成します。シスコのサポート担当者はこれを使用 することにより、アカウントの指定有効期間の間、システムにアクセスできます。

### 要 件

コマンド特権レベル:1

アップグレード時の使用:可能

適用対象:Unified Communications Manager、Unified Communications Manager の IM and Presence サービス、Cisco Unity Connection

### **utils remote\_account disable**

このコマンドは、リモート アカウントをディセーブルにすることができます。

### **utils remote\_account disable**

コマンド モード 管理者 (admin:)

#### 要 件

コマンド特権レベル:1

アップグレード時の使用:可能

適用対象:Unified Communications Manager、Unified Communications Manager の IM and Presence サービス、および Cisco Unity Connection

### **utils remote\_account enable**

このコマンドは、リモート アカウントをイネーブルにすることができます。

#### **utils remote\_account enable**

コマンド モード 簡理者 (admin:)

使用上のガイドライン 同時に有効にできるリモート アカウントは 1 つだけです。

### 要 件

コマンド特権レベル:1 アップグレード時の使用:可能 適用対象:Unified Communications Manager、Unified Communications Manager の IM and Presence サービス、および Cisco Unity Connection

# **utils remote\_account status**

このコマンドは、リモート アカウントのステータスを確認することができます。

**utils remote\_account status**

コマンド モード 管理者 (admin:)

### 要件

コマンド特権レベル:0

アップグレード時の使用:可能

適用対象:Unified Communications Manager、Unified Communications Manager の IM and Presence サービス、および Cisco Unity Connection

# **utils remotesyslog set protocol tcp**

このコマンドは、リモート syslog サーバとの通信用のプロトコルをシステム上の TCP として 設定します。ノードを再起動して、変更を有効にします。

**utils remotesyslog set protocol tcp**

コマンド モード 簡理者 (admin:)

### 要 件

コマンド特権レベル:4

アップグレード時の使用:不可

適用対象:Unified Communications Manager、Unified Communications Manager の IM and Presence サービス、Cisco Unity Connection

## **utils remotesyslog set protocol udp**

このコマンドは、システム上でリモート syslog サーバとの通信用のプロトコルを UDP として 設定します。ノードを再起動して、変更を有効にします。

**utils remotesyslog set protocol udp**

コマンド モード ―― 管理者 (admin:)

### 要 件

コマンド特権レベル:4

アップグレード時の使用:不可

適用対象:Unified Communications Manager、Unified Communications Manager の IM and Presence サービス、Cisco Unity Connection

# **utils remotesyslog set protocol tls**

このコマンドは、システム上の Transport Layer Security (TLS) 1.2 として、リモート syslog サー バとの通信用のプロトコルを設定します。TLS1.2を使用すると、UnifiedCommunicationsManager および IM andPresence サービスが、syslog サーバとのセキュアな接続を確立できるようになり ます。これにより、ユニファイドコミュニケーションマネージャと IM and プレゼンスサービ スが一般的な基準のガイドラインに準拠するようになります。

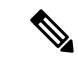

- セキュアな接続は syslog サーバが TLS1.2 プロトコルをサポートしている場合にのみ 確立されるため、syslog サーバが TLS 1.2 プロトコルをサポートしていることを確認 してください。 (注)
	- コモン クライテリア モードでは、厳密なホスト名検証が使用されます。そのため、 証明書と一致する完全修飾ドメイン名(FQDN)でサーバを設定する必要がありま す。

ノードを再起動して、変更を有効にします。

#### **utils remotesyslog set protocol tls**

コマンド モード ―― 管理者 (admin:)

### 要 件

コマンド特権レベル:4

アップグレード時の使用:不可

適用対象:Unified Communications Manager、Unified Communications Manager の IM and Presence サービス

セキュリティ証明書を、syslogサーバからUnifiedCommunications ManagerおよびIM andPresence サービス上の tomcat 信頼ストアにアップロードする必要があります。
# **utils remotesyslog show protocol**

このコマンドは、システム上でリモート syslog サーバと通信するためのプロトコルが TCP ま たは UDP のいずれであるかを示します。

**utils remotesyslog show protocol**

コマンド モード 管理者 (admin:)

### 要件

コマンド特権レベル:0

アップグレード時の使用:不可

適用対象:Unified Communications Manager、Unified Communications Manager の IM and Presence サービス、Cisco Unity Connection

# **utils reset\_application\_ui\_administrator\_name**

このコマンドは、アプリケーション ユーザ インターフェイスの管理者名をリセットします。

**utils reset\_application\_ui\_administrator\_name**

**コマンド モード** 管理者 (admin:)

### 要 件

コマンド特権レベル:1

アップグレード時の使用:可能

適用対象:Unified Communications Manager、Unified Communications Manager の IM and Presence サービス、および Cisco Unity Connection

# **utils reset\_application\_ui\_administrator\_password**

このコマンドは、アプリケーション ユーザ インターフェイスの管理者パスワードをリセット します。

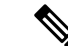

IMおよびプレゼンスノードでのパスワードの変更については、管理者パスワードをリセッ トする前に、すべての IM およびプレゼンスノードで Cisco Presence Engine サービスを停 止します。パスワードをリセットした後、すべてのノードで Cisco Presence Engine サービ スを再起動します。PEが停止したときにプレゼンスの問題が発生する可能性があるため、 メンテナンス時にこのタスクを実行してください。IM ノードとプレゼンスノードのパス ワードを変更する場合は、新しいパスワードがUnified Communication Managerの現在の管 理者パスワードと同じであることを確認してください。 (注)

**utils reset\_application\_ui\_administrator\_password**

コマンド モード 管理者 (admin:)

#### 要 件

コマンド特権レベル:1

アップグレード時の使用:可能

適用対象:Unified Communications Manager、Unified Communications Manager の IM and Presence サービス、および Cisco Unity Connection

# **utils restore\_application\_ui\_administrator\_account**

このコマンドは、アプリケーション ユーザ インターフェイスの管理者アカウントを復元しま す。

**utils restore\_application\_ui\_administrator\_account**

コマンド モード 管理者 (admin:)

### 要 件

コマンド特権レベル:1

アップグレード時の使用:不可

適用対象:Unified Communications Manager、Unified Communications Manager の IM and Presence サービス、Cisco Unity Connection

# **utils rosters list limited**

データベースパブリッシャノードでこのコマンドを実行すると、無効なウォッチャーと無効な 連絡先の数を取得できます。合計数は CLI に表示されます。

コマンド モード 簡理者 (admin:)

使用上のガイドライン このコマンドはメンテナンス期間中にのみ実行することを推奨します。このコマンドでは、カ ウントだけが表示され、無効なレコードの詳細は表示されません。無効なレコードの詳細につ いては、 **[rosters list] [watcher | contacts | full**] を試してください。

#### 要 件

コマンド特権レベル:4 アップグレード時の使用:不可 適用対象:IM and Presence サービス

# **utils rosters list full**

データベースパブリッシャノードでこのコマンドを実行すると、無効なすべての watcher およ び無効な連絡先の詳細をファイルに書き込むことができます。コマンドは、CLIの合計数も表 示します。

**コマンドモード** 管理者 (admin:)

使用上のガイドライン このコマンドはメンテナンス期間中にのみ実行することを推奨します。

要 件

コマンド特権レベル:4

アップグレード時の使用:不可

適用対象:IM and Presence サービス

# **utils rosters list watchers**

クラスタ内のすべての無効なwatcherの詳細をファイルに書き込むには、データベースパブリッ シャノードでこのコマンドを実行します。無効な連絡先の合計数も CLI に表示されます。

コマンド モード 管理者 (admin:)

使用上のガイドライン このコマンドはメンテナンス期間中にのみ実行することを推奨します。実行中、進行状況は、 CLI とログファイルにも表示されます。

要 件

コマンド特権レベル:4 アップグレード時の使用:不可 適用対象:IM and Presence サービス

### **utils rosters list contacts**

クラスタ内のすべての無効な連絡先の詳細をファイルに書き込むには、データベースパブリッ シャノードでこのコマンドを実行します。無効な連絡先の合計数も CLI に表示されます。

コマンド モード 管理者 (admin:)

使用上のガイドライン このコマンドはメンテナンス期間中にのみ実行することを推奨します。

要 件

コマンド特権レベル:4

アップグレード時の使用:不可

適用対象:IM and Presence サービス

### **utils rosters delete**

IM and プレゼンスクラスタ内の無効なすべての watcher および無効な連絡先を削除するには、 データベースパブリッシャノードでこのコマンドを実行します。

### コマンド モード 管理者 (admin:)

使用上のガイドライン このコマンドはメンテナンス期間中にのみ実行することを推奨します。実行中、進行状況は、 CLI とログファイルにも表示されます。

### 要 件

コマンド特権レベル:4 アップグレード時の使用:不可 適用対象:IM and Presence サービス

# **utils scheduled-task disable**

このコマンドは、スケジュールされたタスクを無効にします。

**utils scheduled-task disable scheduled-task**

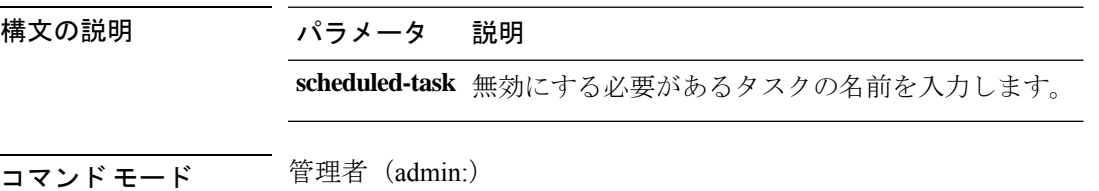

### 要 件

コマンド特権レベル:1 アップグレード時の使用:不可

適用対象:Unified Communications Manager、Unified Communications Manager の IM and Presence サービス、Cisco Unity Connection

# **utils scheduled-task enable**

このコマンドは、スケジュールされたタスクを有効にします。

**utils scheduled-task enable scheduled-task**

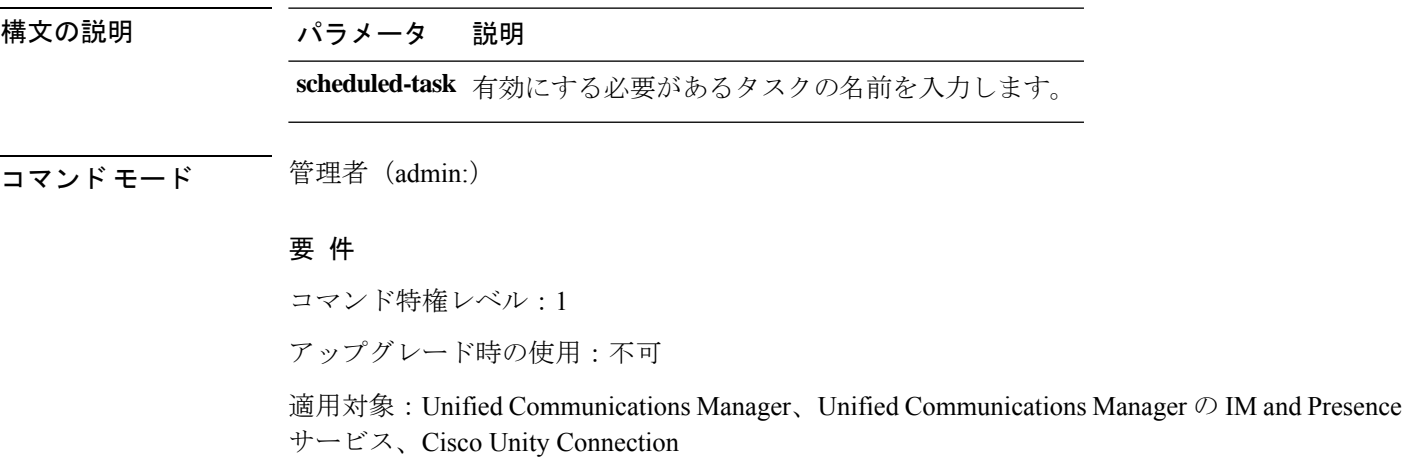

# **utils scheduled-task list**

このコマンドは、スケジュールされたすべてのタスクを一覧表示します。

### **utils scheduled-task list**

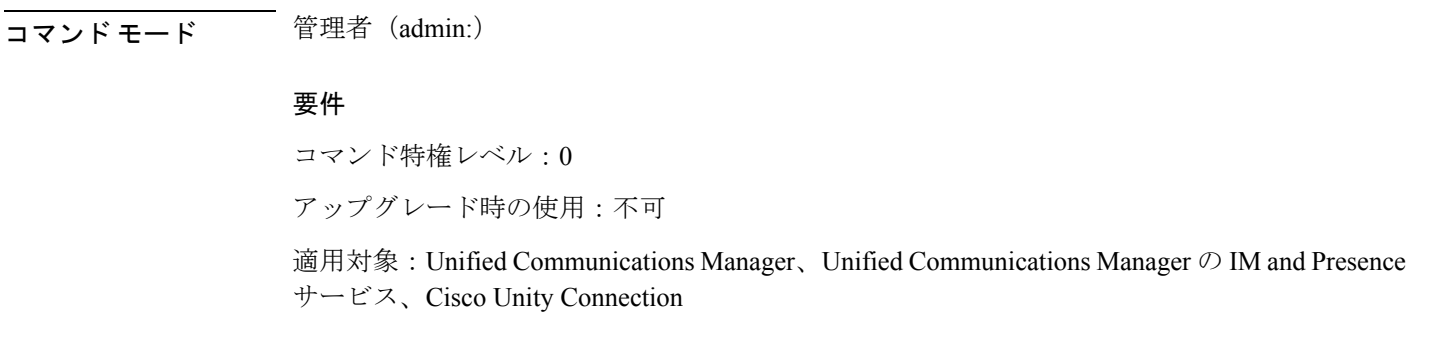

### **utils set urlpattern disable**

このコマンドは、URL パターンを無効にし、 zzz20\_product\_profile shファイルを変更 します。URL パターンが無効になると、このコマンドによって次の行が追加されます。 export TOMCAT\_EXCLUDE\_URLPATTERNS="/ucmuser"

#### **utils set urlpattern disable**

コマンド モード 管理者 (admin:)

### 要 件

コマンド特権レベル:1

アップグレード時の使用:不可

適用対象:Unified Communications Manager、Unified Communications Manager の IM and Presence サービス、Cisco Unity Connection

# **utils set urlpattern enable**

このコマンドは、URL パターンを有効にし、 zzz20\_product\_profile shファイルを変更 します。URL パターンを有効にすると、このコマンドによって次の行が追加されます。 export TOMCAT EXCLUDE URLPATTERNS=""

#### **utils set urlpattern enable**

コマンド モード ―― 管理者 (admin:)

### 要 件

コマンド特権レベル:1

アップグレード時の使用:不可

適用対象:Unified Communications Manager、Unified Communications Manager の IM and Presence サービス、Cisco Unity Connection

# **utils service**

このコマンドは、サービスをアクティブ化、非アクティブ化、開始、停止、または再起動しま す。

**utils service** {**activate** | **deactivate** | **start** | **stop** | **restart**} *service\_name*

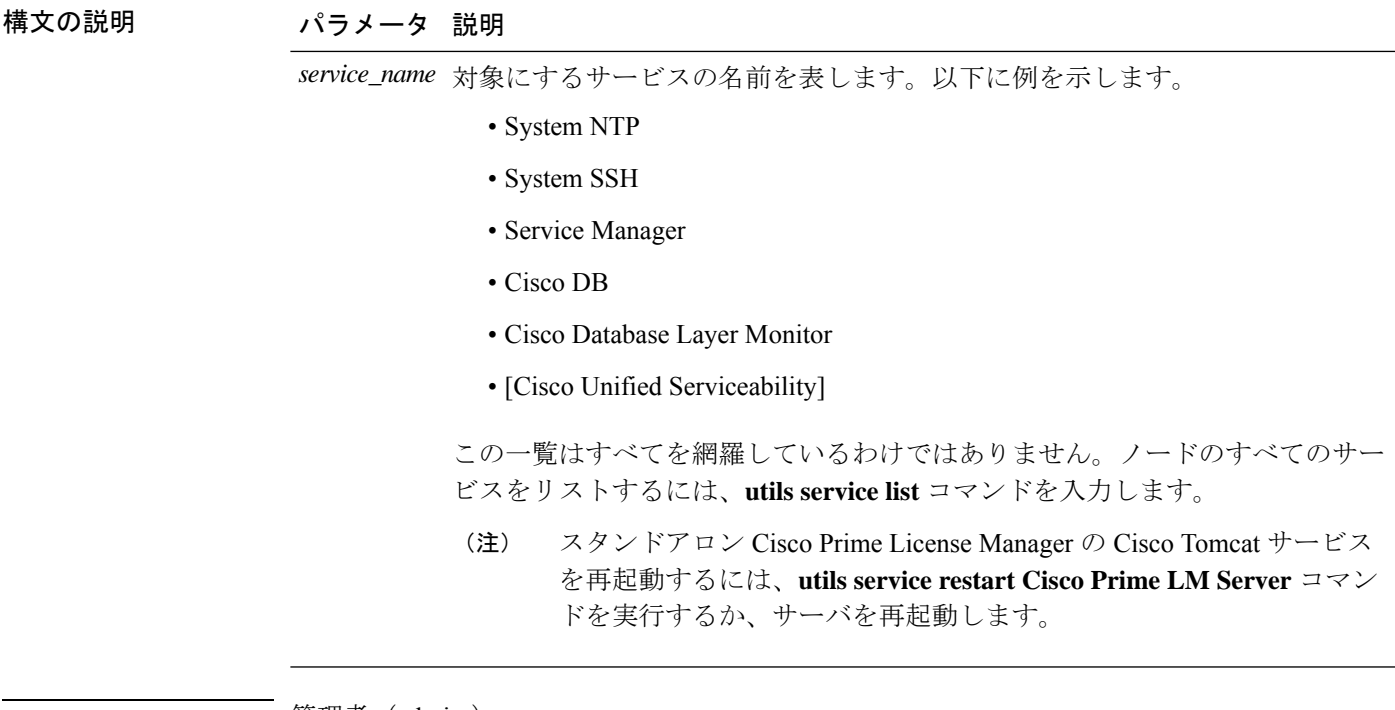

コマンド モード ―― 管理者(admin:)

### 要 件

コマンド特権レベル:1

アップグレード時の使用:不可

適用対象:Unified Communications Manager、Unified Communications Manager の IM and Presence サービス、および Cisco Unity Connection

# **utils service list**

このコマンドは、すべてのサービスのリストを取得します。

### **utils service list** [**page**]

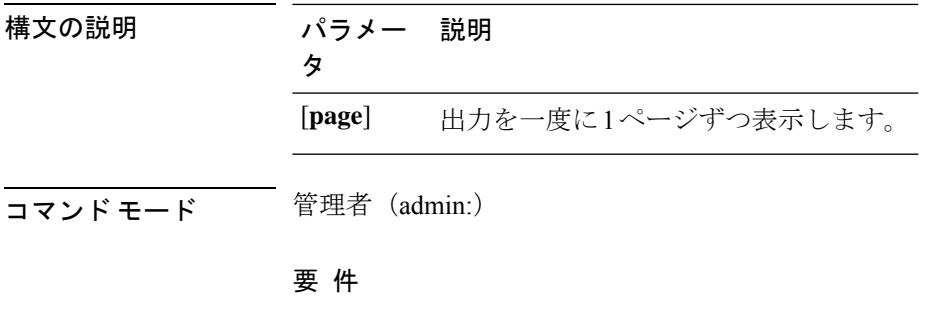

コマンド特権レベル:0

アップグレード時の使用:不可

適用対象:Unified Communications Manager の IM and Presence サービス

# **utils service auto-restart**

このコマンドは、指定したサービスを開始または停止します。

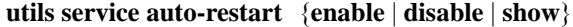

*service-name*

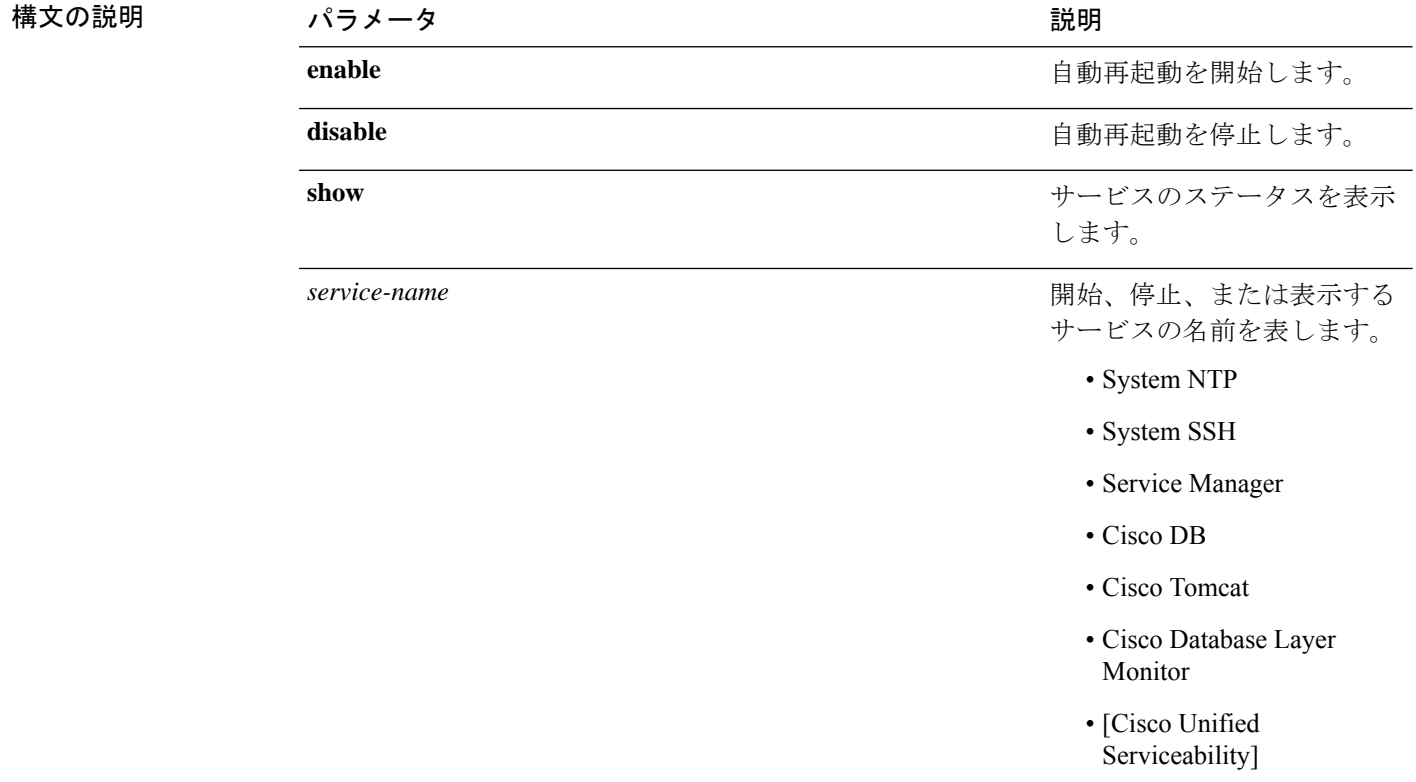

**コマンドモード** 管理者 (admin:)

#### 要 件

コマンド特権レベル:1

アップグレード時の使用:不可

適用対象:Unified Communications Manager、Unified Communications Manager の IM and Presence サービス、および Cisco Unity Connection

# **utils service start**

このコマンドは、サービスを起動します。

**utils** *service* **start**

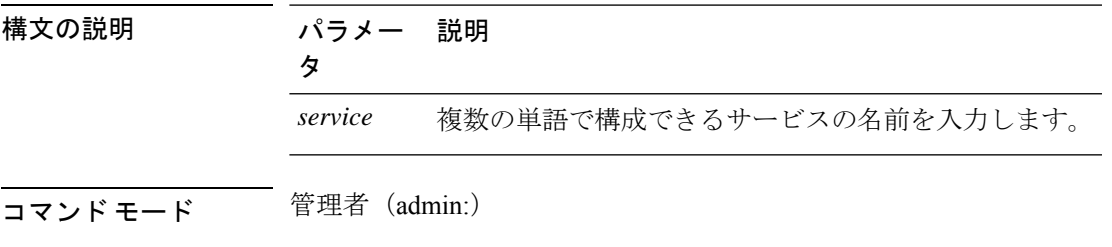

### 要 件

コマンド特権レベル:1

アップグレード時の使用:不可

適用対象:Unified Communications Manager、Unified Communications Manager の IM and Presence サービス、および Cisco Unity Connection。

# **utils service stop**

このコマンドは、サービスを停止します。

**utils** *service* **stop**

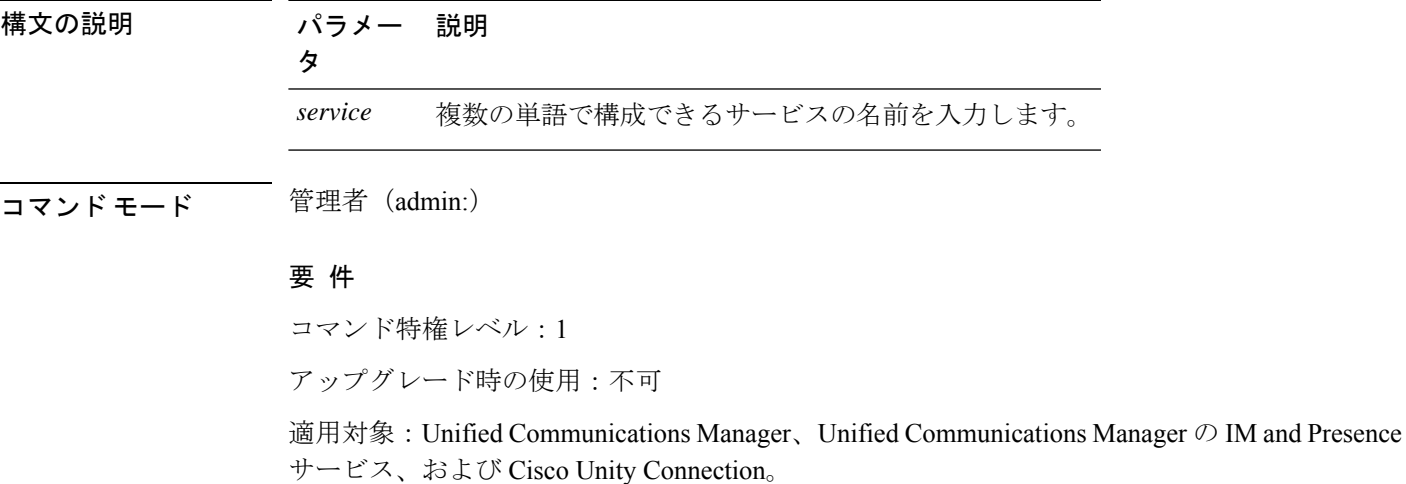

# **utils snmp config 1/2c community-string**

このインタラクティブ コマンドは、コミュニティ ストリングを追加、削除、リスト表示また は更新します。

**utils snmp config 1/2c community-string** {**add** | **delete** | **list** | **update**}

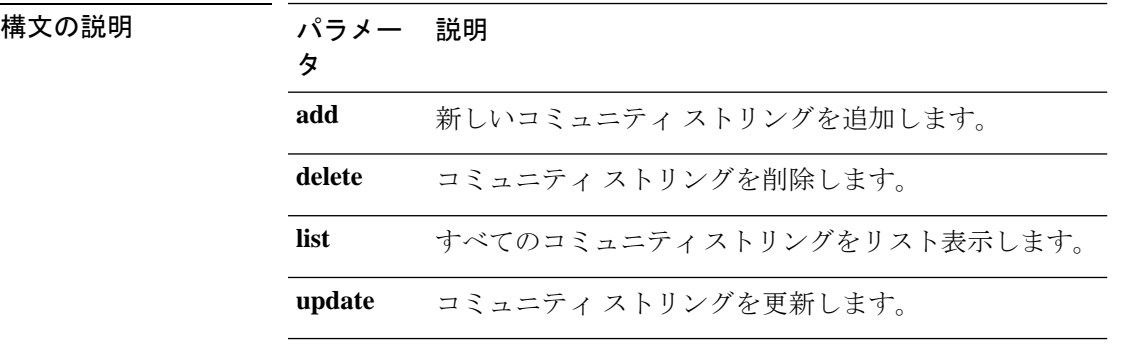

コマンド モード 音理者 (admin:)

使用上のガイドライン システムによりパラメータの入力が求められます。

設定の変更を有効にするために、SNMP Master Agent サービスが再起動されます。コマンドの 実行後は、再起動が完了するまで中止しないでください。サービスの再起動中にコマンドを中 止した場合は、utils service list を使用して「SNMP Master Agent」のサービス ステータス を確認します。サービスがダウンしている場合は、utils service start SNMP Master Agent を 使用してサービスを開始します。

### 要 件

コマンド特権レベル:1

アップグレード時の使用:可能

適用対象:Unified Communications Manager、Unified Communications Manager の IM and Presence サービス、Cisco Unity Connection

# **utils snmp config 1/2c inform**

このインタラクティブコマンドは、インフォーム通知の宛先を追加、削除、リスト表示または 更新します。

**utils snmp config 1/2c inform** {**add** | **delete** | **list** | **update**}

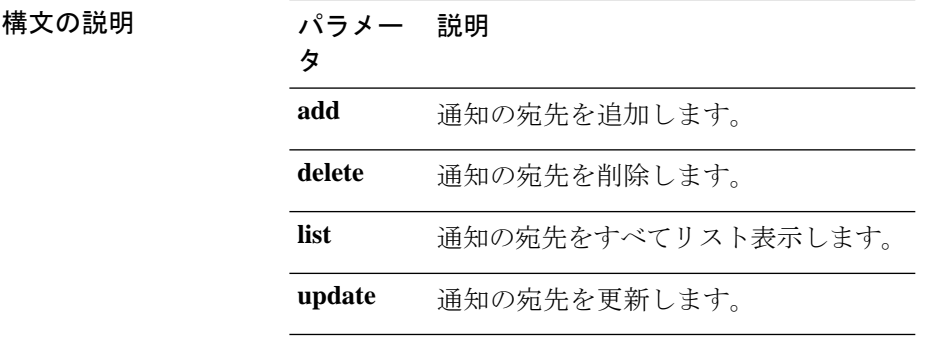

**コマンドモード** 管理者 (admin:)

### 要件

適用対象:Unified Communications Manager、Unified Communications Manager の IM and Presence サービス、Cisco Unity Connection

# **utils snmp config 1/2c trap**

このインタラクティブ コマンドは、トラップ通知に影響を与えます。

**utils snmp config 1/2c trap** {**add** | **delete** | **list** | **update**}

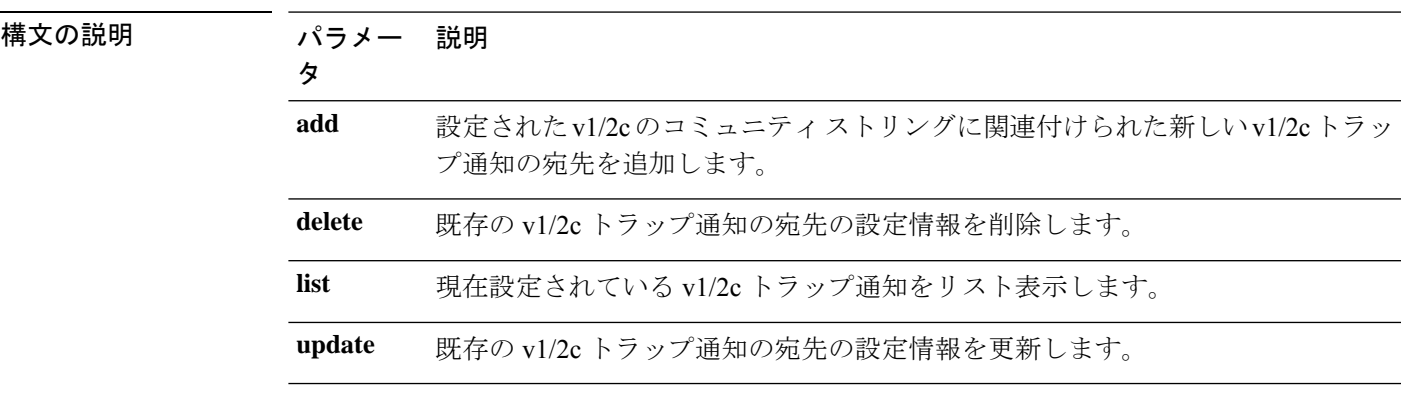

**コマンドモード** 管理者 (admin:)

要 件

コマンド特権レベル:1

アップグレード時の使用:可能

適用対象:Unified Communications Manager および Cisco Unity Connection

# **utils snmp config 3 inform**

このインタラクティブ コマンドは、v3 インフォーム通知に影響を与えます。

**utils snmp config 3 inform** {**add** | **delete** | **list** | **update**}

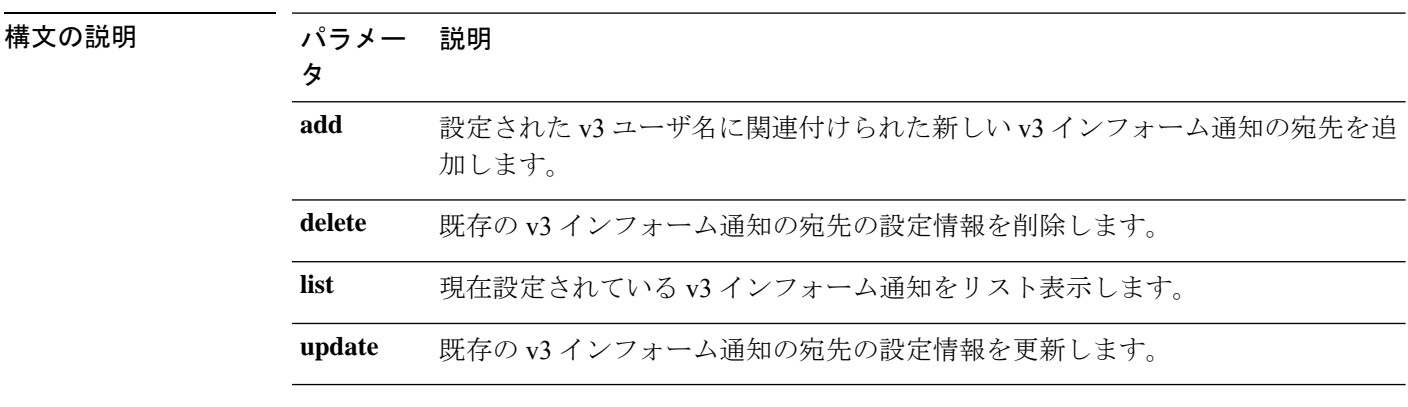

コマンド モード 音理者 (admin:)

使用上のガイドライン システムによりパラメータの入力が求められます。

設定の変更を有効にするために、SNMP Master Agent サービスが再起動されます。コマンドの 実行後は、再起動が完了するまで中止しないでください。サービスの再起動中にコマンドを中 止した場合は、utils service list を使用して「SNMP Master Agent」のサービス ステータス を確認します。サービスがダウンしている場合は、utils service start SNMP Master Agent を 使用してサービスを開始します。

### 要 件

コマンド特権レベル:1

アップグレード時の使用:可能

適用対象:Unified Communications Manager、Unified Communications Manager の IM and Presence サービス、Cisco Unity Connection

# **utils snmp config mib2**

このインタラクティブ コマンドは、Mib2 設定情報に影響を与えます。

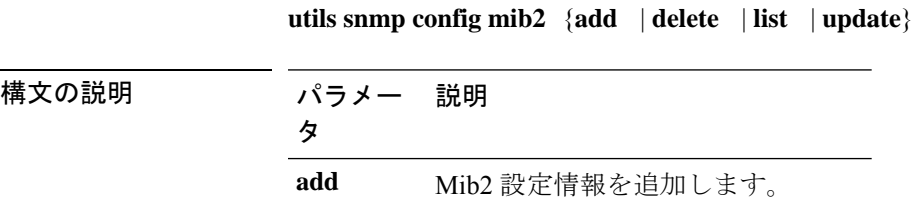

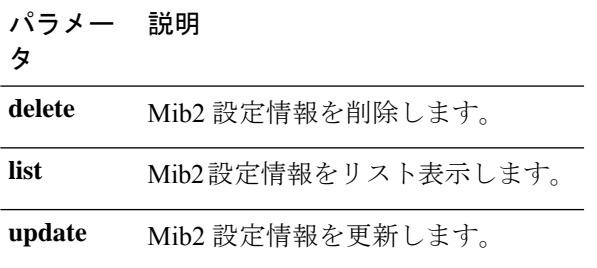

**コマンドモード** 管理者 (admin:)

使用上のガイドライン システムによりパラメータの入力が求められます。

#### 要件

コマンド特権レベル:0

アップグレード時の使用:可能

適用対象:Unified Communications Manager、Unified Communications Manager の IM and Presence サービス、Cisco Unity Connection

# **utils snmp config 3 trap**

このインタラクティブ コマンドは、トラップ通知に影響を与えます。

**utils snmp config 3 trap** {**add** | **delete** | **list** | **update**}

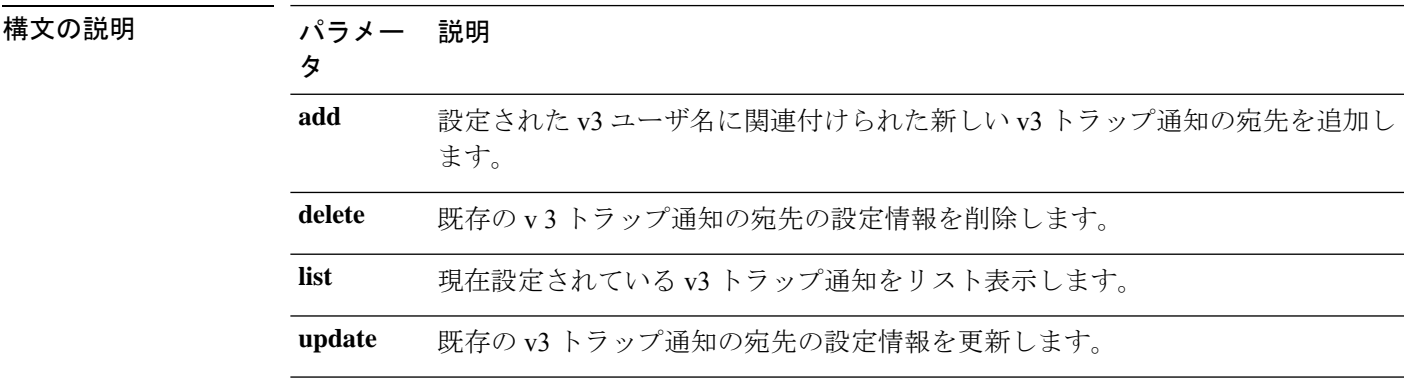

コマンド モード – 管理者 (admin:)

使用上のガイドライン システムによりパラメータの入力が求められます。

#### 要 件

コマンド特権レベル:1 アップグレード時の使用:可能 適用対象:Unified Communications Manager、Unified Communications Manager の IM and Presence サービス、Cisco Unity Connection

# **utils snmp config 3 user**

このインタラクティブ コマンドは、v3 ユーザ設定に影響を与えます。

**utils snmp config 3 user** {**add** | **delete** | **list** | **update**}

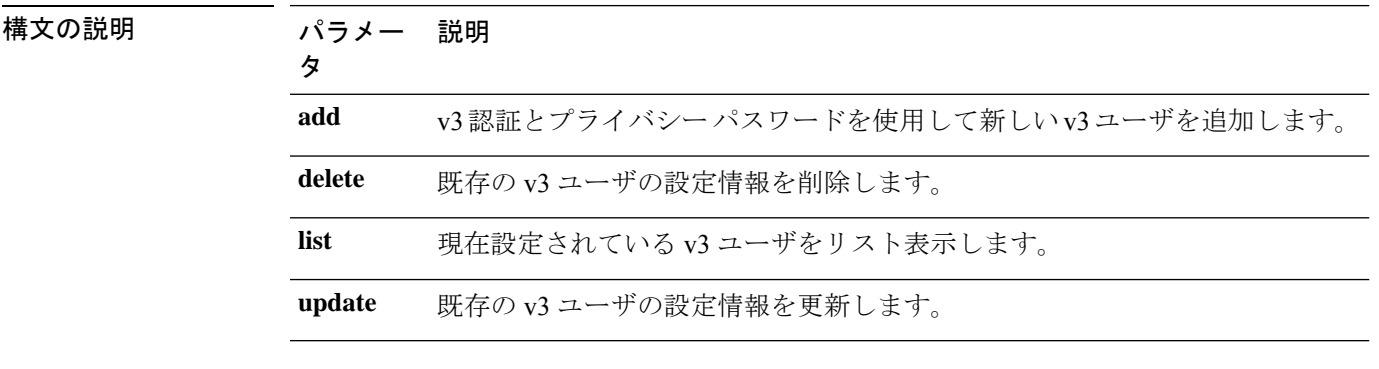

コマンド モード 管理者 (admin:)

使用上のガイドライン システムによりパラメータの入力が求められます。

#### 要 件

コマンド特権レベル:1

アップグレード時の使用:可能

適用対象:Unified Communications Manager、Unified Communications Manager の IM and Presence サービス、Cisco Unity Connection

# **utils snmp get**

このインタラクティブコマンドは、指定したMIBOIDの指定したバージョンを使用してSNMP データを取得します。

#### **utils snmp get** *version*

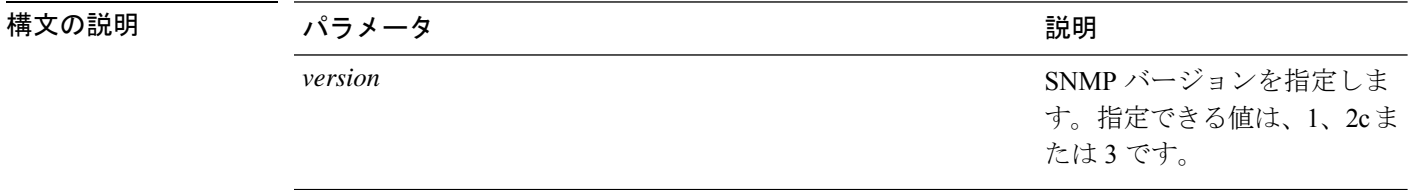

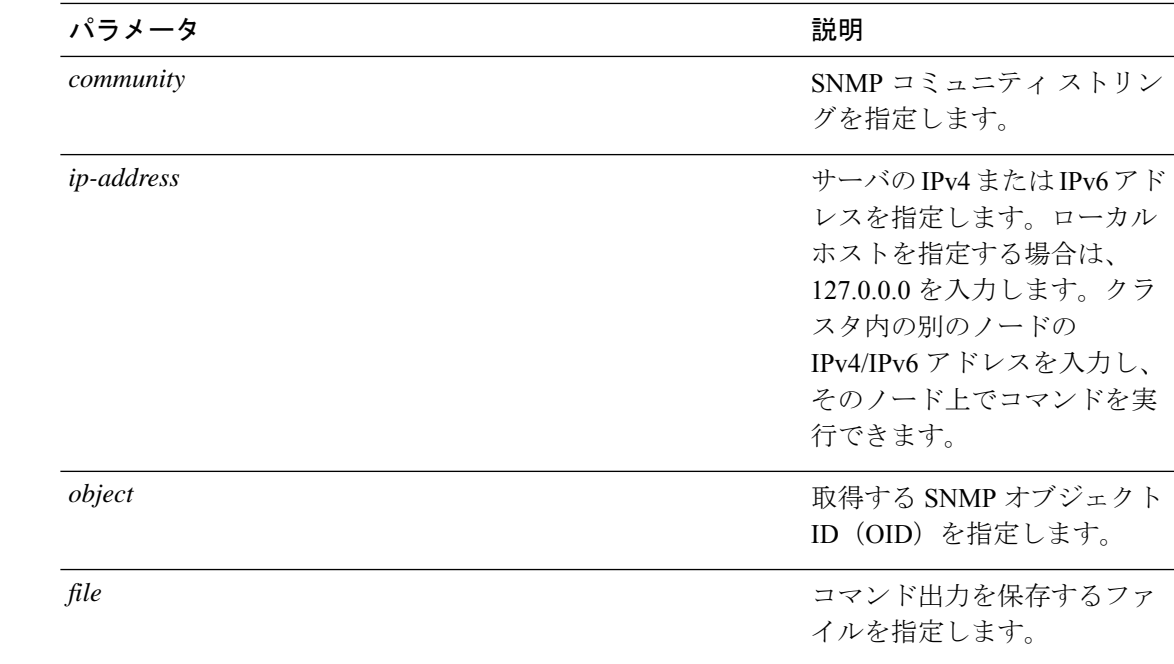

### **コマンドモード** 管理者 (admin:)

使用上のガイドライン MIB 内の特定の OID(リーフ)に対してこのコマンドを実行した場合、その MIB の値が得ら れます。たとえば、システム稼働時間を取得する場合は、iso.3.6.1.2.1.25.1.1.0 = Timeticks: (19836825) 2 days, 7:06:08.25 となります。

> リモート ホストの IPv4/IPv6 アドレスを指定すると、コマンドはリモート ホストで実行されま す。

IPv4/IPv6 アドレスが必要です。ドメイン名は使用できません。

### 要 件

コマンド特権レベル:1

アップグレード時の使用:可能

適用対象:Unified Communications Manager、Unified Communications Manager の IM and Presence サービス、Cisco Unity Connection

# **utils snmp get 1**

このコマンドは、指定したMIB OIDのバージョン1を使用して、SNMPデータを取得します。

**utils snmp get 1** *version*

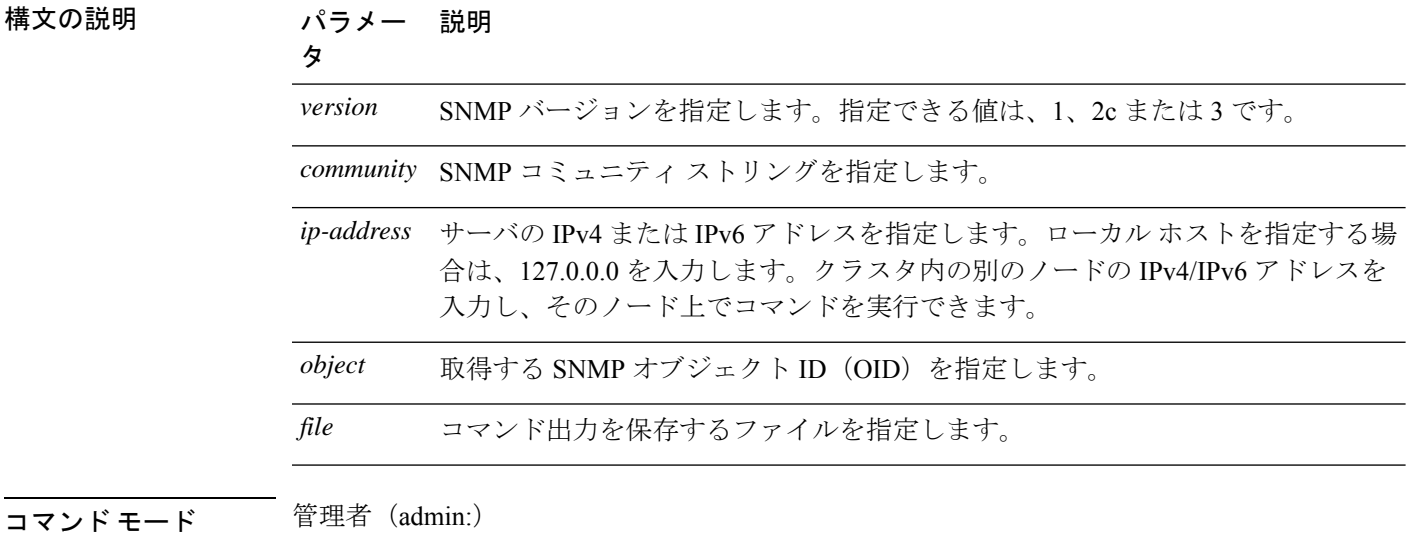

### 要 件

コマンド特権レベル:1

アップグレード時の使用:可能

適用対象:Unified Communications Manager、Unified Communications Manager の IM and Presence サービス、Cisco Unity Connection

# **utils snmp get 2c**

このコマンドは、指定した MIB OID のバージョン 2c を使用して、SNMP データを取得しま す。

**utils snmp get 2c** *version*

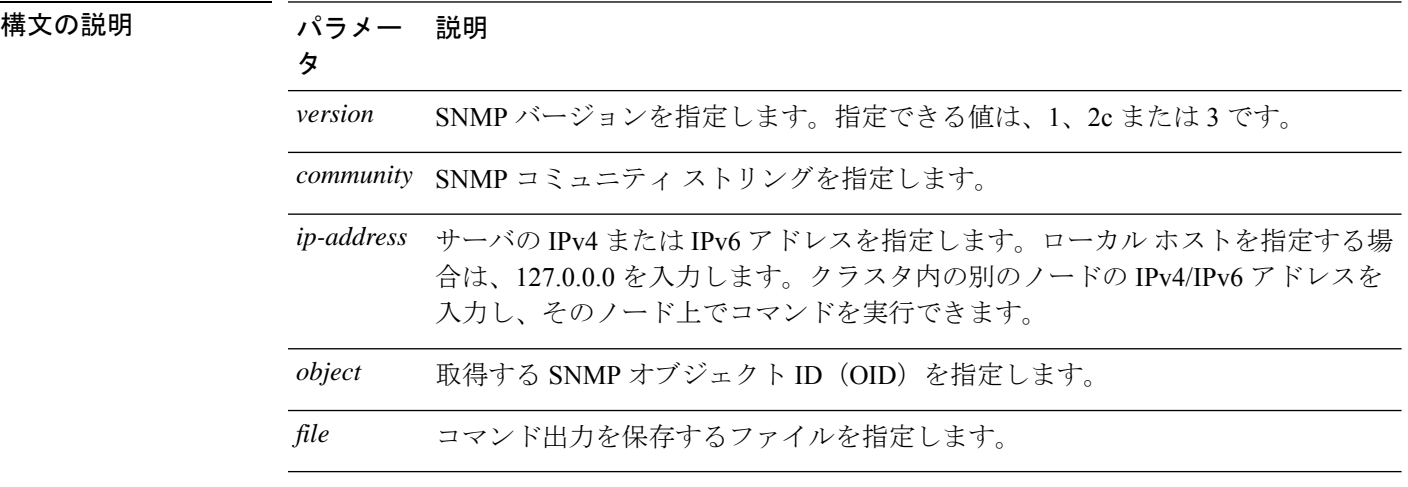

コマンド モード 管理者 (admin:)

### 要 件

コマンド特権レベル:1

アップグレード時の使用:可能

適用対象:Unified Communications Manager、Unified Communications Manager の IM and Presence サービス、Cisco Unity Connection

# **utils snmp get 3**

指定した MIB OID の SNMP データを取得します。

**utils snmp get 3** *version*

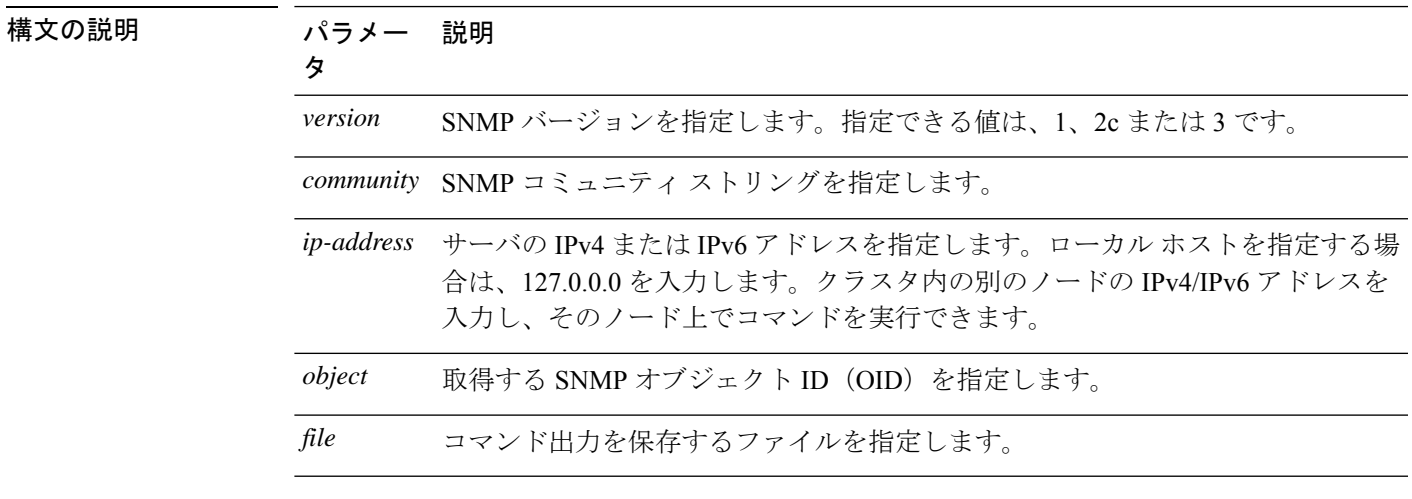

**コマンドモード** 管理者 (admin:)

### 要 件

コマンド特権レベル:1

アップグレード時の使用:不可

適用対象:Unified Communications Manager、Unified Communications Manager の IM and Presence サービス、Cisco Unity Connection

# **utils snmp hardware-agents**

このコマンドは、サーバ上の SNMP エージェントに影響を与えます。

**utils snmp hardware-agents** {**status** | **start** | **stop** | **restart**}

#### **utils** コマンド

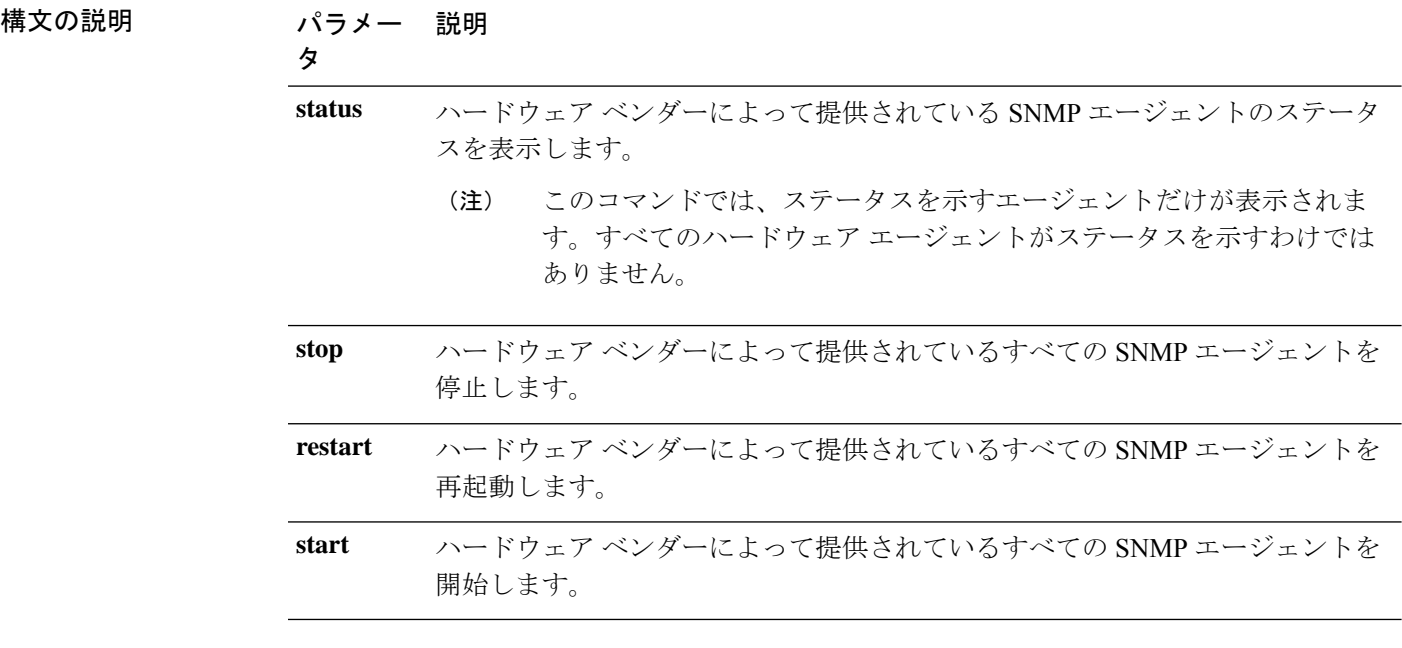

**コマンドモード** 管理者 (admin:)

### 要件

コマンド特権レベル:0

アップグレード時の使用:可能

適用対象:Unified Communications Manager、Unified Communications Manager の IM and Presence サービス、Cisco Unity Connection

# **utils snmp test**

このコマンドは、ローカル syslog、リモート syslog にサンプル アラームを送信します。

#### **utils snmp test**

**コマンドモード** 管理者 (admin:)

### 要 件

コマンド特権レベル:1

アップグレード時の使用:可能

適用対象:Unified Communications Manager、Unified Communications Manager の IM and Presence サービス、Cisco Unity Connection

#### 例

```
admin: admin:utils snmp test
Service Manager is running
Test SNMP Trap starts with Local Host Name, Specify a Remote Sever Name to test Remote
Syslog
TestAlarmInformational sent [Returncode=0]
TestAlarmEmergency sent [Returncode=0]
TestAlarmAlert sent [returncode=0]
TestAlarmCritical sent [Returncode=0]
TestAlarmDebug sent [Returncode=0]
TestAlarmNotice sent [Returncode=0]
TestAlarmWarning sent [Returncode=0]
TestAlarmError sent [Returncode=0]
TestAlarmWindows sent [Returncode=0]
Message from syslogd@ipcbu-plat44 at Sat Jul 17 03:56:11 2010 ...
ipcbu-plat44 local7 0 : 1: ipcbu-plat44.blr.eng: Jul 16 2010 22:26:11.53 UTC :
%UC_-0-TestAlarmEmergency: %[AppID=Cisco CallManager][ClusterID=][NodeID=ipcbu-plat44]:
Testing EMERGENCY_ALARM
```
# **utils snmp walk**

このインタラクティブコマンドは、指定したバージョンを使用してSNMPMIBをウォークし、 指定した OID で開始します。

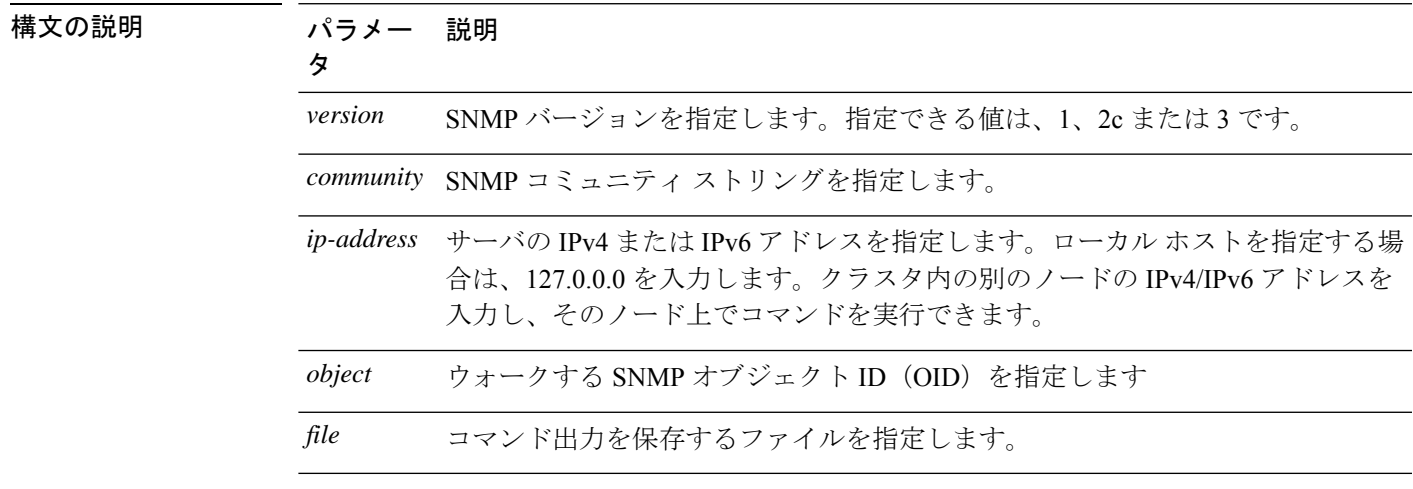

**utils snmp walk** *version*

コマンド モード 管理者 (admin:)

### 要 件

コマンド特権レベル:1

アップグレード時の使用:可能

適用対象:Unified Communications Manager、Unified Communications Manager の IM and Presence サービス、Cisco Unity Connection

#### 例

```
次の例では、utils snmp config 1/2c community-string コマンドを使用してコミュニ
ティ文字列が作成されています。
admin:utils snmp walk 1
ctrl-c: To quit the input.
Enter the community string:: public
Enter the ip address of the Server, use 127.0.0.1 for localhost.
Note that you need to provide the IP address, not the hostname. :: < enter the IP address
of your server>
The Object ID (OID):: iso.3.6.1.2.1.1.1.0
Enter parameter as "file" to log the output to a file. [nofile]::
This command may temporarily impact CPU performance.
Continue (y/n)?y
SNMPv2-MIB::sysDescr.0 = STRING: Linux release:3.10.0-1062.18.1.el7.x86_64 machine:x86_64
#####################################################################################################
utils snmp walk 2c -> same as utils snmp walk 1
#####################################################################################################
For the below example, user is created using
utils snmp config 3 user add
utils snmp walk 3
admin:utils snmp walk 3
ctrl-c: To quit the input.
Enter the user name:: test
Enter the authentication protocol [SHA]:: SHA
Enter the authentication protocol pass phrase:: ********
Enter the privacy protocol [AES128]:: AES128
Enter the privacy protocol pass phrase:: ********
Enter the ip address of the Server, use 127.0.0.1 for localhost.
Note that you need to provide the IP address, not the hostname.:: < enter the IP address
of your server>
The Object ID (OID):: iso.3.6.1.2.1.1.1.0
Enter parameter as "file" to log the output to a file. [nofile]::
This command may temporarily impact CPU performance.
Continue (y/n)?y
```
SNMPv2-MIB::sysDescr.0 = STRING: Linux release:3.10.0-1062.18.1.el7.x86\_64 machine:x86\_64

# **utils snmp walk 1**

この interactive コマンドは、指定された OID で始まる SNMP バージョン1を使用して SNMP MIB をウォークします。

**utils snmp walk 1** *version*

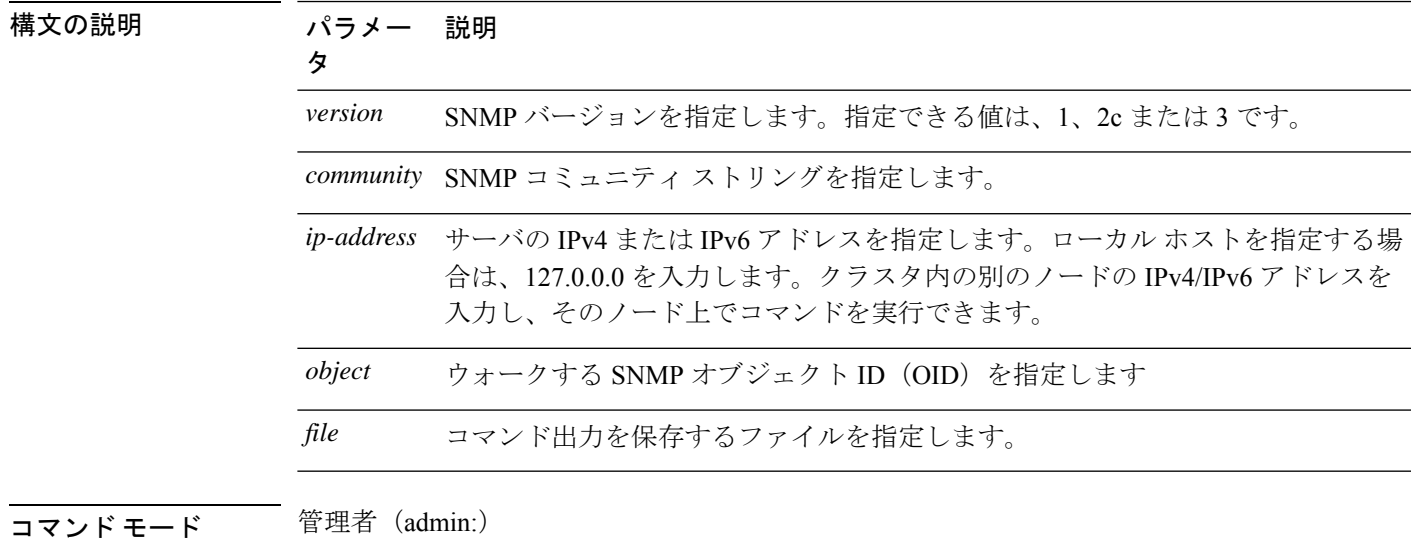

### 要 件

コマンド特権レベル:1

アップグレード時の使用:可能

適用対象:Unified Communications Manager、Unified Communications Manager の IM and Presence サービス、Cisco Unity Connection

# **utils snmp walk 2c**

この interactive コマンドは、指定された OID で始まる SNMP バージョン2c を使用して SNMP MIB をウォークします。

**utils snmp walk 2c** *version*

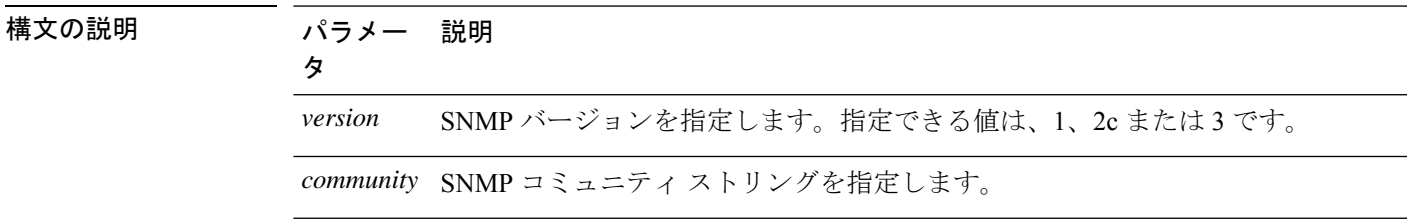

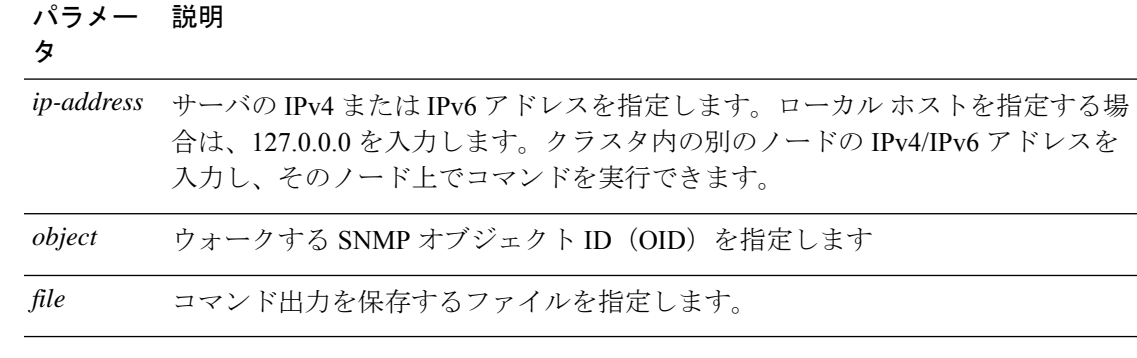

コマンド モード 管理者 (admin:)

### 要 件

コマンド特権レベル:1 アップグレード時の使用:可能 適用対象:Unified Communications Manager、Unified Communications Manager の IM and Presence サービス、Cisco Unity Connection

# **utils snmp walk 3**

このインタラクティブ コマンドは、指定した OID から、SNMP MIB をウォークします。

**utils snmp walk 3** *version*

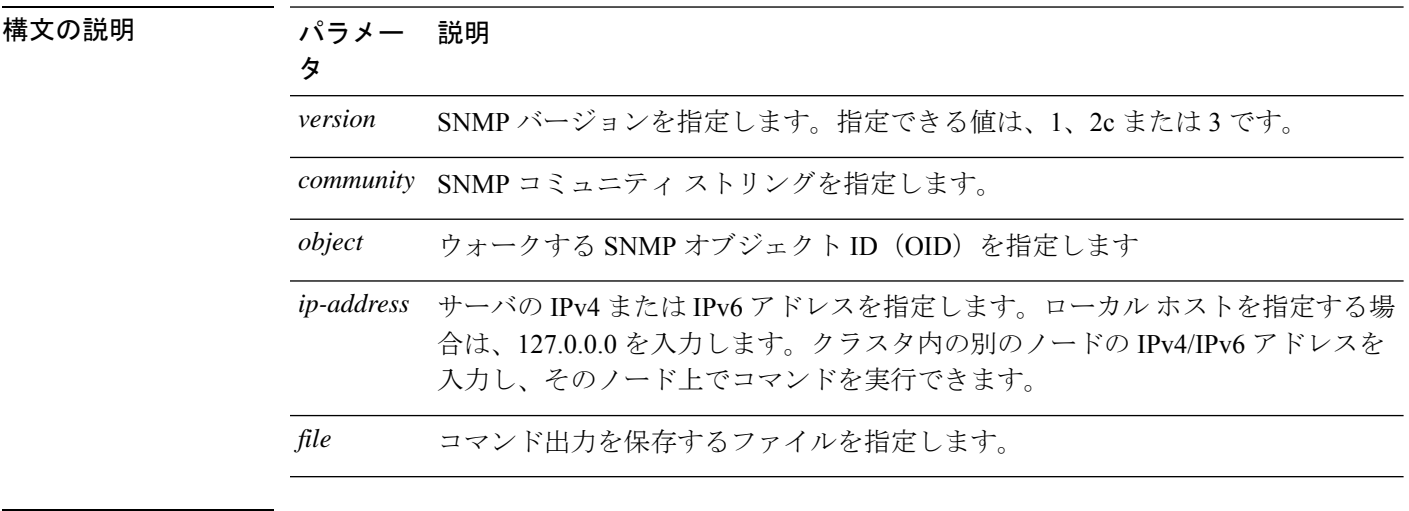

### **コマンドモード** 管理者 (admin:)

### 要 件

コマンド特権レベル:1

アップグレード時の使用:不可

適用対象:Unified Communications Manager、Unified Communications Manager の IM and Presence サービス、Cisco Unity Connection

# **utils soap realtimeservice test**

このコマンドは、リモート サーバ上でいくつかのテスト ケースを実行します。

**utils soap realtimeservice test** [リモート *ip*] リモート リモート *https* パスワード

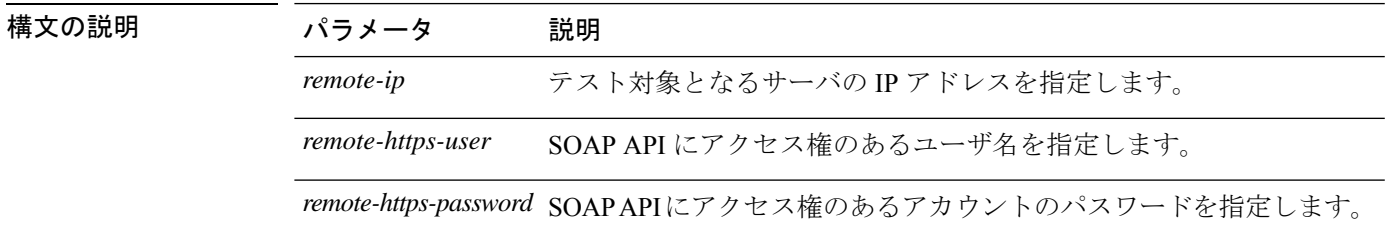

コマンド モード 管理者 (admin:)

要件

コマンド特権レベル:0

アップグレード時の使用:不可

適用対象: Unified Communications Manager、IM and Presence の IM and Presence サービス、Cisco Unity Connection

# **utils sso**

このコマンドは、SAML SSO 認証に関する情報を提供します。

**utils sso** {**enable** | **disable** | **status**}

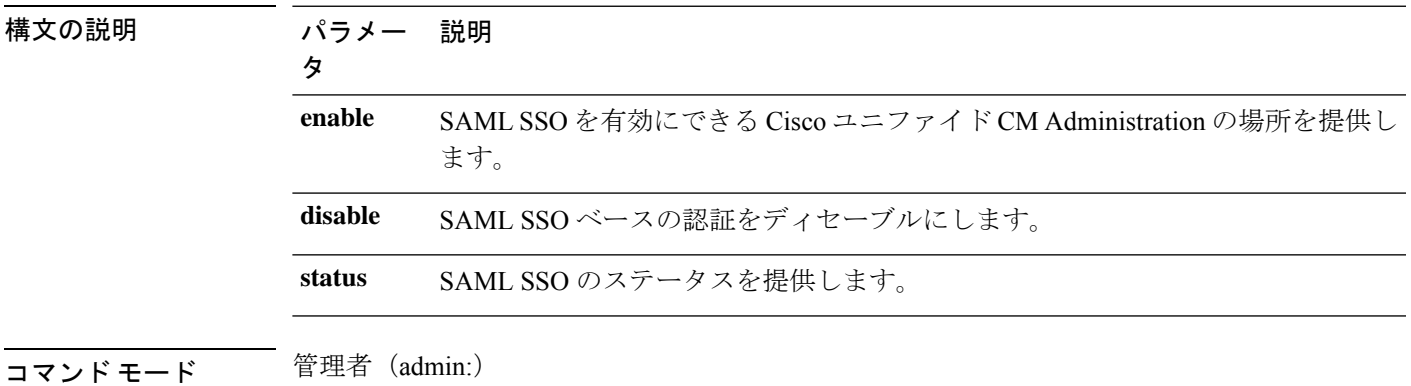

#### 要 件

コマンド特権レベル:1

アップグレード時の使用:不可

適用対象:Unified Communications Manager、Unified Communications Manager の IM and Presence サービス、および Cisco Unity Connection

#### 例

```
Admin: utils sso enable
*** W A R N I N G ***
SSO cannot be enabled using CLI command
=======================================================
To enable Cluster wide SAML SSO please access
Cisco Unified CM Administration Page->System->SAML Single Sign On
```
#### =======================================================

# **utils sso recovery-url**

このコマンドは、SAML SSO ベースの認証のリカバリ URL をイネーブルまたはディセーブル にします。

**utils sso recovery-url** {**enable** | **disable**}

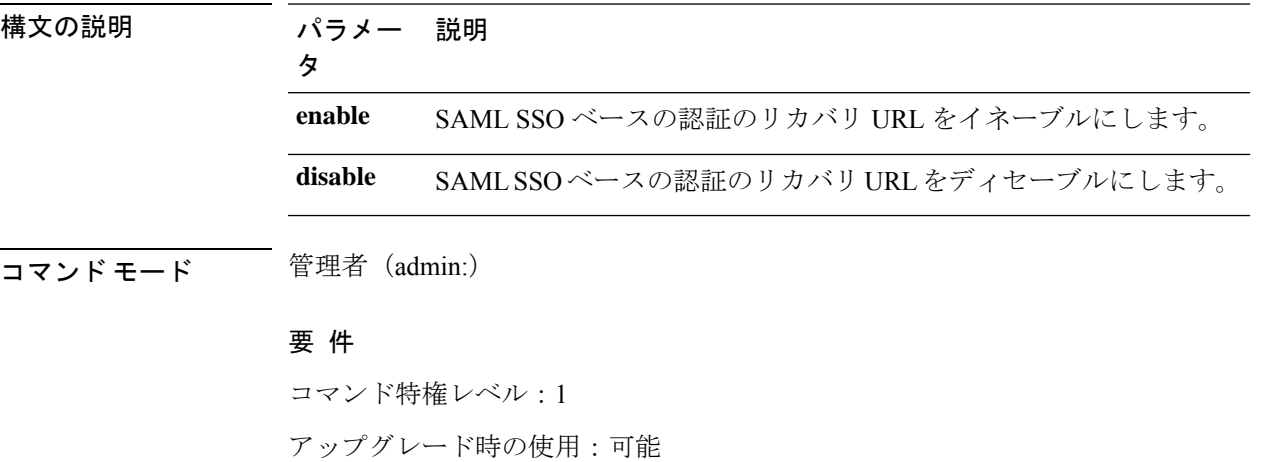

適用対象:Unified Communications Manager、Unified Communications Manager の IM and Presence サービス、および Cisco Unity Connection。

### **utils system restart**

このコマンドは、同じパーティションでシステムを再起動することができます。

**utils system restart**

コマンド モード 管理者 (admin:)

### 要 件

コマンド特権レベル:1

アップグレード時の使用:不可

適用対象:Unified Communications Manager、Unified Communications Manager の IM and Presence サービス、Cisco Unity Connection

# **utils system shutdown**

このコマンドは、システムをシャットダウンすることができます。

#### **utils system shutdown**

コマンド モード 管理者 (admin:)

使用上のガイドライン このコマンドは、5 分でタイムアウトします。システムが 5 分以内にシャットダウンしない場 合は、強制シャットダウンを実行するオプションが提示されます。

### $\bigwedge$

仮想マシンからサーバのシャットダウンおよび再起動が強制されると、ファイル システ ムが破損する可能性があります。 注意

### 要 件

コマンド特権レベル:1

アップグレード時の使用:不可

適用対象:Unified Communications Manager、Unified Communications Manager の IM and Presence サービス、Cisco Unity Connection

# **utils system switch-version**

このコマンドは、非アクティブなパーティションでシステムを再起動することができます。

#### **utils system switch-version**

コマンド モード 管理者 (admin:)

### 要 件

コマンド特権レベル:1 アップグレード時の使用:不可 適用対象:Unified Communications Manager、Unified Communications Manager の IM and Presence サービス、および Cisco Unity Connection

# **utils system boot**

このコマンドは、システム ブート出力の送信先をリダイレクトします。

**utils system boot** {**console** | **serial**}

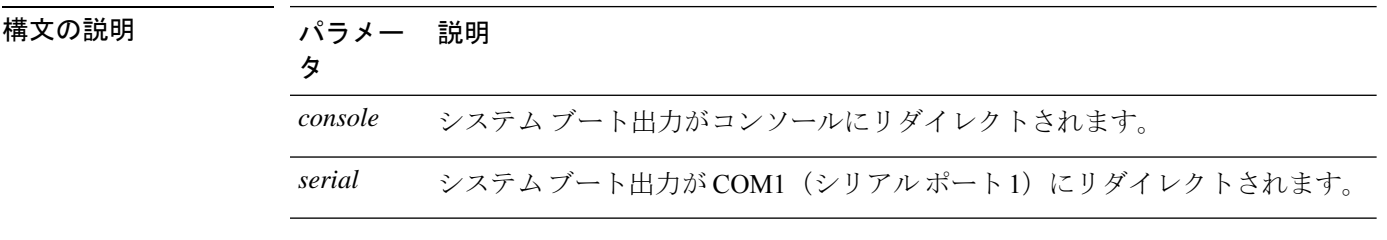

コマンド モード 管理者 (admin:)

#### 要件

コマンド特権レベル:0

アップグレード時の使用:可能

適用対象:Unified Communications Manager および Cisco Unity Connection

# **utils system upgrade**

このコマンドを使用すると、アップグレードおよびCisco OptionPackage(COP)ファイルを、 ローカルとリモートの両方のディレクトリからインストールできます。

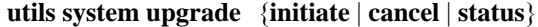

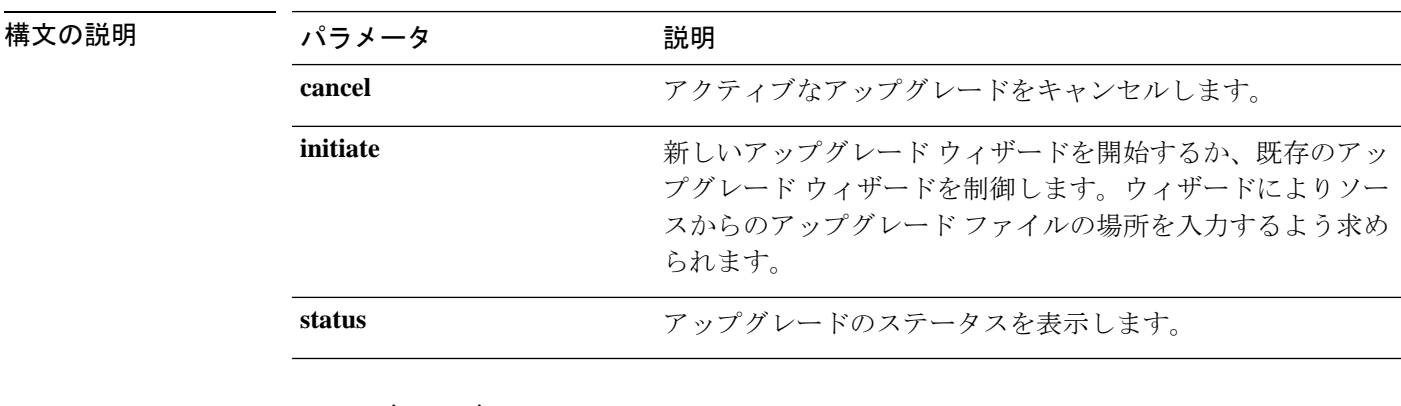

コマンド モード

管理者(admin:)

### 使用上のガイドライン

ウィザードによって、アップグレードに関する情報を入力するように求められます。

• クレデンシャル情報: アップグレードイメージが保存されているサーバのクレデンシャル があることを確認します。ユニファイドコミュニケーションマネージャーパブリッシャ ノードをアップグレードしておらず、以前にこのノードをアップグレードしている場合 は、パブリッシャノードからのクレデンシャルのダウンロードを使用できます。[Use download credentials from パブリッシャ] のデフォルト値は [yes] です。

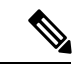

- 個々のクラスタノードをアップグレードする場合にのみ、パ ブリッシャノードからのダウンロードクレデンシャルを使用 できます。このオプションは、クラスタ全体のアップグレー ドには適用されません。 (注)
	- [Upgrade file source:アップグレードファイルが保存されているサーバの場所を入力します。 ローカルソース (CD または DVD) からアップグレードすることも、FTP または SFTP を使 用してリモートアップグレードファイルをダウンロードすることもできます。または、 キャンセル操作後にアップグレードを再開する場合は、ローカルイメージソースオプショ ンを使用して、以前にダウンロードしたアップグレードファイルを使用できます。
	- [ダウンロード後にアップグレードを続行 (Continue with upgrade after download)]: アップグ レードファイルがダウンロードされると、アップグレードを自動的に続行するかどうかを 指定する必要があります (デフォルト値は [はい (yes)] です)。自動的にアップグレードす ることを選択した場合、チェックサムまたは SHA の詳細は表示されません。値を [はい (yes)] または [いいえ (no)] に設定すると、設定はシステムに残ります。
	- バージョンスイッチング: アップグレードが完了すると、新しいバージョンに自動的に切 り替えるかどうかを指定する必要があります (デフォルト値は [いいえ (no)] です)。Yes と 入力すると、システムは新しいバージョンに切り替わり、アップグレードの完了後に自動 的に再起動します。値を [はい (yes)] または [いいえ (no)] に設定した場合、設定はシステ ムに残ります。

### 要件

コマンド特権レベル:0

適用対象:Unified Communications Manager、Unified Communications Manager の IM and Presence サービス、Cisco Unity Connection。

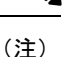

クラスタのアップグレードが進行中で、CLIを使用して別のアップグレードが開始される と、次のメッセージが表示されます。

A cluster upgrade is in progress. You can check the status of the cluster upgrade using the CLI or GUI of the CUCM Publisher.

#### 例:

admin:utils system upgrade initiate

```
Warning: Do not close this window without first canceling the upgrade.
Warning: A cluster upgrade is in progress. You can check the status of the cluster upgrade
using the CLI or GUI of the CUCM Publisher.
```
Use download credentials from Publisher(yes/no)[yes]:no

Source:

```
1) Remote Filesystem via SFTP
2) Remote Filesystem via FTP
3) Local DVD/CD
4) Local Image<UCSInstall_UCOS_12.5.0.98000-889.iso>
q) quit
Please select an option (1 - 4 or "q" ): 4
Please enter SMTP Host Server (optional):
Checking for valid upgrades.
Please wait...
Available options and upgrades in "upgrade" directory:
1) UCSInstall_UCOS_12.5.0.98000-338.iso
q) quit
Please select an option (1 - 1 or "q" ): 1
Accessing the file.
Please wait...
Validating the file...
A system reboot is required when the upgrade process completes or is canceled.
This will ensure services affected by the upgrade process are functioning properly.
Downloaded: UCSInstall_UCOS_12.5.0.98000-338.iso
File version: 12.5.0.98000-338
File checksum : (MD5): 8f:ce:0b:12:6b:d5:6f:d5:fd:25:d9:aa:12:d0:d5:30
(SHA512):
84ac0fd21723173ae89f1c01926a0852f46941c1785ae8e55dc8eb426dd9fb42fdc1ce07e0c9e3ac7bb01a4f7812f239fc38390dc2bc44d5161ebf13617c3050
Automatically switch versions if the upgrade is successful (yes/no): yes
Start installation (yes/no): yes
```
### 例:

admin:utils system upgrade initiate Warning: Do not close this window without first canceling the upgrade. Use download credentials from Publisher (yes/no) [yes]:yes Using publisher setting Checking for valid upgrades. Please wait... Available options and upgrades in "10.65.104.39:/var/sftp/uploads": 1.dp-ffr.3-1-7.NL.k3.cop q) quit Please select an option (1 - 1 or "q" ):

### 例:

admin:utils system upgrade initiate Warning: Do not close this window without first canceling the upgrade.

```
Use download credentials from Publisher(yes/no)[yes]:no
Source:
1) Remote Filesystem via SFTP
2) Remote Filesystem via FTP
3) Local DVD/CD
4) Local Image<UCSInstall_UCOS_12.5.0.98000-889.iso>
q) quit
Please select an option (1 - 4 or "q" ): 4
Please enter SMTP Host Server (optional):
Continue with upgrade after download (yes/no) [yes]:
switch-version server after upgrade (yes/no) [no]
Checking for valid upgrades.
Please wait...
Available options and upgrades in "upgrade" directory:
1) UCSInstall_UCOS_12.5.0.98000-338.iso
q) quit
Please select an option (1 - 1 or "q" ): 1
Accessing the file.
Please wait...
Validating the file...
A system reboot is required when the upgrade process completes or is canceled.
This will ensure services affected by the upgrade process are functioning properly.
Downloaded: UCSInstall_UCOS_12.5.0.98000-338.iso
File version: 12.5.0.98000-338
Automatically switch versions if the upgrade is successful (yes/no): yes
Start installation (yes/no): yes
```
# **utils system upgrade cluster**

このコマンドを使用すると、ローカル ディレクトリおよびリモート ディレクトリからクラス タ ノード(Unified Communications Manager および IM and Presence)と Cisco Option Package (COP)ファイルのアップグレードをインストールできます。

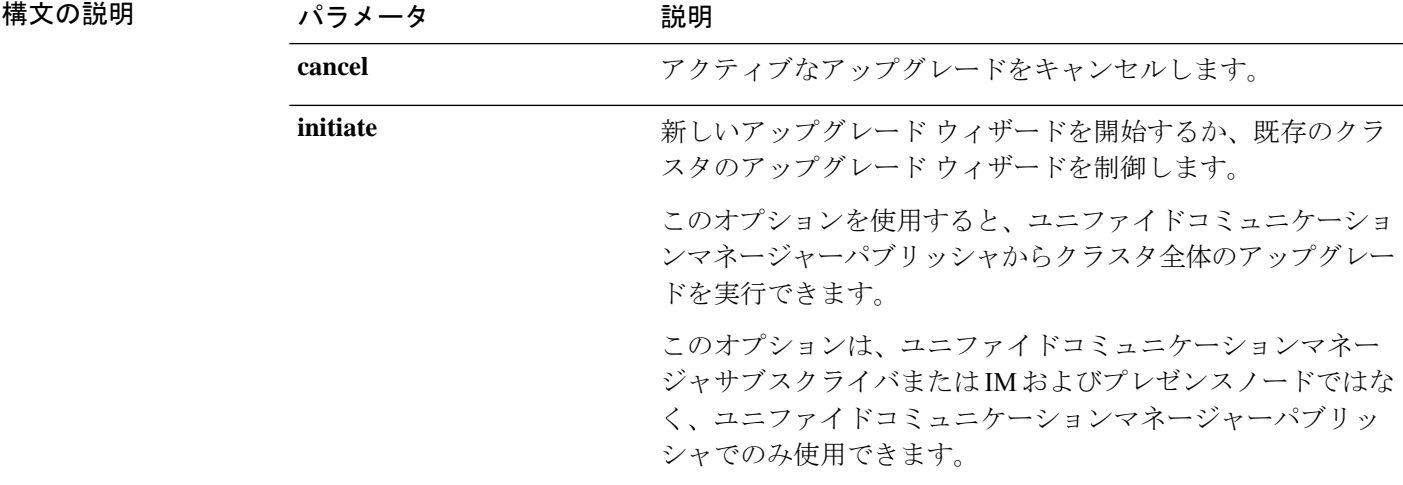

#### **utils system upgrade cluster** {**initiate** | **cancel** | **status**}

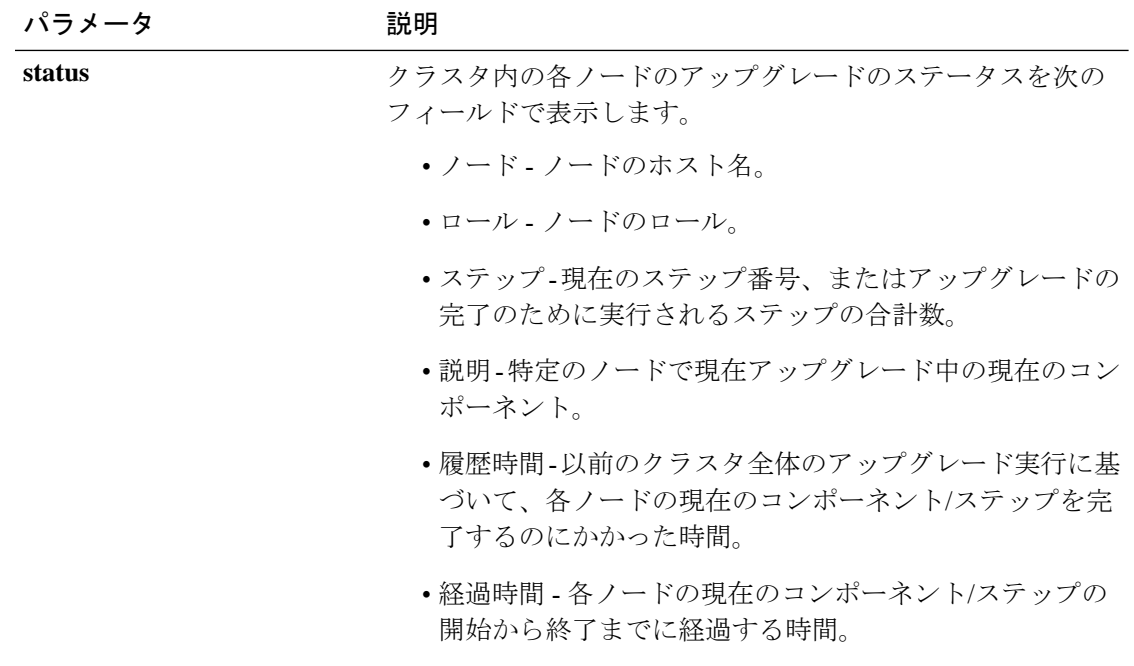

### コマンド モード

管理者(admin:)

### 使用上のガイドライン

ウィザードによって、アップグレードに関する情報を入力するように求められます。

- クレデンシャル情報: アップグレードイメージが保存されているサーバのクレデンシャル があることを確認します。
- [Upgrade file source:アップグレードファイルが保存されているサーバの場所を入力します。 ローカルソース (CD または DVD) からアップグレードすることも、FTP または SFTP を使 用してリモートアップグレードファイルをダウンロードすることもできます。または、 キャンセル操作後にアップグレードを再開する場合は、ローカルイメージソースオプショ ンを使用して、以前にダウンロードしたアップグレードファイルを使用できます。
- [ダウンロード後にアップグレードを続行 (Continue with upgrade after download)]: アップグ レードファイルがダウンロードされると、アップグレードを自動的に続行するかどうかを 指定する必要があります (デフォルト値は [はい (yes)] です)。自動的にアップグレードす ることを選択した場合、チェックサムまたは SHA の詳細は表示されません。値を [はい (yes)] または [いいえ (no)] に設定すると、設定はシステムに残ります。
- バージョンスイッチング: アップグレードが完了すると、新しいバージョンに自動的に切 り替えるかどうかを指定する必要があります (デフォルト値は [いいえ (no)] です)。Yes と 入力すると、システムは新しいバージョンに切り替わり、アップグレードの完了後に自動 的に再起動します。値を [はい (yes)] または [いいえ (no)] に設定した場合、設定はシステ ムに残ります。

### 要件

コマンド特権レベル:0

適用対象:Unified Communications Manager の Unified Communications Manager。

(注)

単一ノードのアップグレードが進行中で、クラスタのアップグレードが開始されると、 次のメッセージが表示されます。

failed (Local upgrade is in progress.)

CLIまたはユーザインターフェイスを使用して、ユニファイドコミュニケーションマネー ジャパブリッシャで単一ノードのアップグレードが進行中の場合、CLIを使用してクラス タのアップグレードを開始すると、次のメッセージが表示されます。

A Single-node upgrade is in progress. You can cancel the upgrade to initiate Cluster upgrade.

ユーザインターフェイスまたはCLIを使用して、ユニファイドコミュニケーションマネー ジャパブリッシャでクラスタアップグレードセッションが進行中の場合は、CLIを使用し て別のクラスタセッションを開始すると、次のメッセージが表示されます。

Another user session is currently configuring a cluster upgrade. Assume control (yes/no): yes

### 例:

admin:utils system upgrade cluster initiate

Warning: Do not close this window without first canceling the upgrade.

```
Source:
```

```
1) Remote Filesystem via SFTP
2) Remote Filesystem via FTP
3) Local DVD/CD
4) Local Image<None>
q) quit
Please select an option (1 - 4 or "q" ): 1Directory [/home/image/BOTH]:
Server [10.65.104.19]:
User Name [image]:
Password [******]:
Please enter SMTP Host Server (optional):
Continue with upgrade after download (yes/no) [no]:
Switch-version cluster after upgrade [valid only for ISO] (yes/no) [no]:
Checking for valid upgrades. Please wait...
Available CUCM options and upgrades in "10.65.104.19:/home/image/BOTH":
 1) UCSInstall_UCOS_12.5.0.98000-541.iso
 2) UCSInstall_UCOS_UNRST_12.5.0.98000-541.iso
3) ciscocm.free common space v1.1.cop
4) ciscocm.migrate-export-v1.20.cop.sgn
q) quit
Please select an option (1 - 4 \text{ or "q" }): 1
```

```
Available IMP options and upgrades in "10.65.104.19:/home/image/BOTH":
1) UCSInstall_CUP_12.5.0.98000-661.iso
 2) UCSInstall_CUP_UNRST_12.5.0.98000-661.iso
 3) ciscocm.free common space v1.1.cop
 4) ciscocm.migrate-export-v1.20.cop.sgn
q) quit
Please select an option (1 - 4 or "q" ): 1
Processing the cluster wide download ...
UCM1-PUB.ciscoctg.com Downloading..287mb
UCM1-SUB-1B.ciscoctg.com UCM1-SUB-1A.ciscoctg.com Downloading..115mb
UCM1-SUB-1A.ciscoctg.com
IMP1-SUB-1B.ciscoctg.com failed (Local upgrade is in progress.)
UCM1-SUB-2B.ciscoctg.com Downloading..490mb
IMP1-PUB.ciscoctg.com Downloading..55mb
UCM1-SUB-2A.ciscoctg.com failed
Exiting upgrade command. Please wait...
```
### 例:

```
admin:utils system upgrade cluster initiate
Warning: Do not close this window without first canceling the upgrade.
Cluster upgrade is in progress. You may not take over the installation.
Source:
1) Remote Filesystem via SFTP
2) Remote Filesystem via FTP
3) Local DVD/CD
 4) Local Image <UCSInstall_UCOS_12.5.0.98000-569.iso>
q) quit
Please select an option (1 - 4 \text{ or } "q"): 4
Please enter SMTP Host Server (optional):
Continue with upgrade after download (yes/no) [no]: no
Switch-version cluster after upgrade [valid only for ISO] (yes/no) [no]: no
Checking for valid upgrades. Please wait...
Available CUCM options and upgrades in "upgrade" directory:
1) UCSInstall_UCOS_12.5.0.98000-569.iso
q) quit
Please select an option (1 - 1 or "q" ): 1
Available IMP options and upgrades in "upgrade" directory:
1) UCSInstall_CUP_12.5.0.98000-695.iso
q) quit
Please select an option (1 - 1 or "q" ): 1
Processing the cluster wide download ...
UCM1-SUB-1B.ciscoctg.com Download complete
UCM1-SUB-2A.ciscoctg.com Download complete
IMP1-SUB-1B.ciscoctg.com Download complete
UCM1-SUB-1A.ciscoctg.com Download complete
UCM1-PUB.ciscoctg.com Download complete
UCM1-SUB-2B.ciscoctg.com Download complete
IMP1-PUB.ciscoctg.com Download complete
Cluster wide Download complete
A system reboot is required when the upgrade process is complete or cancelled.
This will ensure the services affected by the upgrade process are functioning properly
 Downloaded UCM Image: UCSInstall_UCOS_12.5.0.98000-569.iso
  File version: 12.5.0.98000-569
 File checksum : (MD5): 66:93:bc:4d:c5:ae:19:34:72:77:96:5a:be:1a:28:3d
                 (SHA512): fdaab4a67072528927a2a6c9600b761e086af4894ac0b
                          85221e731fea864567674f6ac2c806fb2a8a05d
```
fe31485ef92ca63f8f4d37448d30715c79bf2738dfd2 Downloaded IMP Image: UCSInstall\_CUP\_12.5.0.98000-695.iso File version: 12.5.0.98000-695 File checksum : (MD5): 9e:f3:4e:e0:49:e3:c5:44:16:a5:f9:0e:8d:d5:a7:36 (SHA512): 57393dd5e70d43137d5ffb906fd815097f66a5a33e1fc 24bf4b6ed86894a6e0794f5f2165bc8395d2217 e24ae0b05b4d168b52ae480e5c9f7a29b7170f2ed92a The IMP servers in the cluster must be rebooted after Unified CM publisher is switched to the new version,even IF IMP servers are not being being upgraded Automatically switch versions if the upgrade is successful (yes/no): no Start installation (yes/no): yes Cluster-wide upgrade has been initiated... Node Role Step Description Historical time Elapsed

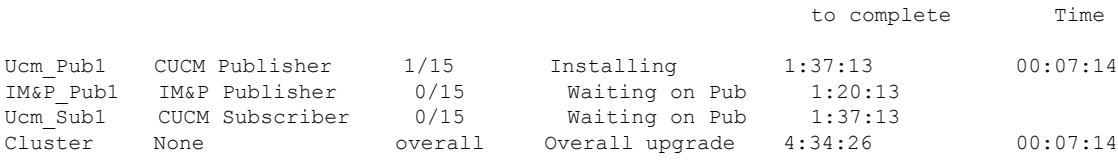

# **utils system enableAdministration**

アップグレード中は、設定の変更は許可されません。ただし、このコマンドを使用して、アッ プグレード中に緊急プロビジョニングを有効にすることができます。

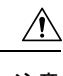

- アップグレードプロセスを開始すると、アップグレードが完了し、アップグレード後の 注意 すべてのタスクが実行されるまで、設定の変更は許可されません。設定の変更内容は次 のとおりです。
	- ユニファイドコミュニケーションマネージャまたはIM and プレゼンスサービスのグ ラフィカルユーザインターフェイス(GUI)、コマンドラインインターフェイス(CLI)、 または AXL API のいずれかを介して行われた変更
	- LDAP同期(OracleLDAPからユニファイドコミュニケーションマネージャにプッシュ される差分同期を含む)
	- 自動化されたジョブ
	- デバイスの自動登録を試行しています

アップグレード中に行った設定変更はアップグレード完了後に失われる可能性があり、 一部の設定変更によってアップグレードに失敗することもあります。

#### **utils system enableAdministration**

コマンド モード 管理者 (admin:)

要件

コマンド特権レベル:1 および 4

# **utils update dst**

このコマンドは、今年の夏時間 (DST) ルールを更新します。

#### **utils update dst**

- コマンド モード ―― 管理者 (admin:)
- 使用上のガイドライン このコマンドは、既存の DST ルール ファイルのバックアップを取り、今年を対象とした新し い DST ルール ファイルを作成します。

### $\sqrt{2}$

このコマンドを実行した後は、電話機を再起動します。電話機を再起動しないと、誤っ た DST の開始日および終了日になります。 注意

### 要件

コマンド特権レベル:0

アップグレード時の使用:不可

適用対象:Unified Communications Manager および IM and Presence サービス。

# **utils users validate**

このコマンドは、展開環境のすべてのノードとクラスタでユーザレコードをチェックし、重複 しているか、無効なユーザ ID やディレクトリ URI の値を識別します。

**utils users validate** {**all** | **userid** | **uri**}

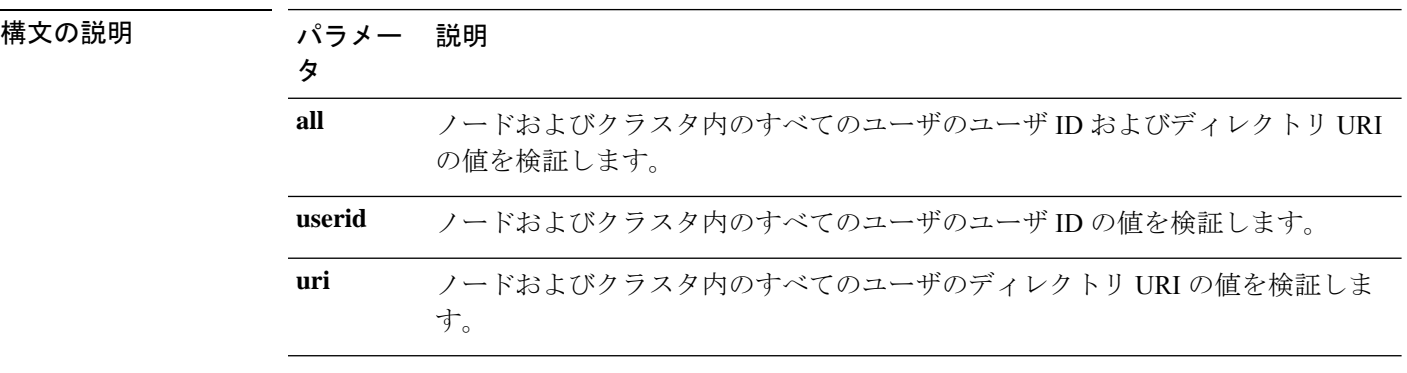

コマンド モード 管理者 (admin:)

### 要 件

コマンド特権レベル:1 アップグレード時の使用:不可

適用対象:Unified Communications Manager の IM and Presence サービス

# **utils vmtools refresh**

このコマンドは、現在インストールされている VMware ツールを、その VM 用の ESXi ホスト によって指示されている最新バージョンに更新します。

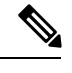

初期再起動後、VMware ツールは実行状態になります。VMware ツールの新しいバージョ ンにアップグレードすると、selinux が最初にインストールをブロックすることがありま す。この場合でも、システムは VMware ツールのインストールを許可しますが、追加の selinux のブロックを抑制するために新しいダイナミックポリシーが生成されます。新し いダイナミック ポリシーは、**utils os secure dynamic-policies list** コマンドを使用して表示 できます。詳細については、**utils os secure dynamic-policies** CLI コマンドを参照してくだ さい。 (注)

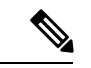

(注) これは、ネイティブ vmtools に適用されます。

#### **utils vmtools refresh**

コマンド モード 管理者 (admin:)

使用上のガイドライン VMware ツールの現在のバージョンを更新するには、**[**ゲスト(**Guest**)**]** > **[VMWare** ツールの インストール**/**アップグレード(**Install/Upgrade VMWareTools**)**]** > **[**対話式ツールアップグレー ド(**Interactive Tools Upgrade**)**]** を選択します。

#### 要 件

コマンド特権レベル:1

アップグレード時の使用:不可

適用対象:Unified Communications Manager、Unified Communications Manager の IM and Presence サービス、および Cisco Unity Connection。

#### 例

```
admin:utils vmtools refresh
VMware Tools match host. Upgrade allowed, though not required.
```

```
*** W A R N I N G ***
Running this command will update your current version of VMware Tools
to the latest version prescribed by the ESXi host on which this VM is
running. The tools install will cause your system to reboot twice.
```
### **utils vmtools status**

このコマンドは、現在インストールされているVMwareツールのタイプとバージョンを表示し ます。

#### **utils vmtools status**

コマンド モード 簡理者 (admin:)

### 要 件

コマンド特権レベル:1

アップグレード時の使用:不可

適用対象:Unified Communications Manager、Unified Communications Manager の IM and Presence サービス、および Cisco Unity Connection

# **utils vmtools switch open**

このコマンドは、現在インストールされているネイティブVMwareツールをアンインストール し、オープン VMware ツールをインストールします。

#### **utils vmtools switch open**

コマンド モード 管理者 (admin:)

### 要 件

コマンド特権レベル:1

アップグレード時の使用:不可

適用対象:Unified Communications Manager、Unified Communications Manager の IM and Presence サービス、および Cisco Unity Connection

### **utils vmtools switch native**

このコマンドは、現在インストールされているオープン VMware ツールをアンインストール し、ネイティブ VMware ツールをインストールします。

### **utils vmtools switch native**
コマンド モード 管理者 (admin:)

#### 要 件

コマンド特権レベル:1

アップグレード時の使用:不可

適用対象:Unified Communications Manager、Unified Communications Manager の IM and Presence サービス、および Cisco Unity Connection

### **utils system boot status**

このコマンドは、システムブートメッセージが送信される場所を表示します。ロケーション は、コンソールまたはシリアルポート1のいずれかです。

#### **utils system boot status**

コマンド モード 管理者 (admin:)

### 要件

コマンド特権レベル:0

アップグレード時の使用:可能

適用対象:Unified Communications Manager、Unified Communications Manager の IM and Presence サービス、Cisco Unity Connection

# **utils system upgrade dataexport initiate**

このコマンドは、ノード設定とユーザデータをリモート SFTP サーバにエクスポートします。 これは、後で新規インストールしてデータをインポートする場合に使用します。

#### **utils system upgrade dataexport initiate**

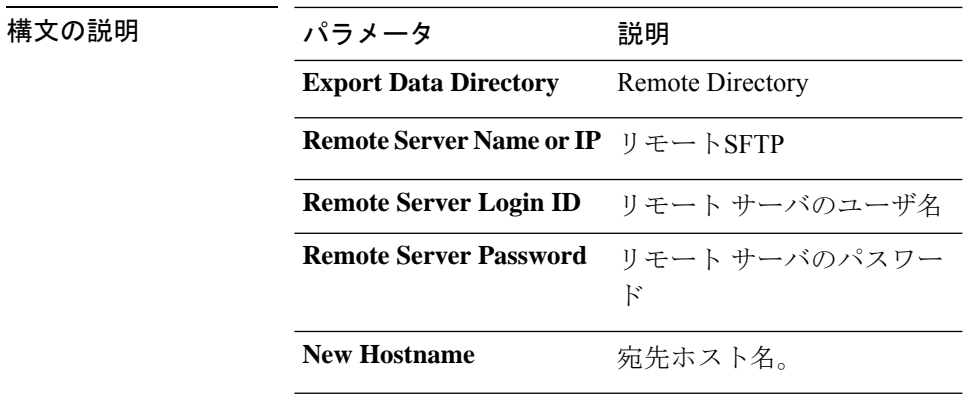

コマンド モード

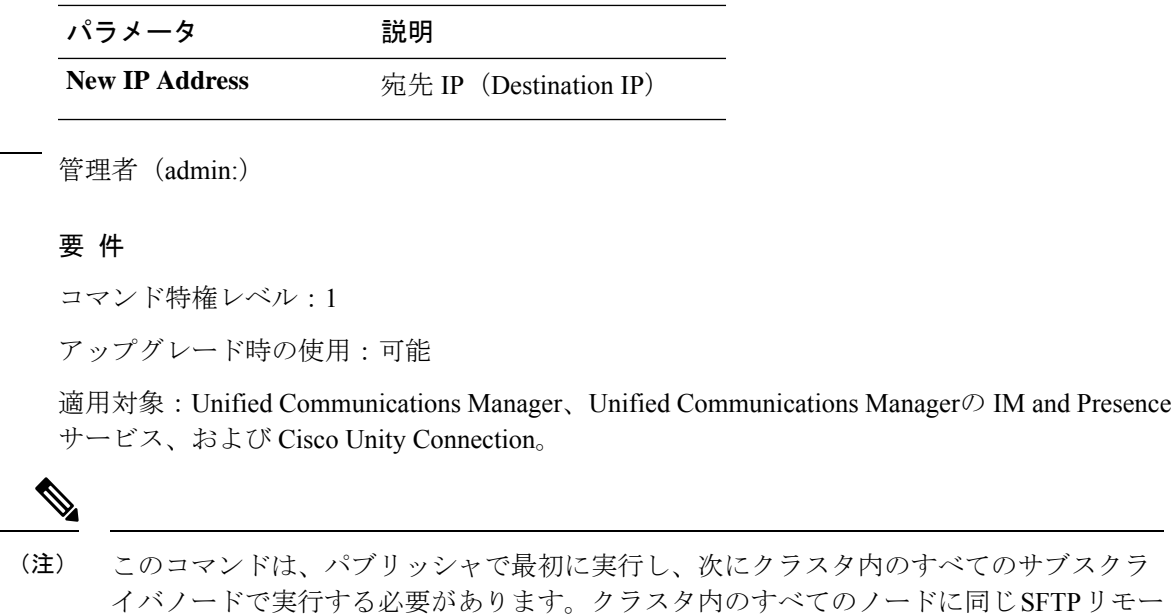

トサーバーの詳細を設定する必要があります。

# **utils system upgrade dataexport status**

このコマンドは、このクラスタノードの dataexport 操作のステータスを表示します。

**utils system upgrade dataexport status**

コマンド モード 管理者 (admin:)

#### 要 件

コマンド特権レベル:1

アップグレード時の使用:可能

適用対象:Unified Communications Manager、Unified Communications Manager の IM and Presence サービス、および Cisco Unity Connection。

# **utils system upgrade dataexport cancel**

このコマンドは、進行中の dataexport 操作をキャンセルします。

**utils system upgrade dataexport cancel**

コマンド モード 簡理者 (admin:)

### 要 件

コマンド特権レベル:1 アップグレード時の使用:可能

適用対象:Unified Communications Manager、Unified Communications Manager の IM and Presence サービス、および Cisco Unity Connection。

# **utils ucmgmt**

「utils ucmgmt」の下にある CLI コマンドは、Cisco Unified Communications Management Cloud Toolkit (UC Management Cloud Toolkit) への接続設定に使用されます。次のコマンドがありま す。

- utils ucmgmt エージェント\*
- utils ucmgmt デバッグ\*
- utils ucmgmt 組織
- utils ucmgmt プロキシ\*
- utils ucmgmt エージェントの無効化
- utils ucmgmt エージェントの有効化
- utils ucmgmt エージェントの削除
- utils ucmgmt エージェントの再起動
- utils ucmgmt エージェントのステータス

 $\mathbf{l}$ 

翻訳について

このドキュメントは、米国シスコ発行ドキュメントの参考和訳です。リンク情報につきましては 、日本語版掲載時点で、英語版にアップデートがあり、リンク先のページが移動/変更されている 場合がありますことをご了承ください。あくまでも参考和訳となりますので、正式な内容につい ては米国サイトのドキュメントを参照ください。